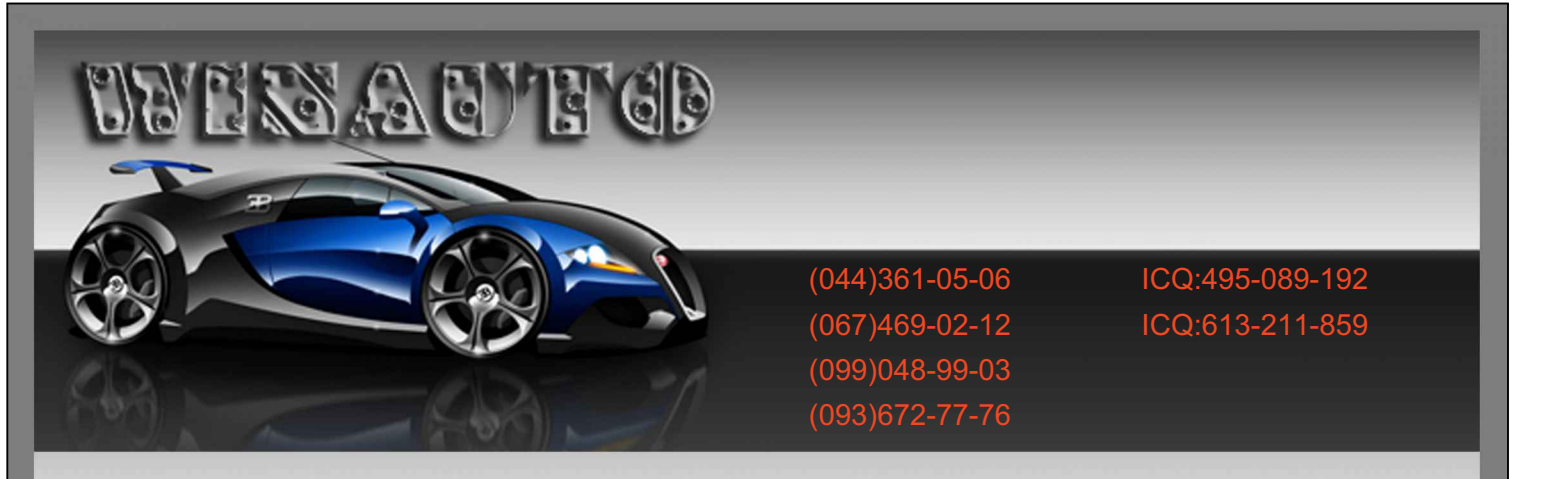

# User's Manual

DVD/CD/USB/SD receiver GoClever Navio Car 702 with TV-tuner, GPS and Bluetooth

In the online store Winauto you also can [buy DVD/USB receiver GoClever Navio Car 702.](http://winauto.ua) Delivery in Kyiv and throughout Ukraine with payment upon receipt!

# <winauto.ua>

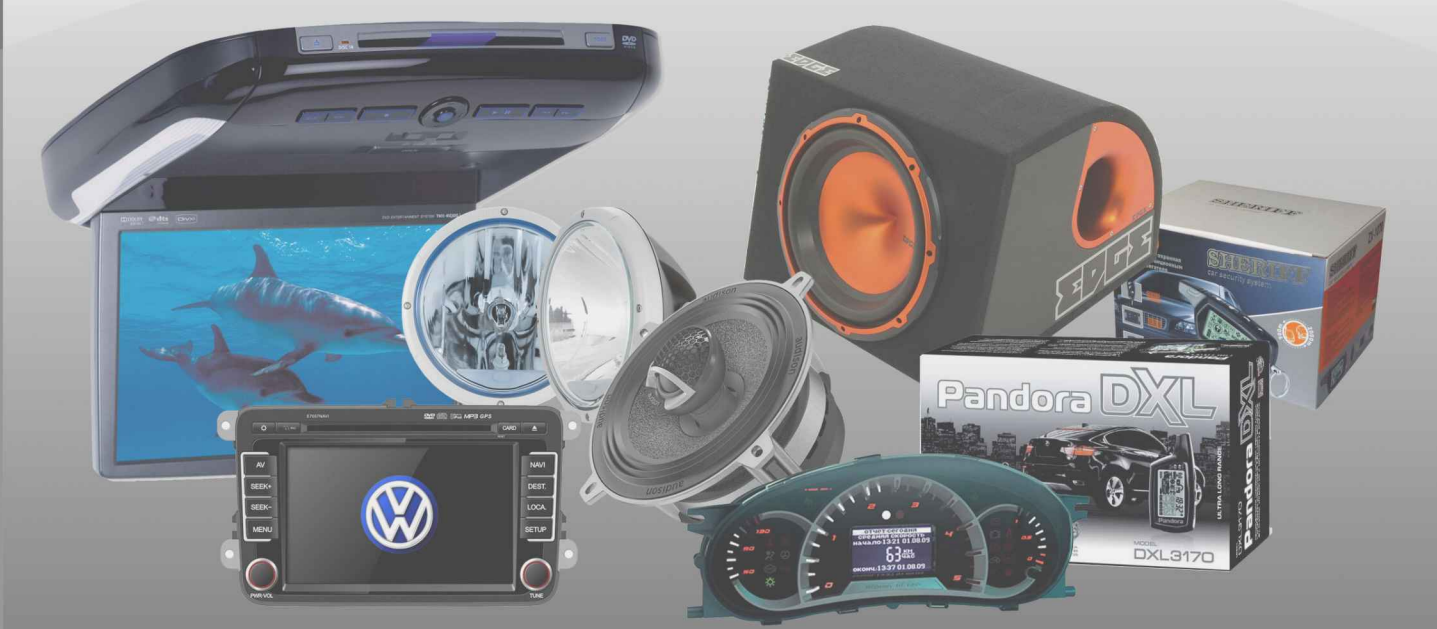

Sale - Car Receivers - Facia Plates - Head Units - Car TVs and Monitors - Antennas - Car Audio - DVR - GPS Navigation - Trip Computers - Car Alarm Systems - Mechanical Locking - Parking Systems - Car Cameras - Xenon and Lights - Established Optics - Tuning - Car Heating and Cooling - Sound Marine and Electronics - Car Accessories - Isolation - Installation Components - Batteries, Power - Oils and Fluids -

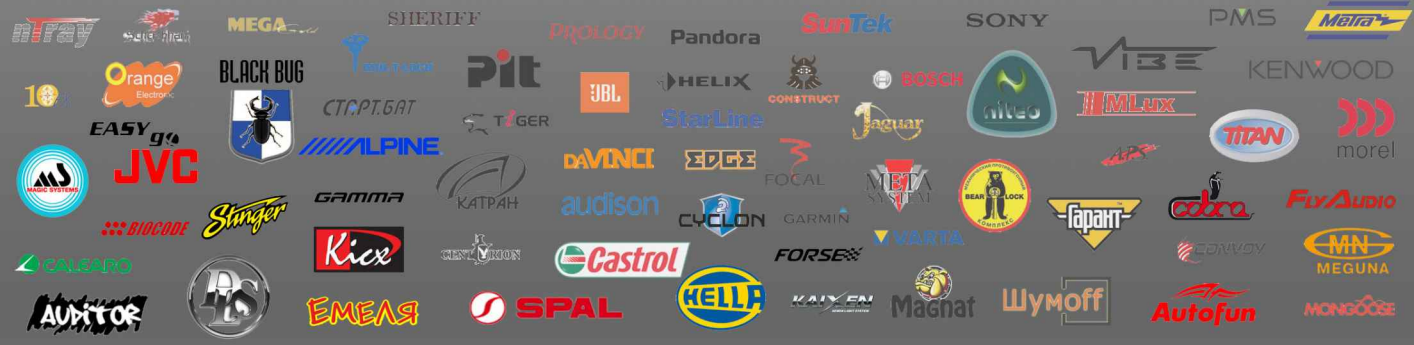

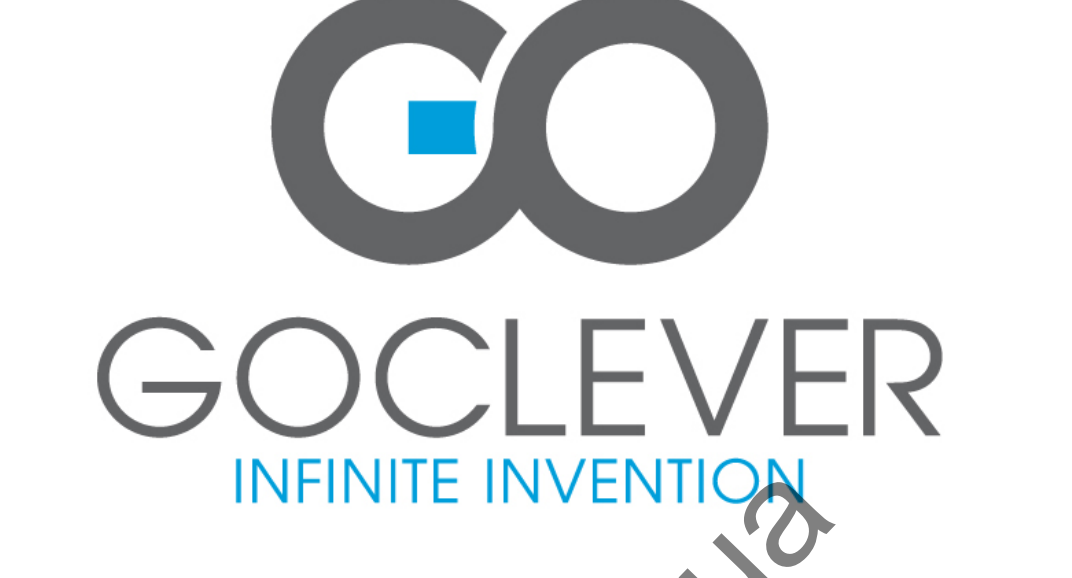

# GOCLEVER Navio CAR 702

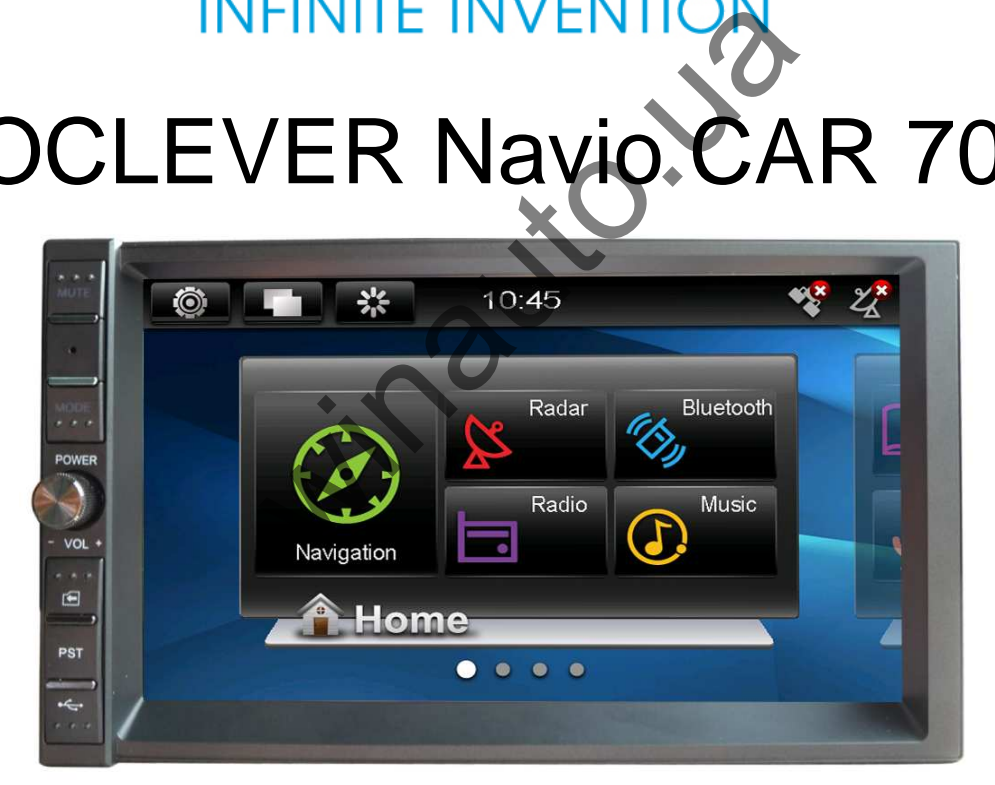

# USER'S MANUAL INSTRUKCJA OBSŁUGI

www.goclever.com

### Declaration of Conformity

Hereby GOCLEVER Technology declares that the product complies with the essential requirements and other provisions of Directive 199/5/WE.

### Environmental Protection

The device is subject to the WEEE Directive 2002/96/EC. The symbol next to mean that the product must be disposed of separately and should be shipped to the appropriate collector. This allows you to limit pollution and the impact on human health. Also like to inform that our company has the obligations under the Act on waste electronic equipment, including in his collection, treatment, recovery and recycling is supported by KARAT ELECTRO-RECYCLING Ltd. If you have any questions or concerns you can contact Karat call 056-623-80-91.

### Responsibility

GOCLEVER Technology Company nor any of its licensors shall not be liable for any loss of data or profits, as well as for any other consequential or indirect damages resulting from the use of equipment brand, in any case and the maximum permitted by law. GOCLEVER Technology is not responsible for any problems related to the malfunctioning of the operating system and applications operating under its control.

### **Changes**

GOCLEVER Technology reserves the right to revise this document and the specifications of the device, without notice to you. These features and images may vary depending on the services offered by the operator and software version of the device.

#### Before using

Remember that the battery is not charged. Opening or attempt to disassemble the outer casing of the device will void the warranty.

Google is a registered trademark, and Google Maps is a trademark of Google Inc.. in the United States and other countries. YouTube is a trademark of Google Inc..

GOCLEVER Technology Company is not liable for technical or editorial errors or for omissions contained herein is not responsible for incidental or consequential damages resulting from furnishing this material.

Information is presented in such a state in which you adopt them, and are not covered by any warranty. Subject to change without notice. GOCLEVER Technology Company reserves the right to change the contents of this document without prior notice. The manual describes basic functions of the device. It is document and the specifications of<br>ending on the services offered by the operator and s<br>d. Opening or attempt to disassemble the outer c<br>loogle Maps is a trademark of Google Inc.. in the U<br>orgle Maps is a trademark o

### **Security**

Please refer to these guidelines. Failure to comply with them may cause danger to life or health or may be illegal. For further information, please read the entire manual. Unit was designed to operate from battery and mains supply with the charger. Using the device in a different way can be dangerous and will void the warranty.

The impact of external factors and the electromagnetic field

The device is not waterproof. Make sure that it was always dry, protect from moisture. The device also must be protected against high and low temperatures, dust, sand, do not expose it to shock, throw, as this may damage it or its components.

Do not use the device in a damp and very high or low temperatures.

Do not leave the device in the vehicle or in places where temperatures exceed 50 degrees Celsius.

Do not use the equipment on board aircraft and in areas where it is not allowed to use equipment that may emit an

electromagnetic field for example a hospital, petrol station, a warehouse of explosives violations of these rules may result in fire or explosion.

Do not use the device while driving.

Do not use the device near strong electromagnetic sources, such as microwave ovens, sound speakers, TV and radio. Use only original manufacturer-approved accessories, or accessories that do not contain metals.

Service and Repair. For repair use the authorized service and qualified staff, any attempt to repair yourself, or by unauthorized service will void the warranty.

Please take your time to read this instruction manual carefully before operating your unit.

# **Preface**

Thank you for purchasing our car navigation and multimedia systems products. You will enjoy the benefits provided by this unit. Some of the functions shown in this user manual are not available in all models. All the information in this manual is subject to change without prior notice.

# **Safety Precautions and Warnings**

It is the user's responsibility to use the car navigation and multimedia system with care. To reduce the risk of unsafe operation, please read through all the instructions carefully and make sure you understand all instructions for the first time operation. Familiarity with installation and operation procedures will assist you to obtain the best possible performance from the unit.

- The illustrations in this manual are for reference only.
- This unit is designed to operate on 12V 15V D.C. negative ground electrical systems. Mounting and wiring this product require skills and experience. We recommend that you have this system professionally fitted. ion, please read through all the instructions for the first time operation. Famili<br>you to obtain the best possible perform<br>ual are for reference only.<br>erate on 12V - 15V D.C. negative gr<br>roduct require skills and experienc
- When using the Navigation system, please comply with the actual road conditions and obey all traffic rules and laws. A GPS system is not a substitute for driver responsibility.
- Do not expose the unit to direct sunlight or install the unit at an environment of excessive heat or humidity. Also avoid places with too much dust or the possibility of water splashing.
- It may be against the law to watch the monitor or attempt to program your car navigation while your vehicle is moving as you might be involved in an accident. No responsibility or liability accepted for any accidents or damaged caused in such circumstances.
- For your safety, you should not install the unit or wire any cable in a position where it might obstruct the driver's view or distract your attention. Also do not raise the volume level too high, because this will block outside sounds, which could lead to a traffic accident.
- Limited warranty: To avoid unexpected damages, you are persuaded to use the original accessories provided. The warranty does not cover any failure due to misuse, installation of incompatible accessories or programs or unauthorised repairs.
- In some countries it is illegal to watch TV while driving. Therefore when you are driving for any extended period, do not watch any video or fix your eyes on the unit's display

# **Table of Contents**

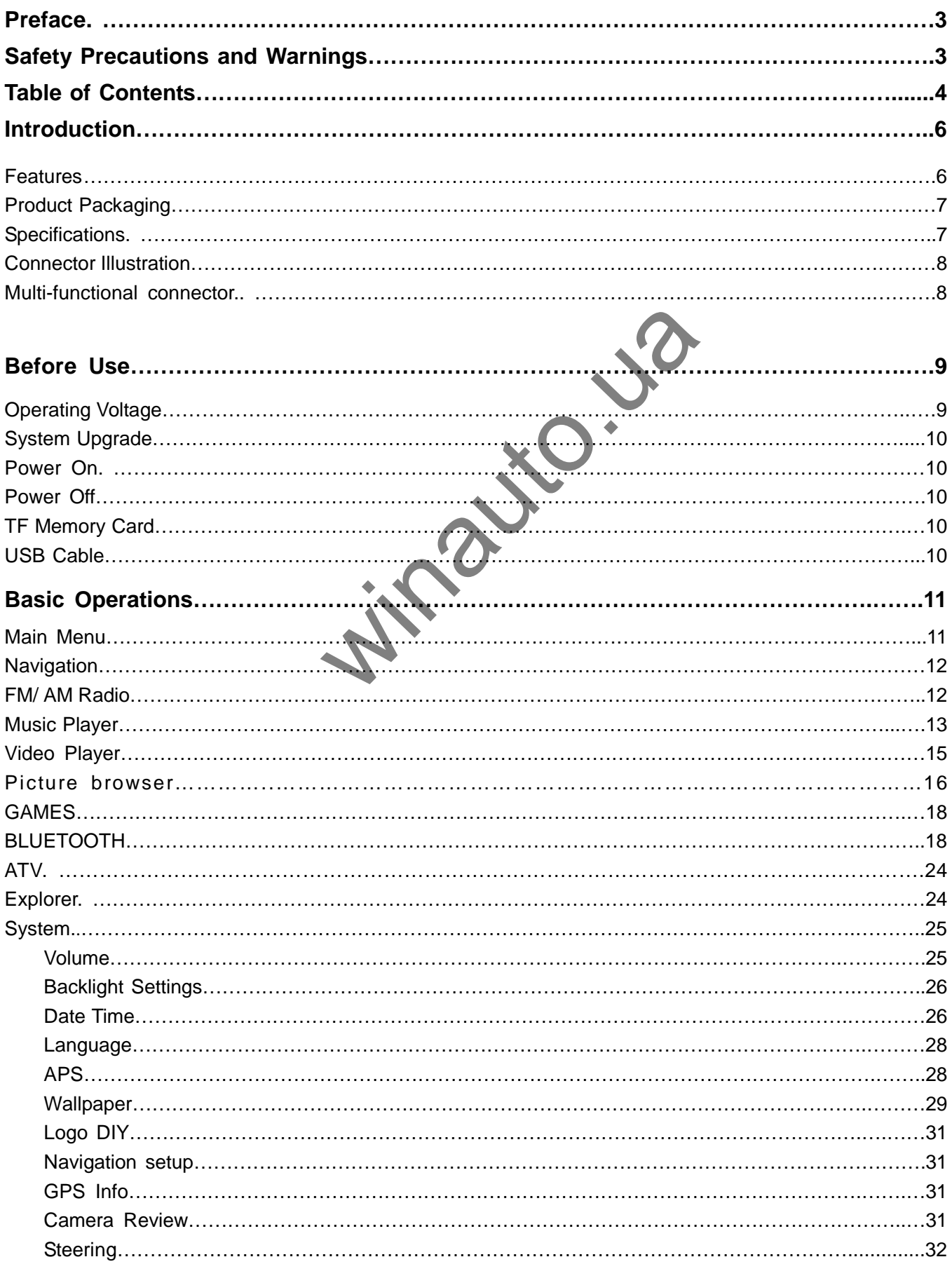

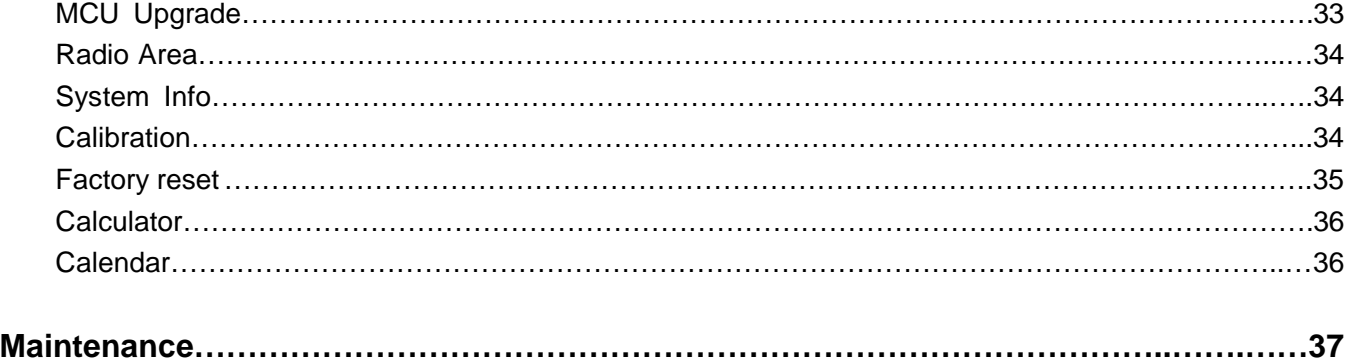

**Winauto.ua** 

# **LEGEND**

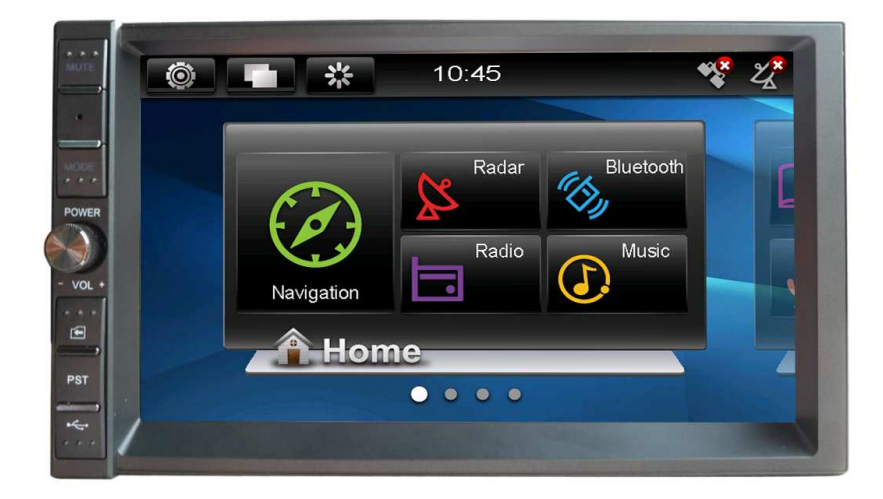

# **Introduction**

Your new car navigation and multimedia systems will allow you to determine your exact position and navigate to and from your destinations, as well as support such multi-functions as audio/ video playing, picture browsing, FM/ AM, AV-IN, etc. Iltimedia systems will allow you to dete<br>destinations, as well as support such<br>FM/ AM, AV-IN, etc.<br>ch screen<br>RRM11 CPU 533MHz+264MHz DSP<br>i.0

## **Features**

- 7" 800x480 Digital LCD touch screen
- SiRF Atlas-Ⅳ, dual-core, **ARM11** CPU, 533MHz+264MHz DSP: High-performance, low power consumption
- Operating system: **WinCE 6.0**
- Internal/ External memory support up to 16GB
- User friendly interface, outstanding graphics: simple and easy to operate
- Built-in **GPS** navigation system: Excellent signal reception accurately pinpoints position and navigates you efficiently to the destination
- Advanced FM/ AM **radio** system (sensitive **PHILIPS** CHIPSET)
- AV-IN: Rear view camera
- Support USB host for data transmitting, SD & **iPod**
- Built-in 4.1 channel subwoofer output: 4x**50**W
- Multimedia player: Multi format music & movie player
- Support original car steering wheel control

# **Product Packaging:**

Please check the following accessories included in the gift box:

- 1. Main unit \* 1pc
- 2. Wiring Harness / Multifunctional connecting cable 1pc
- 3. TV antenna 1pc
- 4. GPS antenna \* 1pc

# 5. User's Manual \* 1pc

# **Specifications**

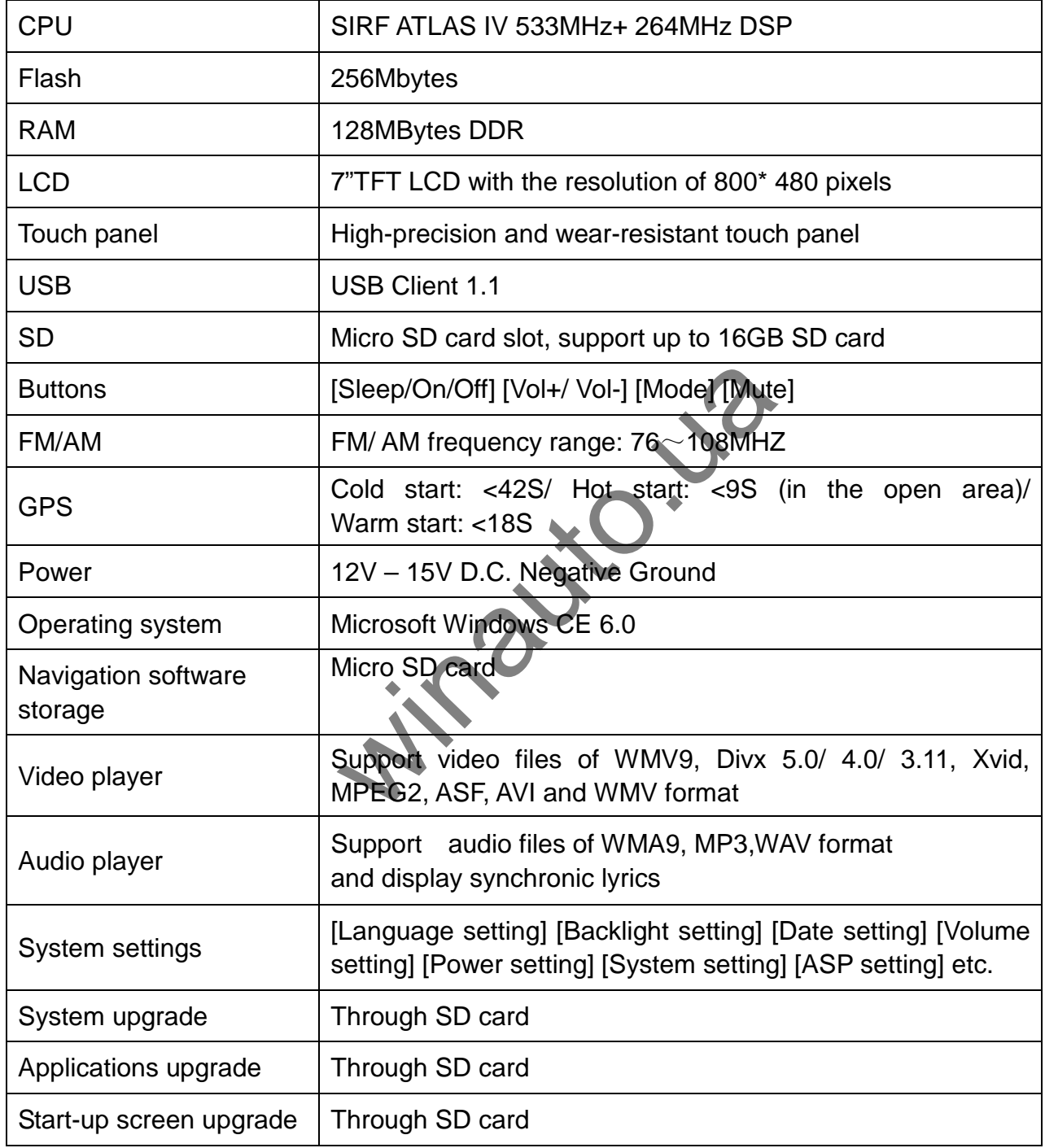

# **Connector Illustration**

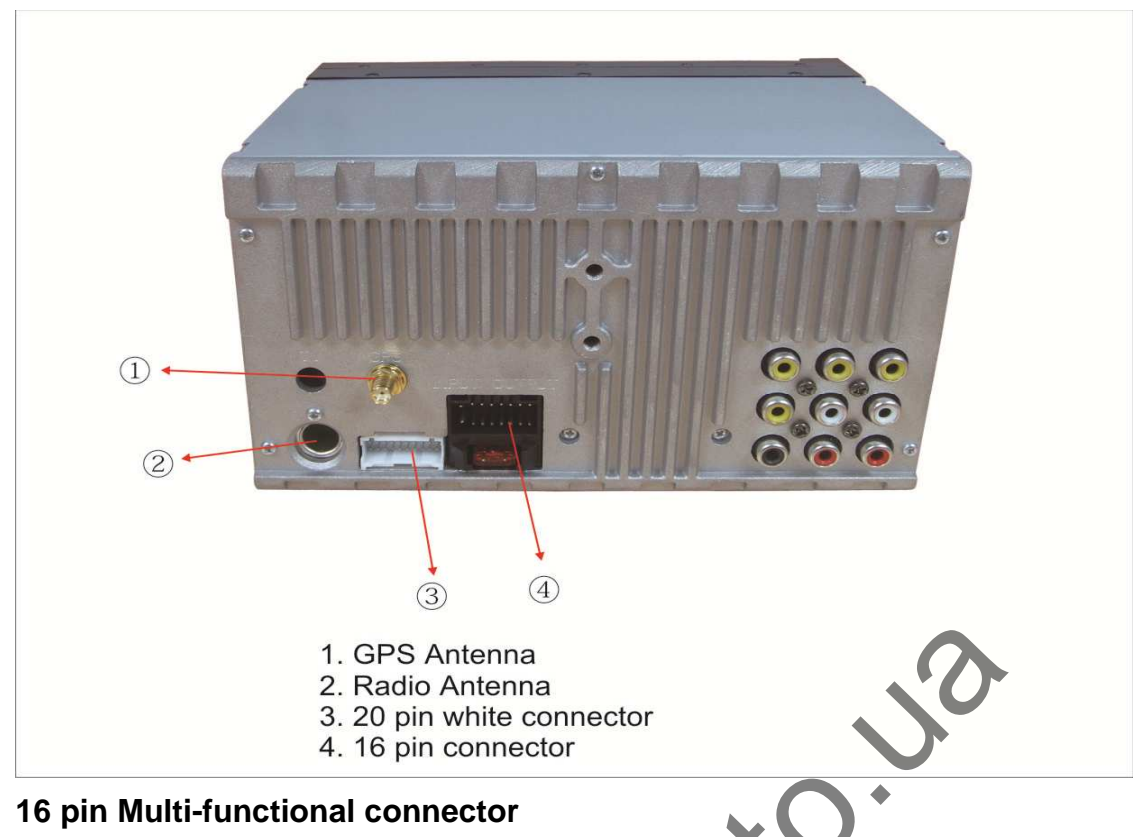

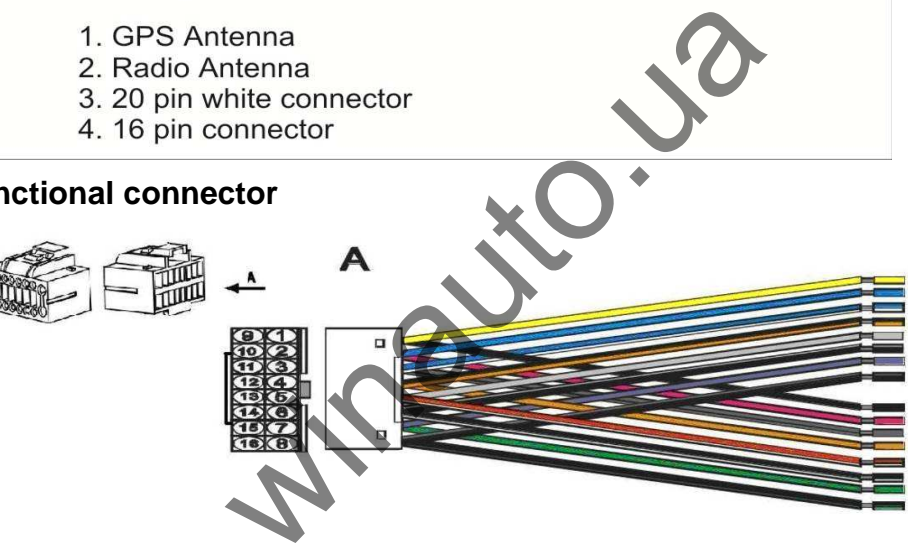

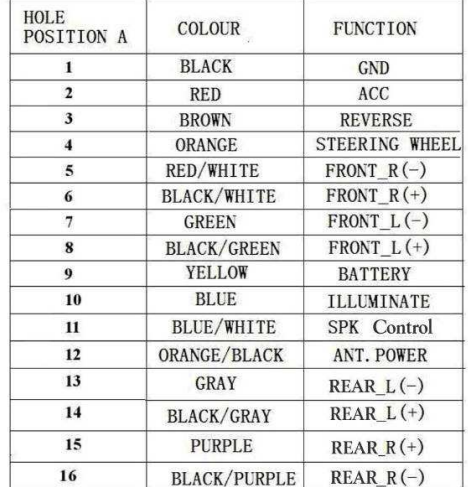

# **AV Input/ Output**

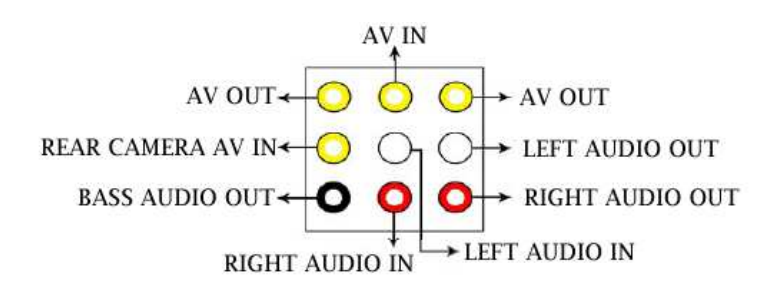

# **Before Use**

# **Operating Voltage**

Make sure to connect the unit to a negative ground  $12V - 15 V$  D.C. power supply.

**[Notes]** To prevent malfunction or damage, do not let this unit work for too long in extreme environments such as high temperature, intense moisture.

Use the navigation system (as well as the rear vision camera) only as an aid, rather than being distracted by the navigation or camera system while driving. Derature, intense moisture.<br>
Well as the rear vision camera) only as<br>
samera system while driving.<br>
Safe manner. You should avoid operatific<br>
conditions and local laws.<br>
Sas the navigation system is designed<br>
flect the lat

Always operate the vehicle in a safe manner. You should avoid operating this unit while driving, and be aware of the current traffic conditions and local laws.

Be aware of all driving conditions as the navigation system is designed to provide you with route suggestions that might fail to reflect the latest route information or traffic restrictions.

Keep the system volume at a low enough level to enable to hear outside noises otherwise you may be unable to react adequately to an outside traffic situation.

This unit is designed to operate through the touch panel. The touch screen may be scratched or damaged by harsh or sharp objects thus please use the stylus with an intact stylus point.

Mounting and wiring this unit require skills and experience. Leave the mounting and wiring work to professionals. If you are unsure how to install this unit correctly, have it installed by a qualified technician.

In some countries it is illegal to watch TV/DVD while driving. For your and others' safety, do not watch any video or fix your eyes on your unit's display while driving.

The rear vision camera function**(optional)** is provided only as an aid for reversing your car. We assume no responsibility for any accidents arising from this.

# **System Upgrade**

You should follow the technician's instructions to upgrade and update the systems software.

# **Power On**

Press the power button on the faceplate to turn on the power.

# **Power Off**

To turn off the unit, press the power button on the faceplate and the systems will enter sleep mode. When the power button is pressed and held down for 1 second or more, the power is turned off.

# **SD Memory Card**

This unit supports Micro SD card in which allows you to install the navigation software and data and other documents. Insert the Micro SD card into the Micro SD card slot to start using.

**[Note]** Do not take out the Micro SD card when the unit is running the navigation software Do not expose the Micro SD card to direct sunlight. Do not use or store it in a humid or corrosive environment. Keep away from liquid, heat sources and extreme temperature.

Take note of the right direction for inserting the Micro SD card into the slot in case the slot or Micro SD card is damaged due to carelessness.

# **USB Cable**

Connect this unit to USB flash disk or USB-HDD through the supplied USB cables or via the connector on front fascia panel.

**[Note]** Please make sure that the unit is turned on.

You can use the Mini USB terminal on the front face plate of the cable at the rear of the unit. Plug the USB terminal so of the USB cable into MINI USB port on the right side of the unit's faceplate and the standard USB terminal Into the USB port of USB flash disk or USB-HDD. The USB flash disk to be connected must be in FAT32 format. But for USB-HDD, it needs to be in exFAT format. quid, rieat sources and extreme temperator inserting the Micro SD card into the to carelessness.<br>
disk or USB-HDD through the supplier<br>
ne unit is turned on.<br>
Inal on the front face plate of the cable<br>
the USB cable into M

# **Basic Operations**

# **Main Menu**

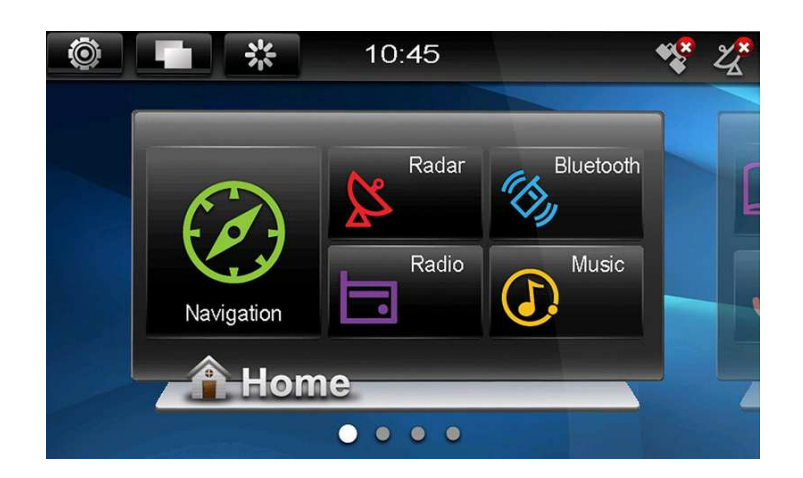

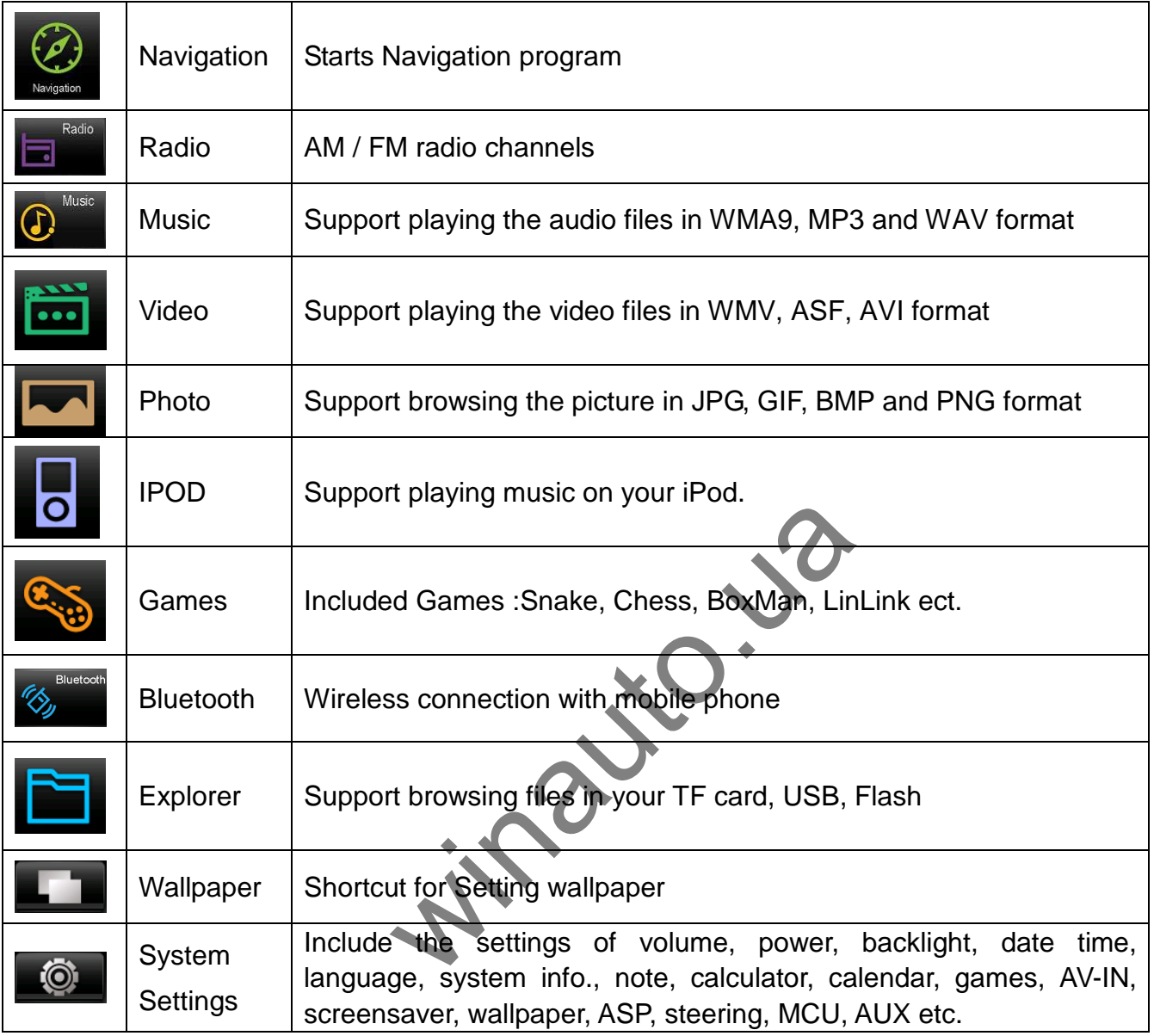

# **Navigation**

This car navigation system is compatible with many kinds of licensed navigation software. According to the navigation software chosen, the GPS receiver will quickly pinpoint your position and upon input of your destination, the optimal route will be calculated, helping you reach your destination fast and safely.

**[Note]** Please refer the specific navigation operations to your "Navigation software manual".

The unit must be connected to external GPS antenna otherwise the navigation system will be unable to pinpoint the position.

The data provided by your navigation software may not be consistent with the actual traffic conditions because of accidents, road construction or other unforeseen developments. When in actual use, please do comply with the actual road condition and obey the traffic rules and laws. Many factors, such as being between high and dense buildings, in a tunnel or underground parking structure, under the viaduct, a sharp change of weather, or the closure of the satellite

signal may affect the reception of the GPS satellite signal. This can result in an inaccurate position reading or even malfunction of the navigation system

# **AM/FM Radio**

**Radio** 

Click to enter the interface of AM/FM Radio shown as the picture below:

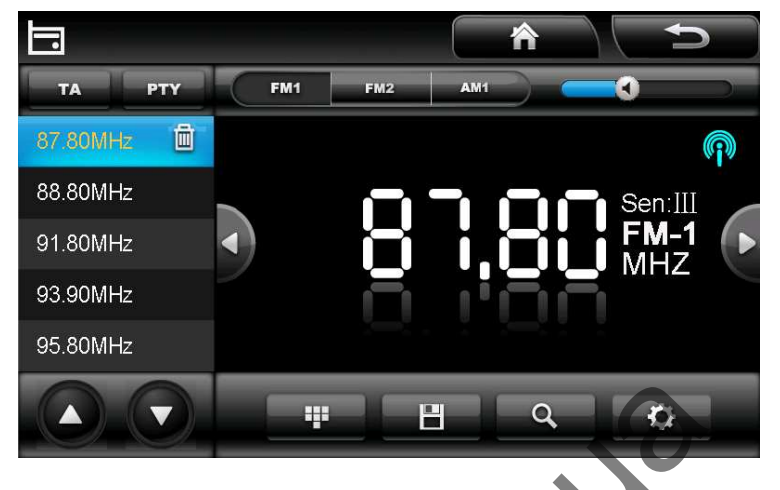

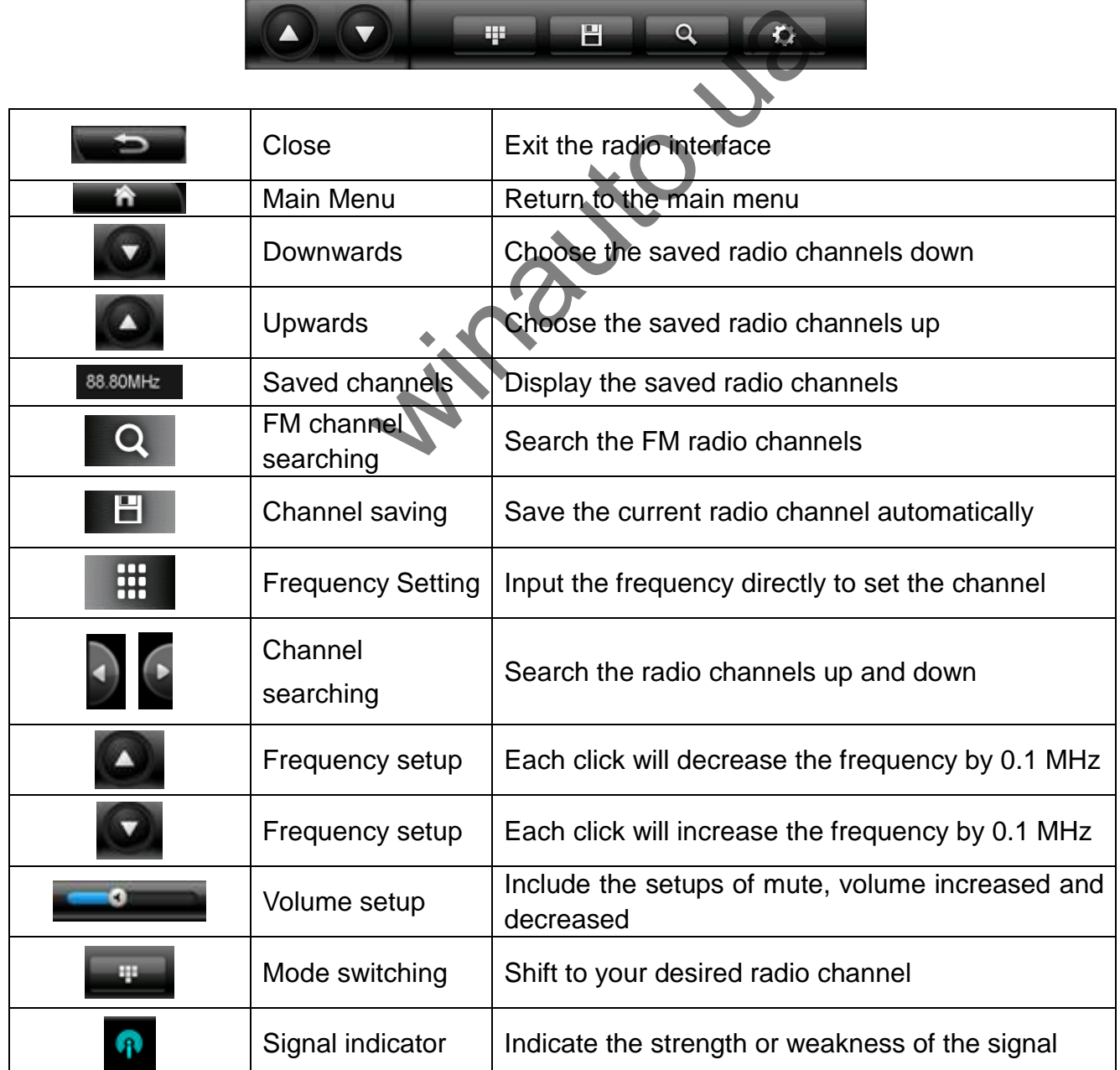

# **Music Player**

The music player supports playing audio files in WMA9, MP3 and WAV format, you can set up the playing order as you like.

**[Note]** Before using the audio player, please copy your audio files to any folder of the memory card or USB HDD in advance.

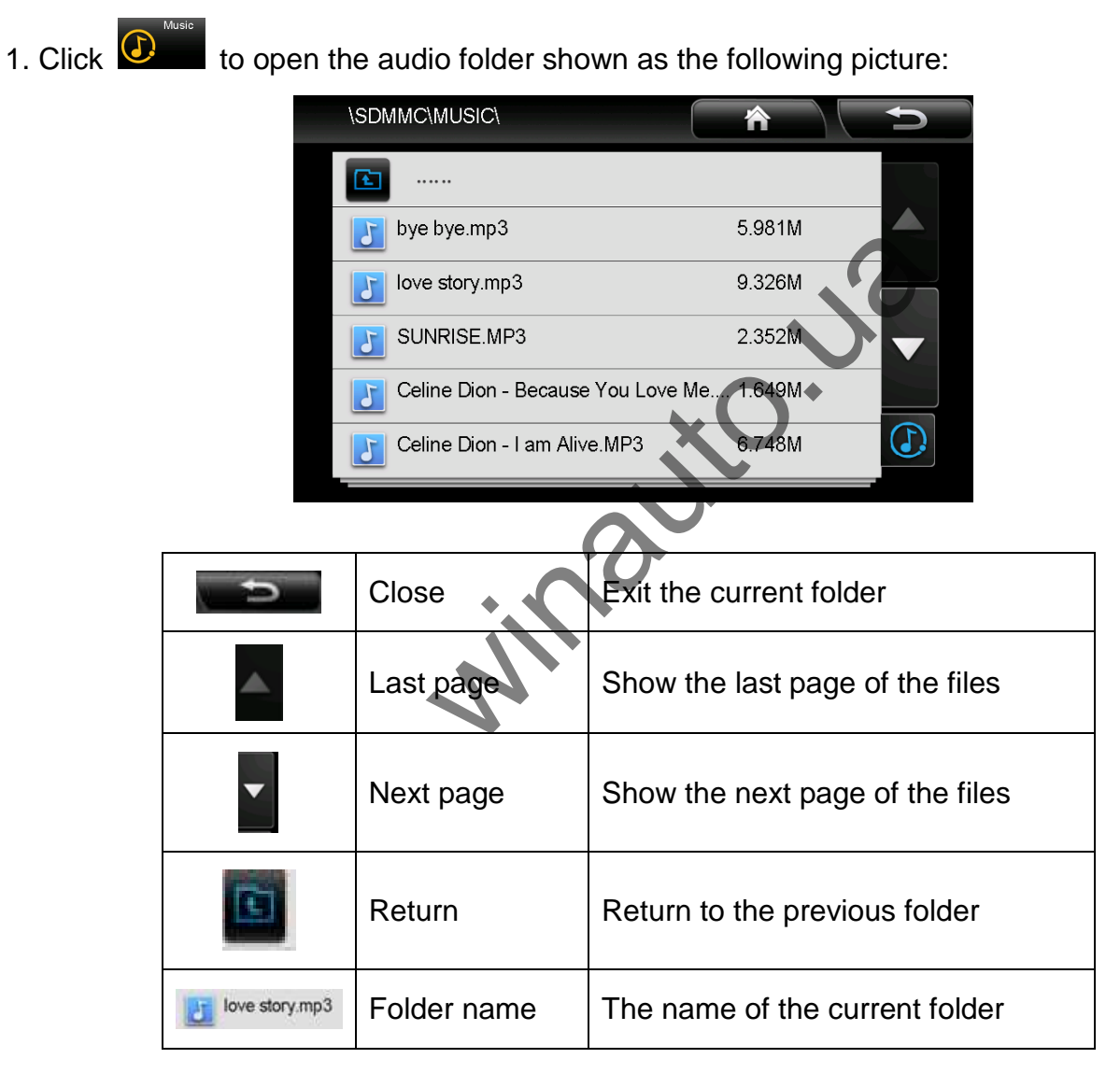

2. Click to enter the audio player interface shown as the picture below:

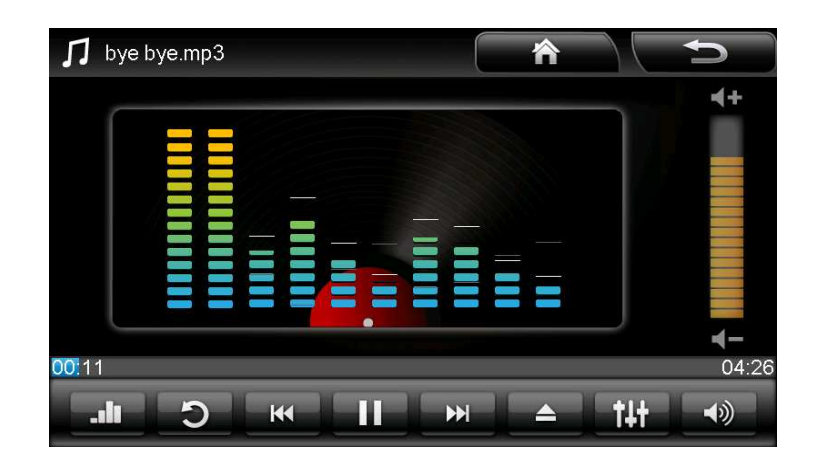

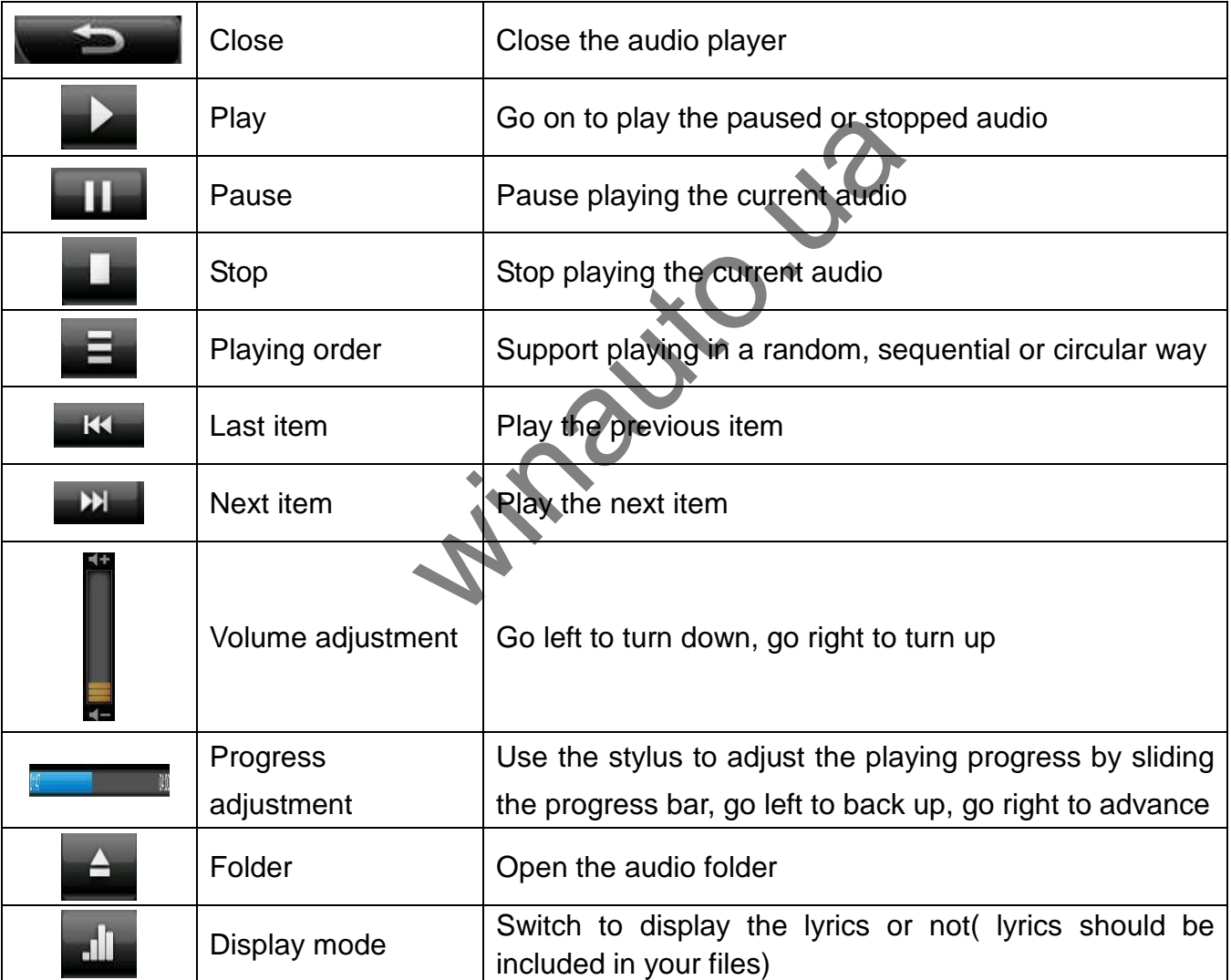

# **Video Player**

The video player supports playing video files in WMV, ASF and AVI format. It also supports the full-screen playing, progress adjusting and file choosing.

**[Note]** Before using the video player, please copy your video files to any folder of the memory card in advance.

# **Operation**

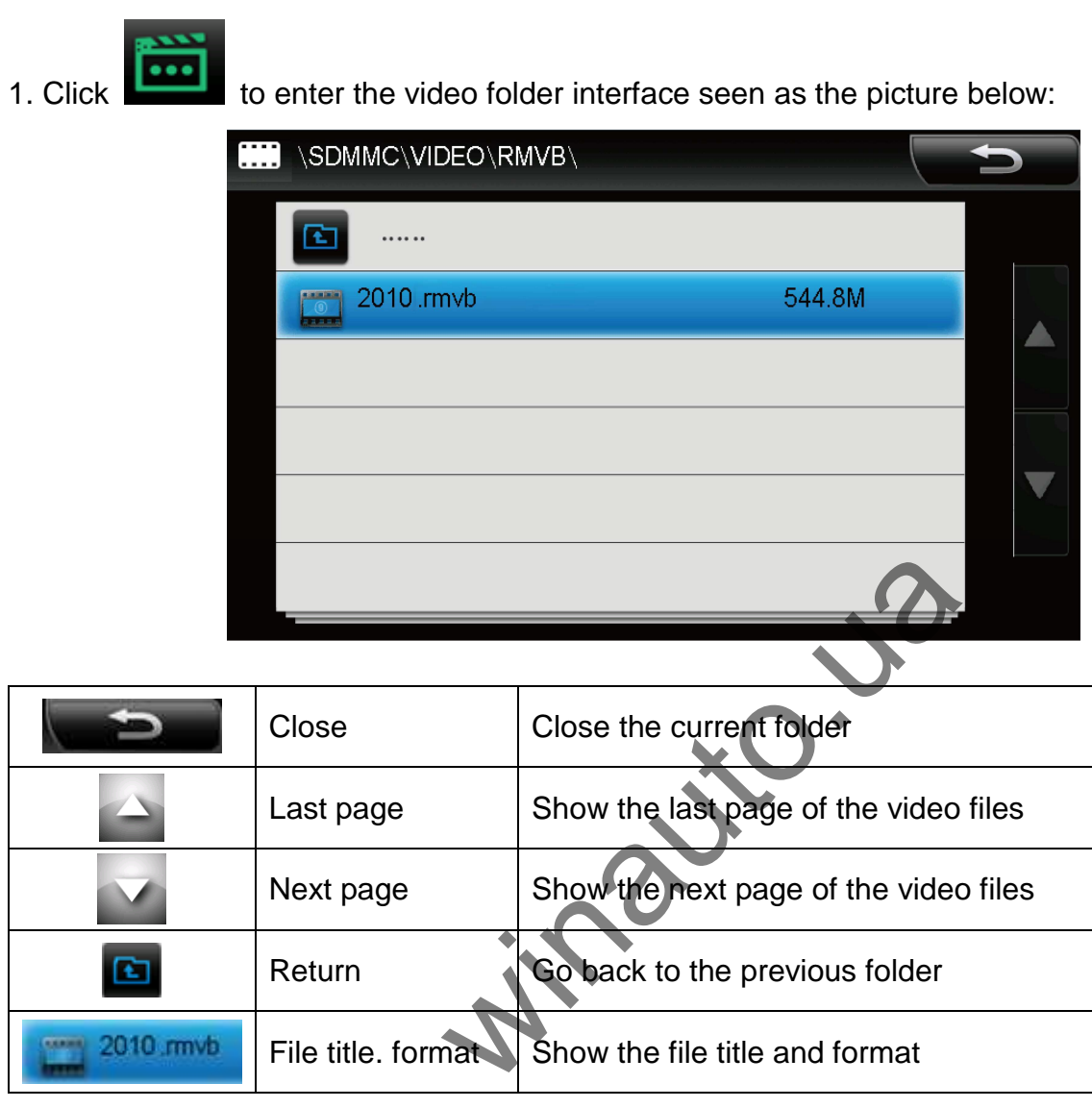

**COMM** 

2. Click the video file icon **the model of the video player** shown as below picture:

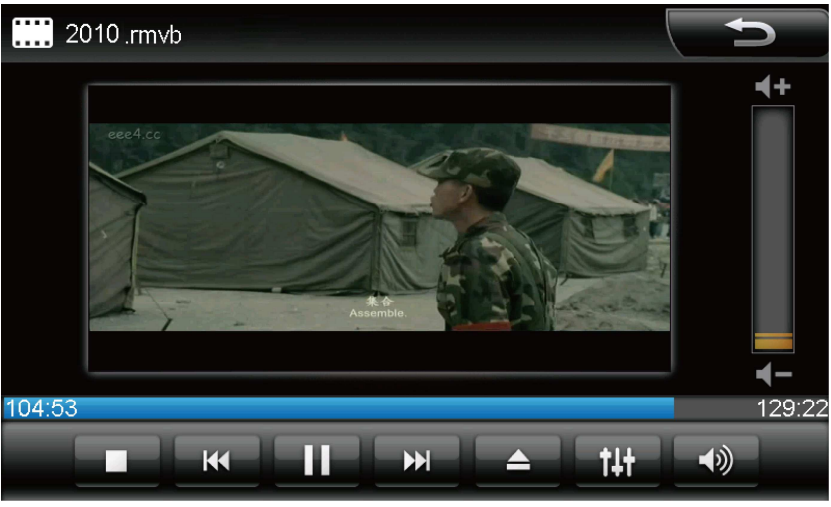

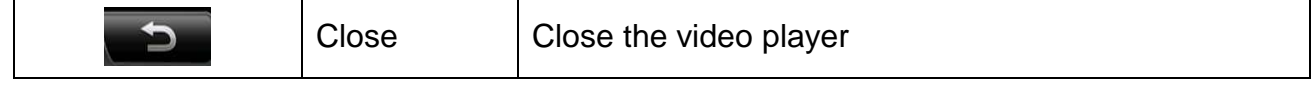

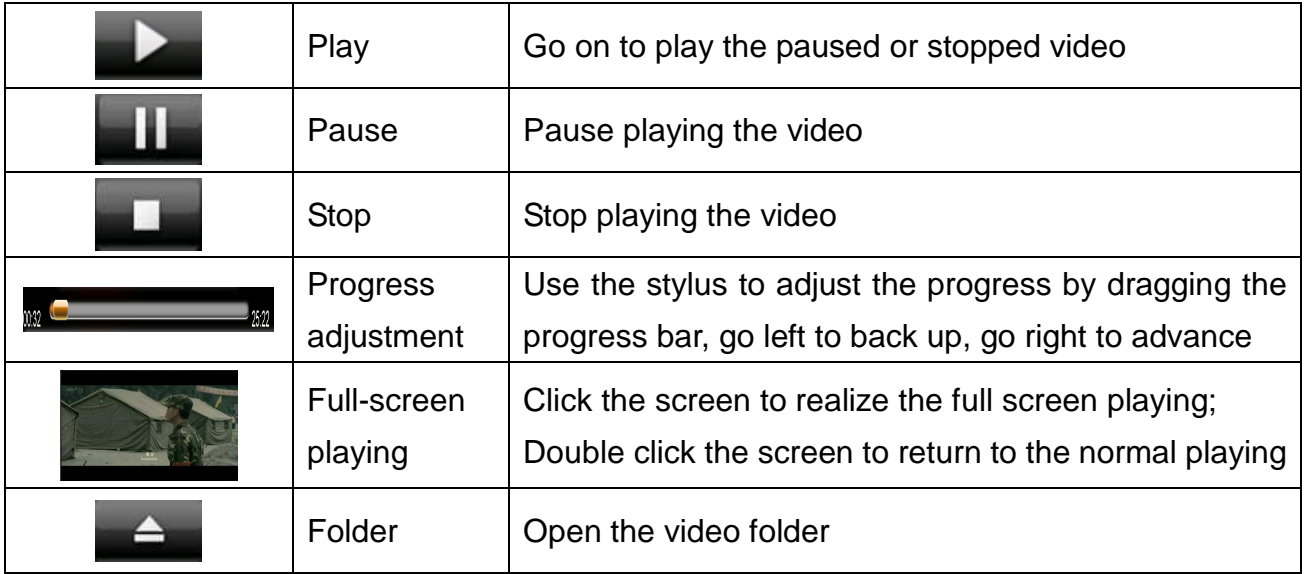

# **Picture Browser**

The picture browser supports viewing the pictures in JPG, GIF, BMP and PNG format. It also supports the picture rotating, zooming and auto playback.

# **Operation**

1. Click  $\blacksquare$  is to enter the picture browser interface shown as the following picture:

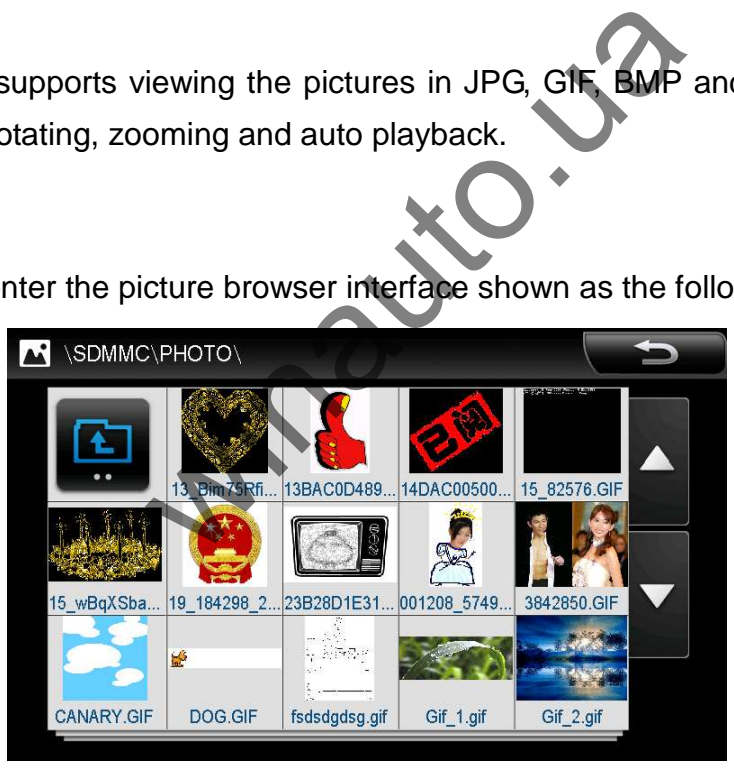

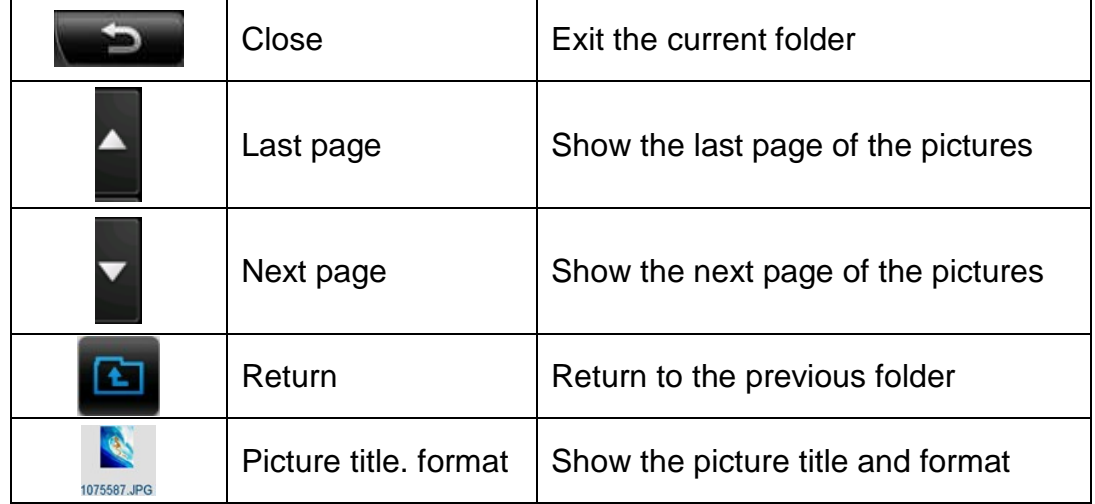

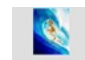

2. Click **to open the picture browser shown as the following picture:** 

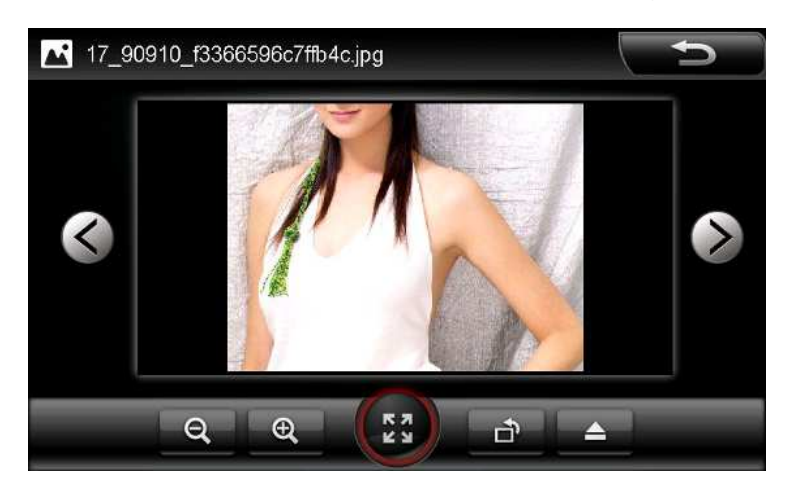

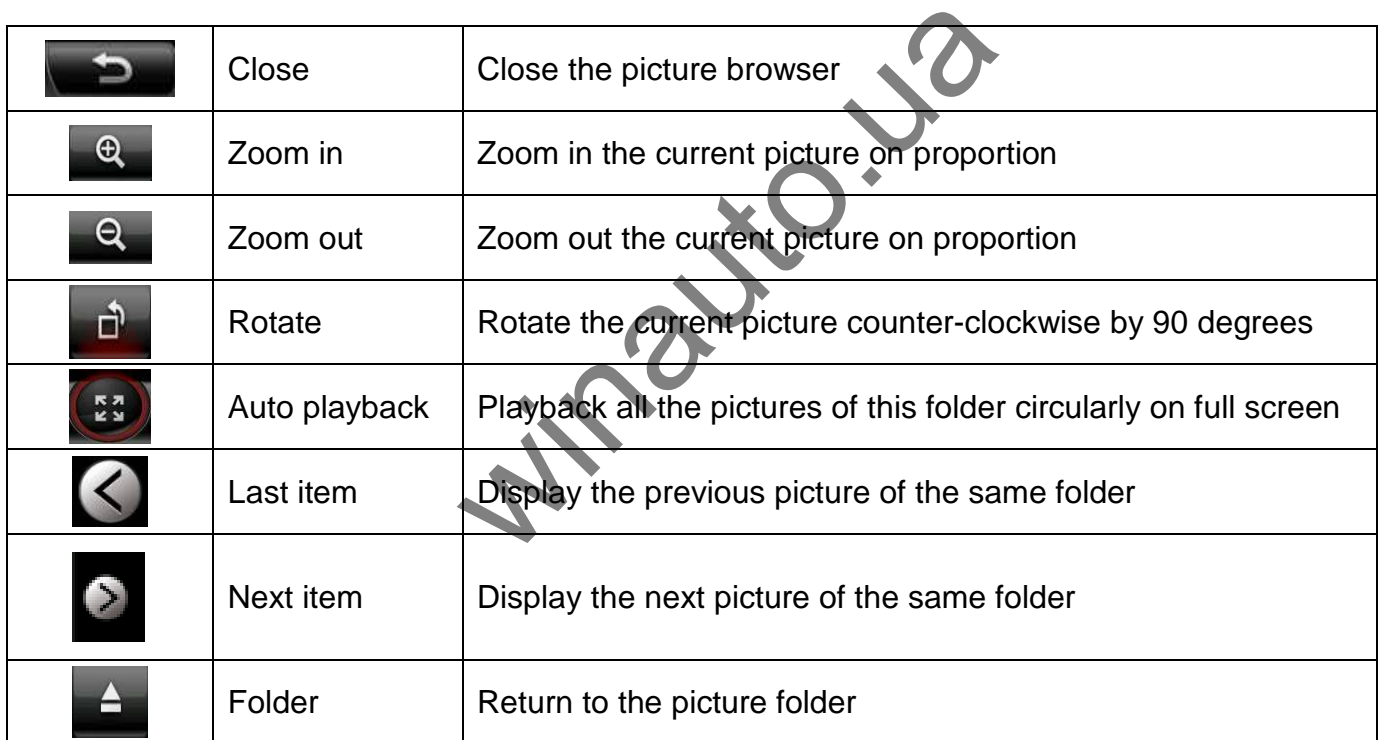

### **Games**

Click  $\frac{1}{\sqrt{2}}$  and in the settings interface to enter the game interface shown as the following picture. You can choose different games to play, click the relevant game icon to start.

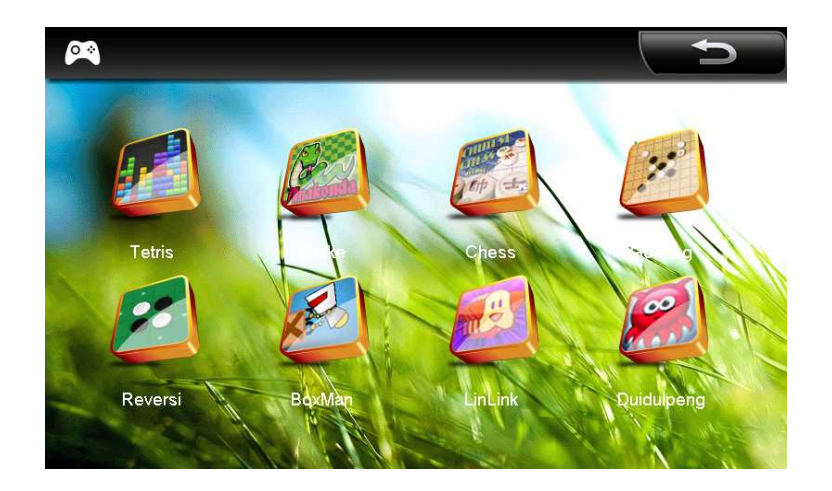

# **Bluetooth**

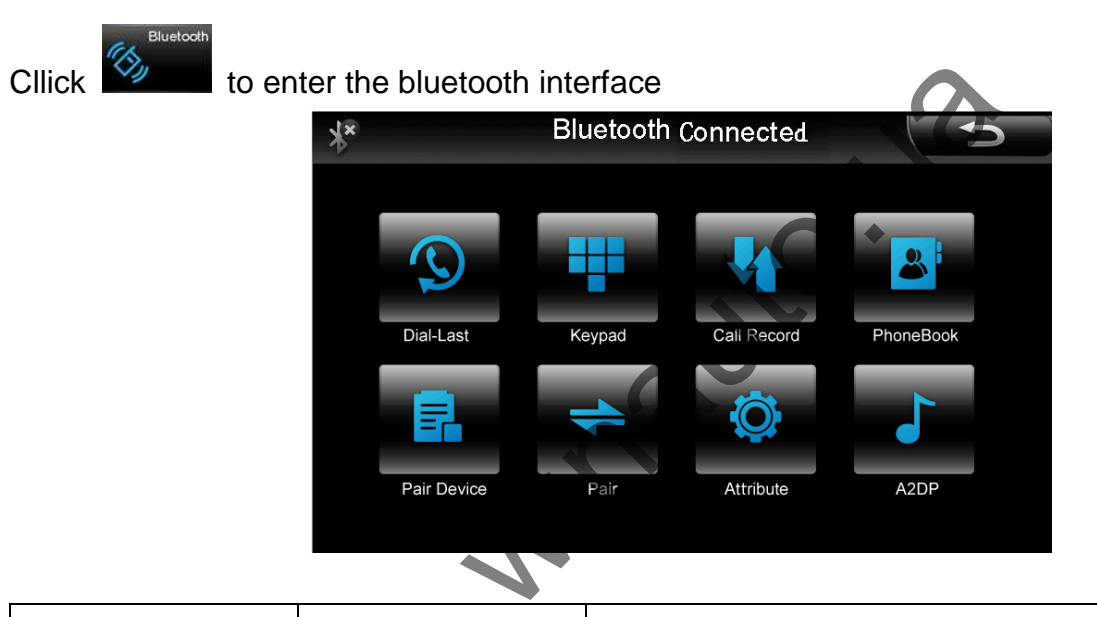

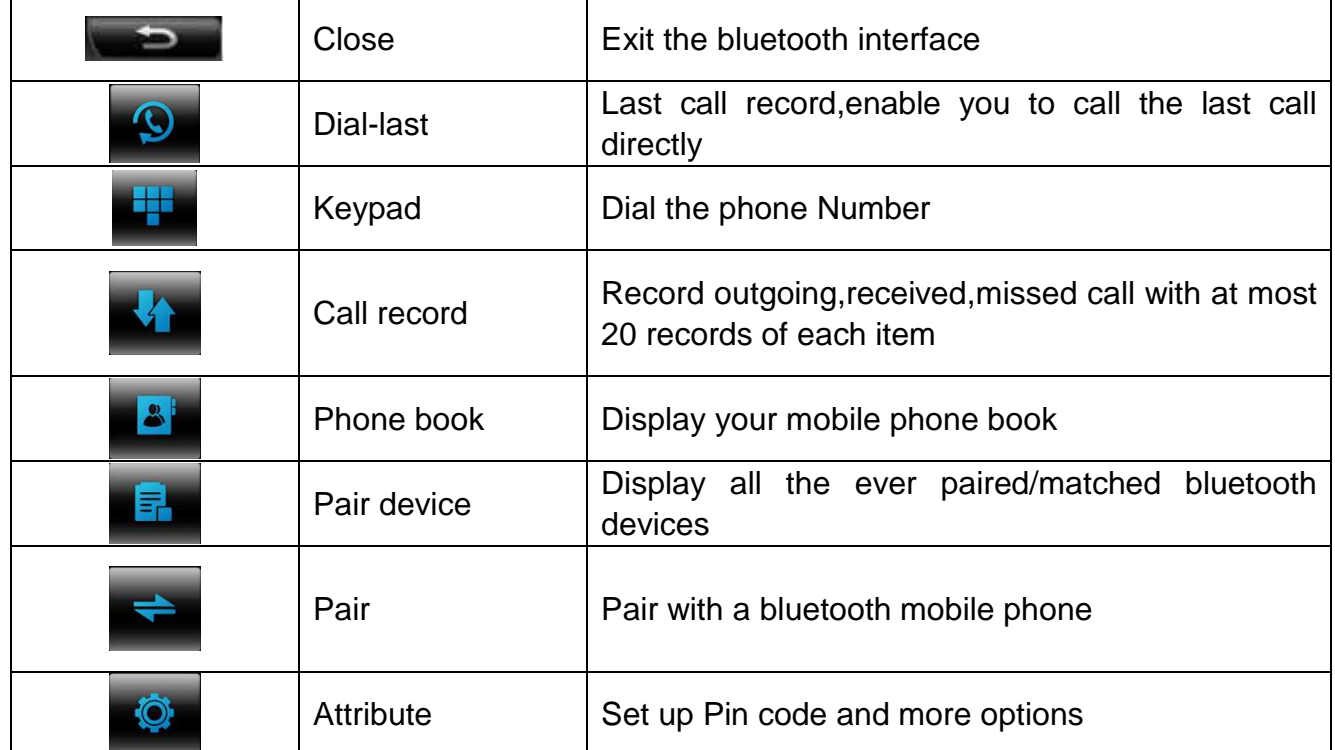

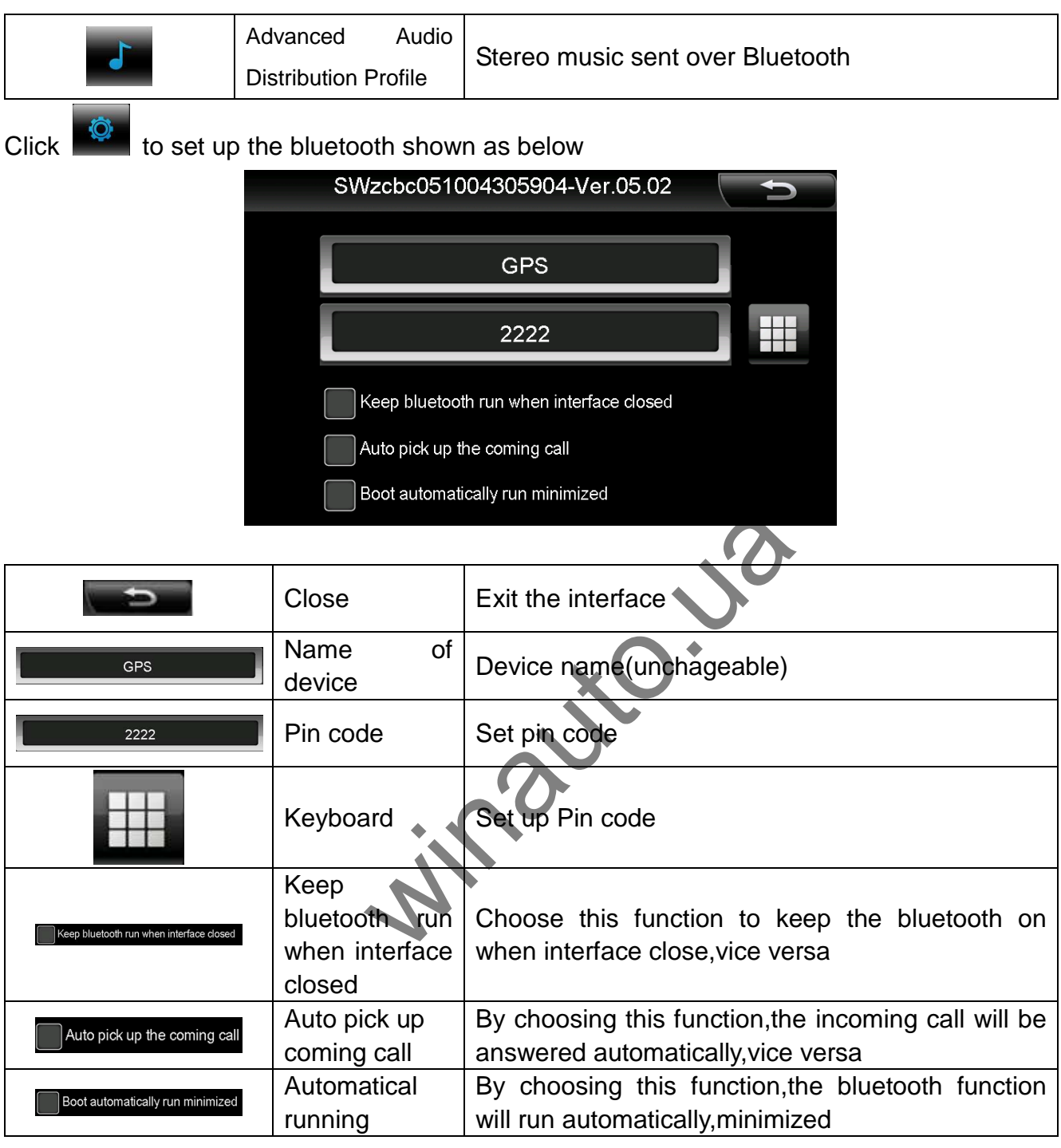

# Cllick to enter the pair interface shown as the picture belwo

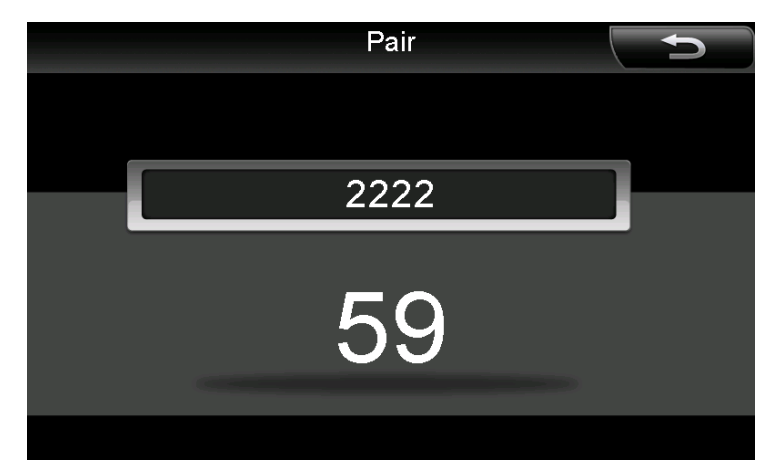

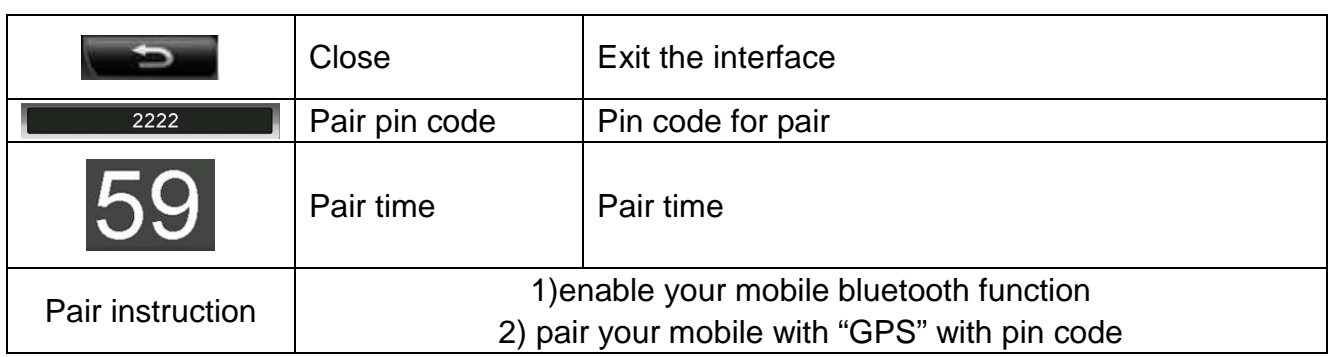

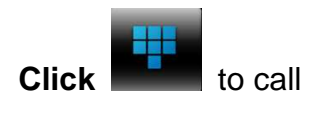

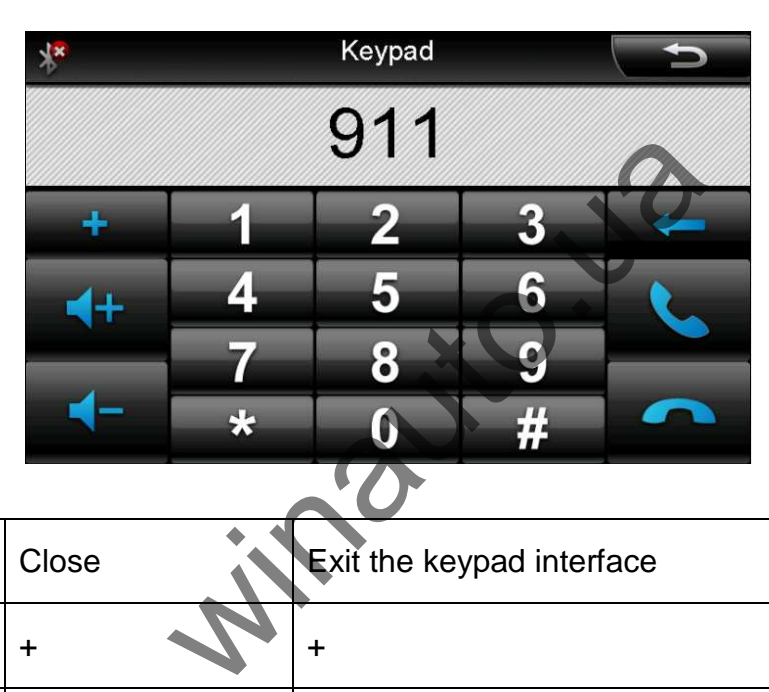

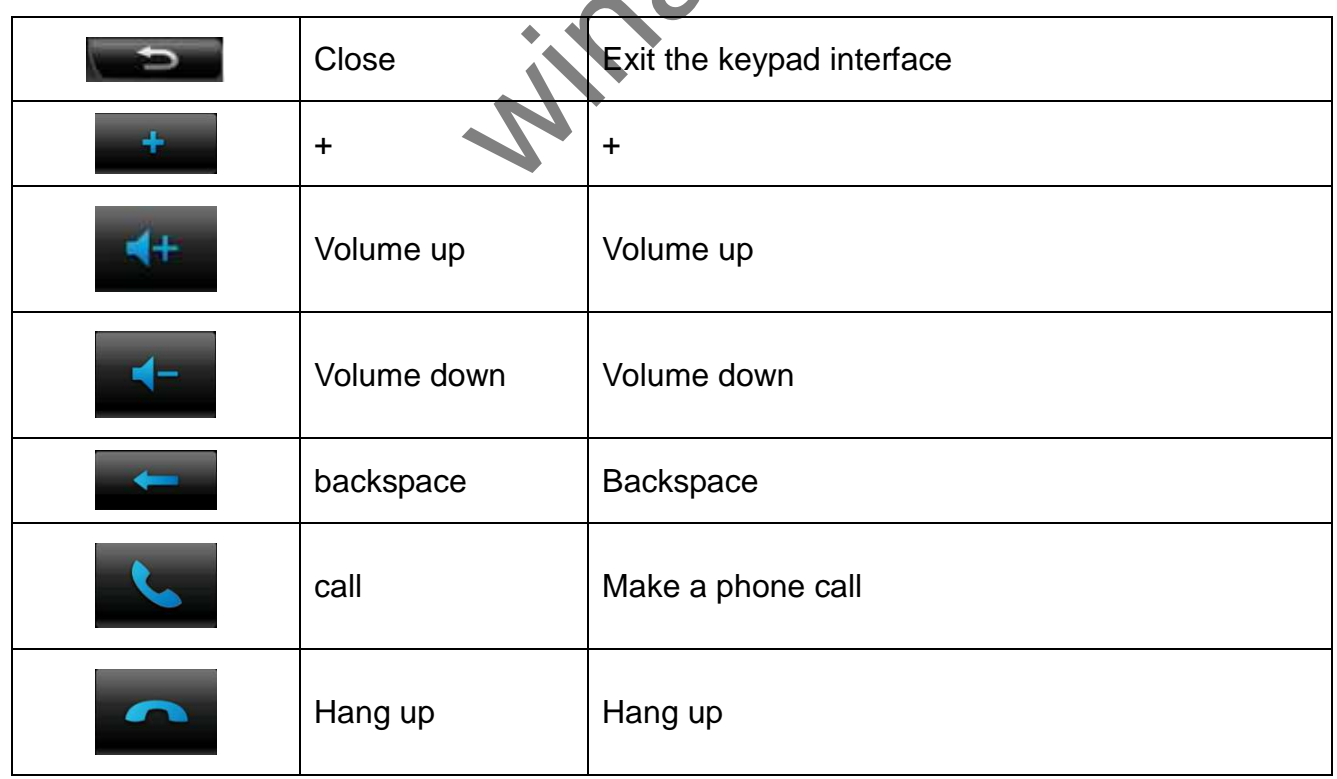

If there is an incoming call,the screen will display" incoming call" and the phone number.

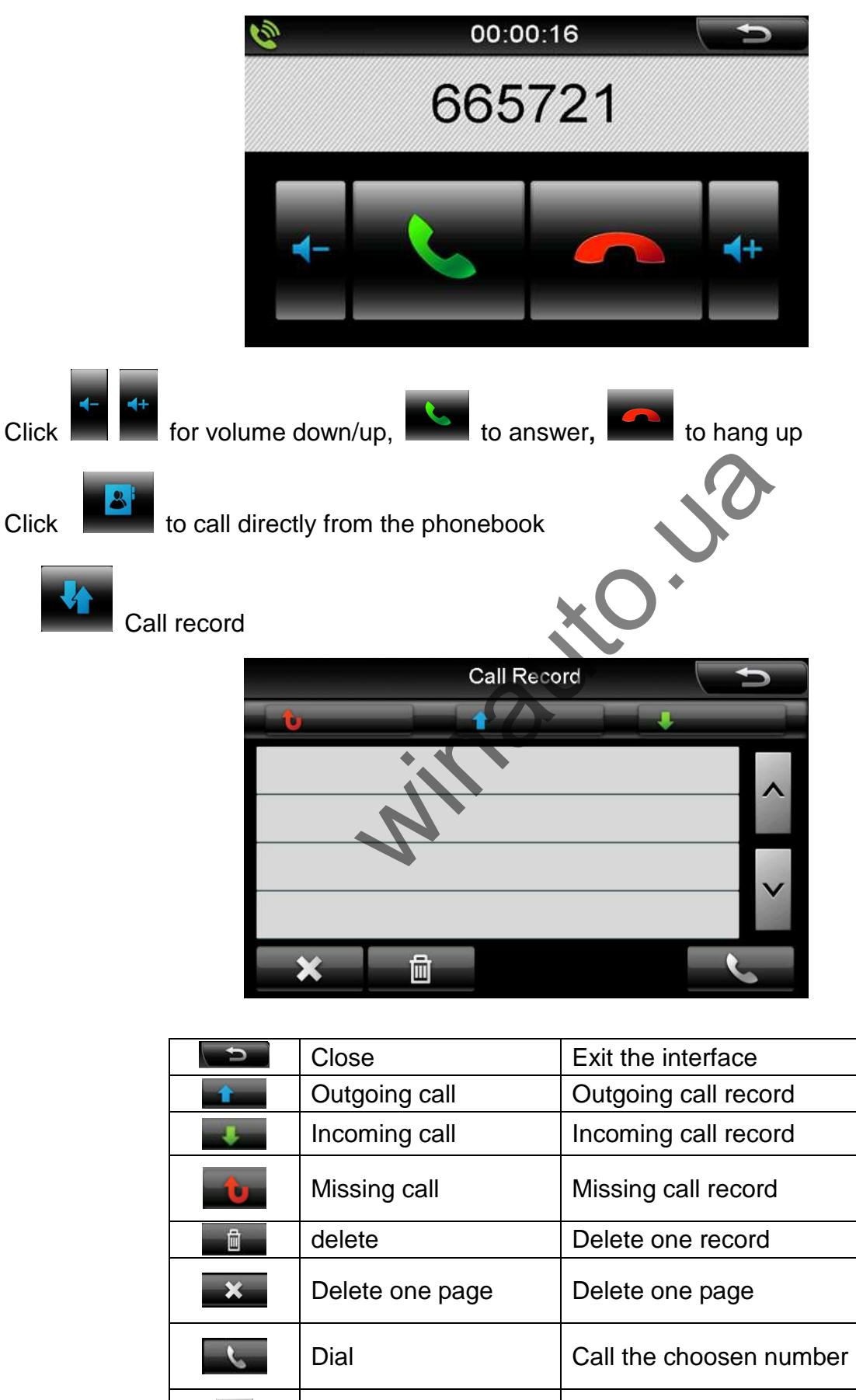

Page up | Page up

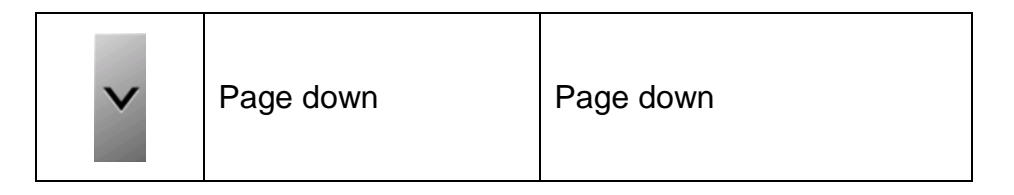

Pair device,click the button to enter the paried bluetooth device shown as the picture

### below

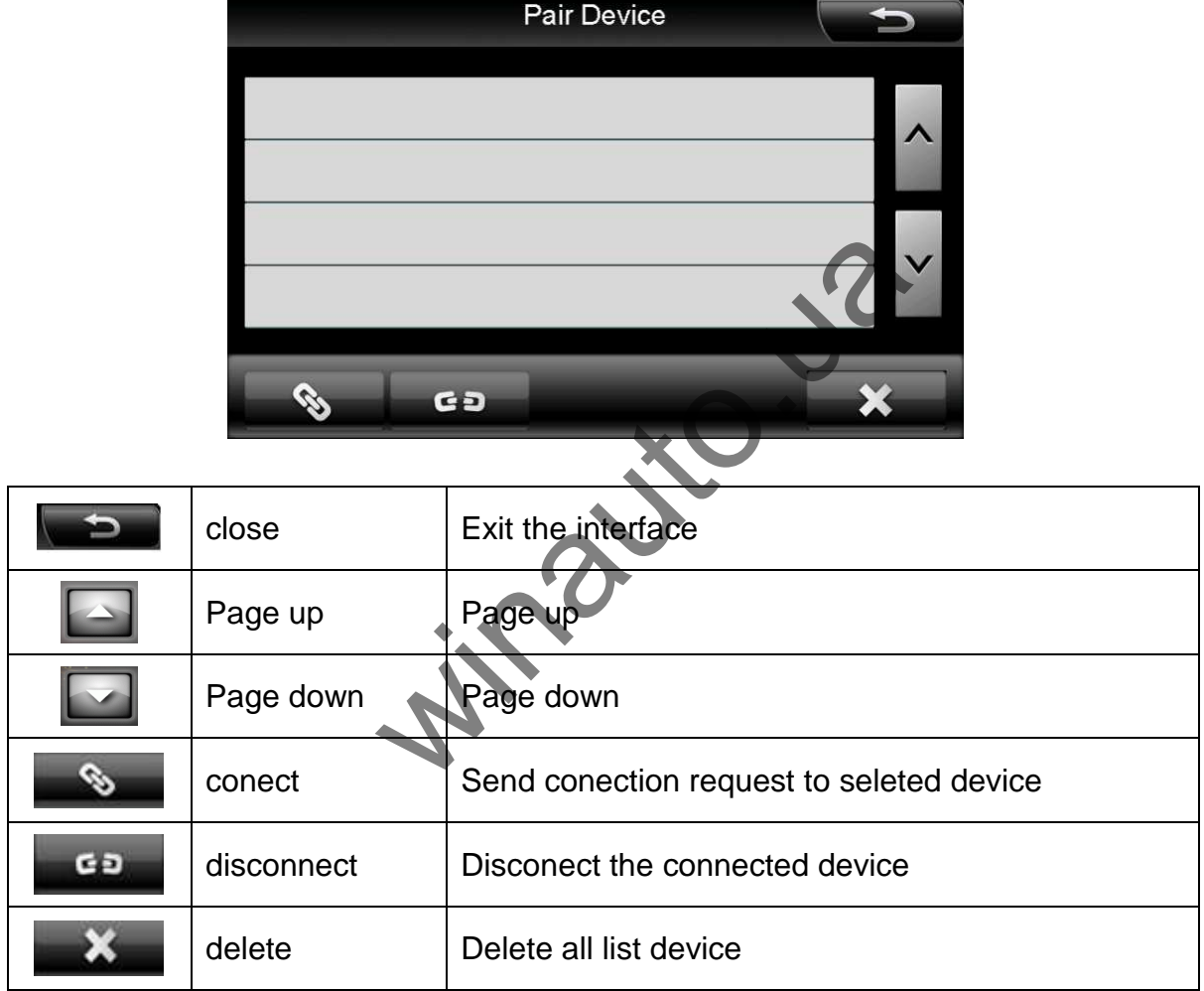

A2DP Advanced Audio Distribution Profile

After device paired,you can play your mobile's music in the unit.

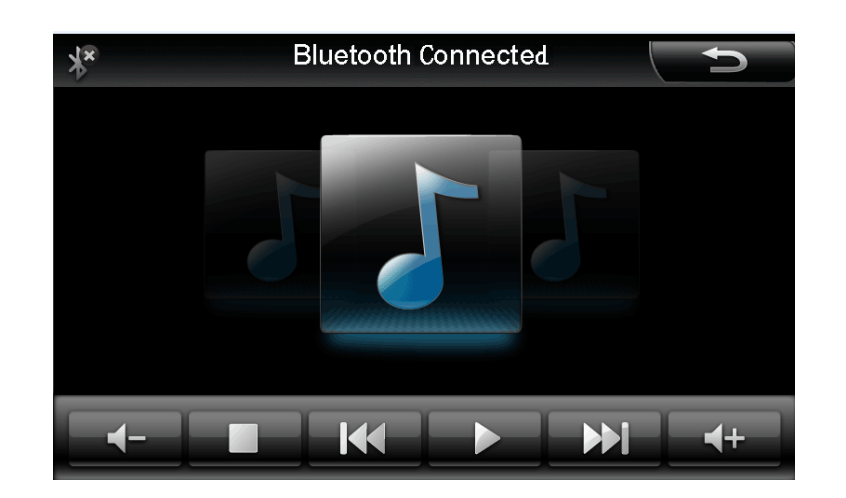

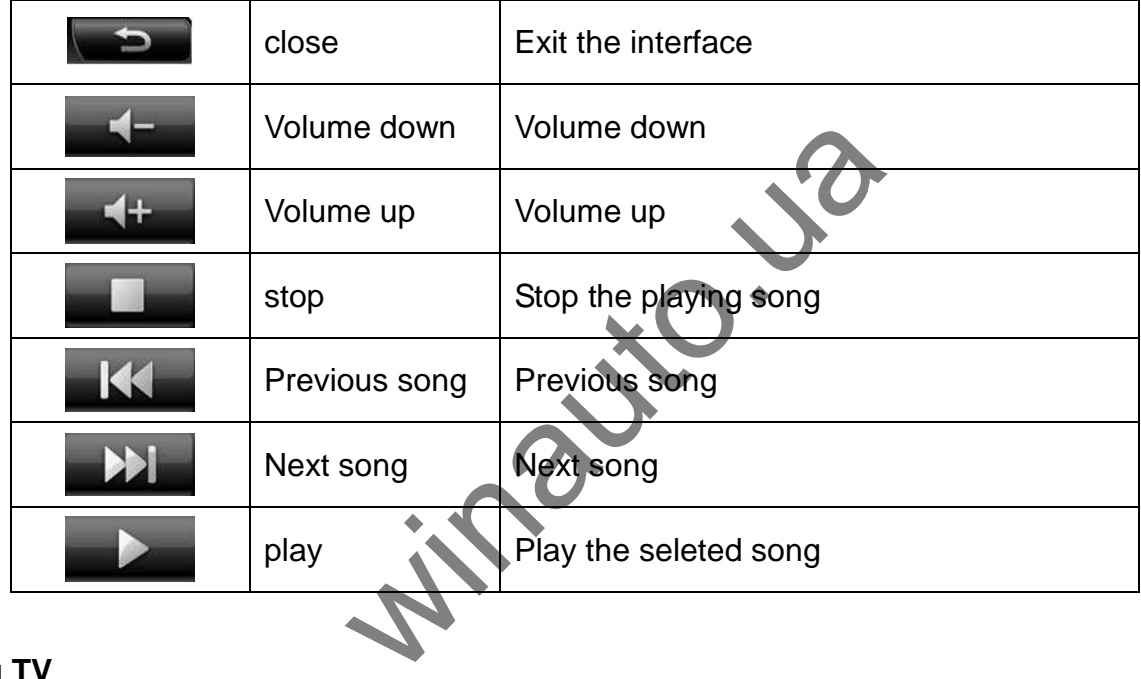

# **Analog TV**

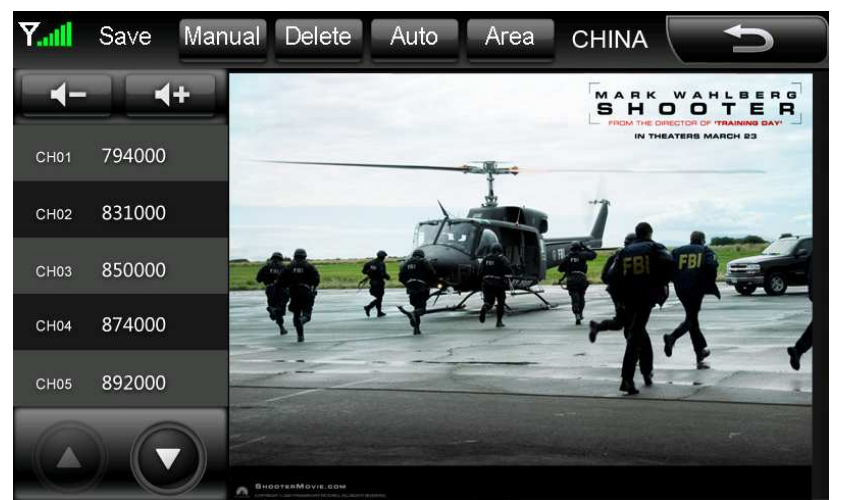

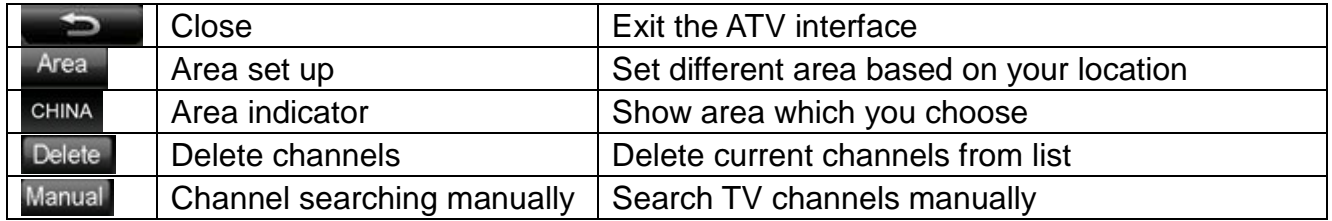

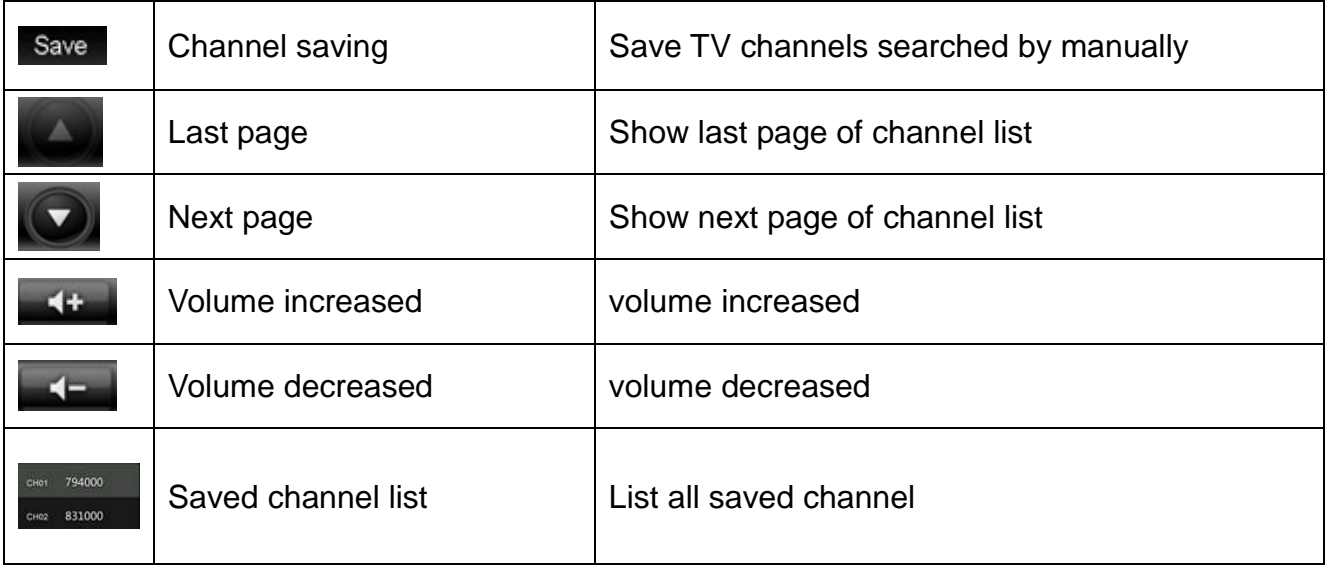

# **Explorer**

Click **the explorer interface shown as following picture:** 

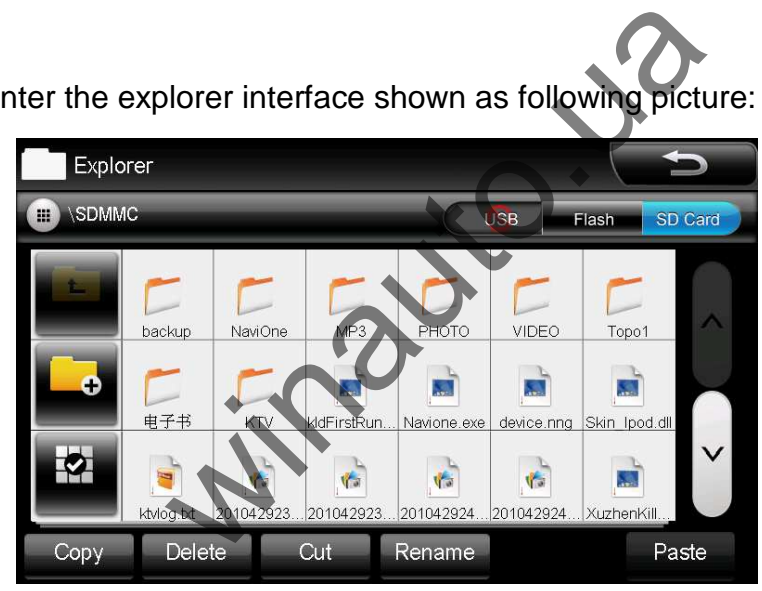

# **System**

The system setup include the settings of volume, power, backlight, date time, language, system info., note, calculator, calendar, games, nav.setup, AVIN, screensaver, wallpaper, ASP, steering,

MCU, AUX etc. Click **to a state of the enter system setup interface seen as the picture below:** 

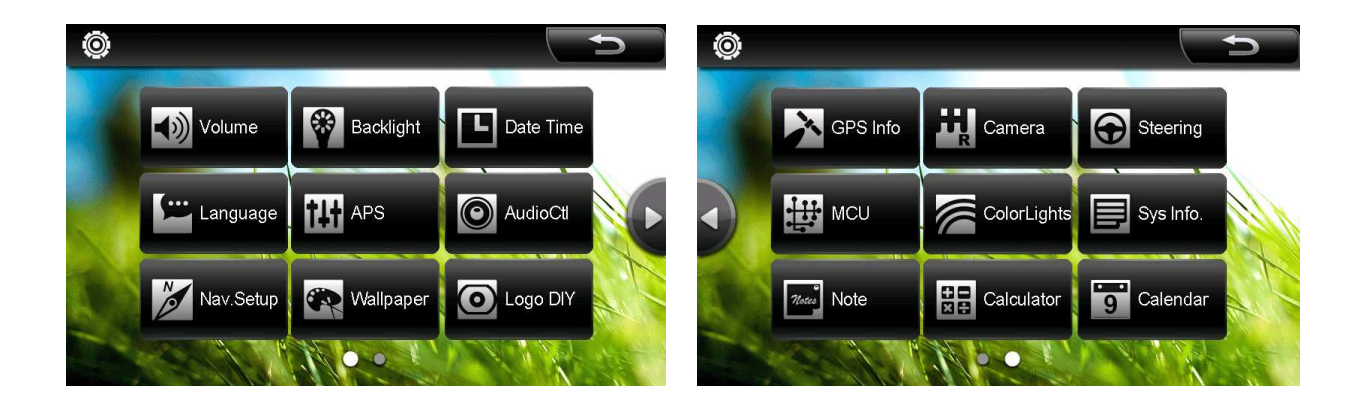

# **Volume**

Click to enter the volume setup interface shown as the picture below, which includes:

- 1. Speaker volume adjustment
- 2. Enable the " Beep" sound for touch screen or not

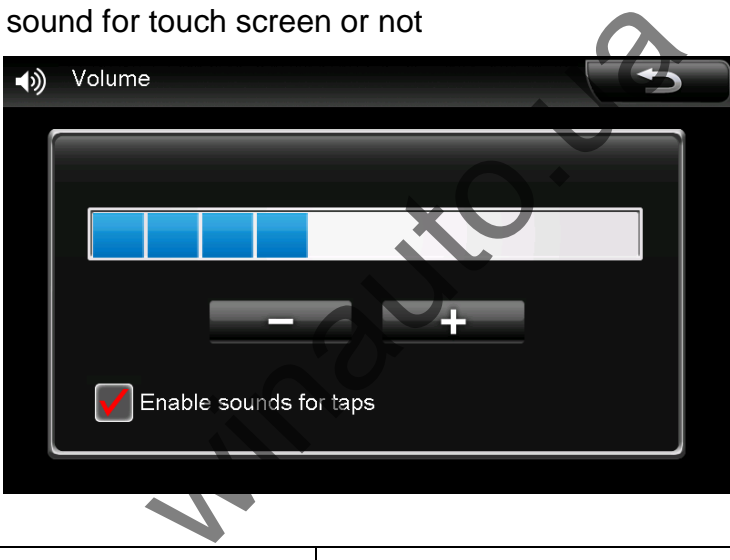

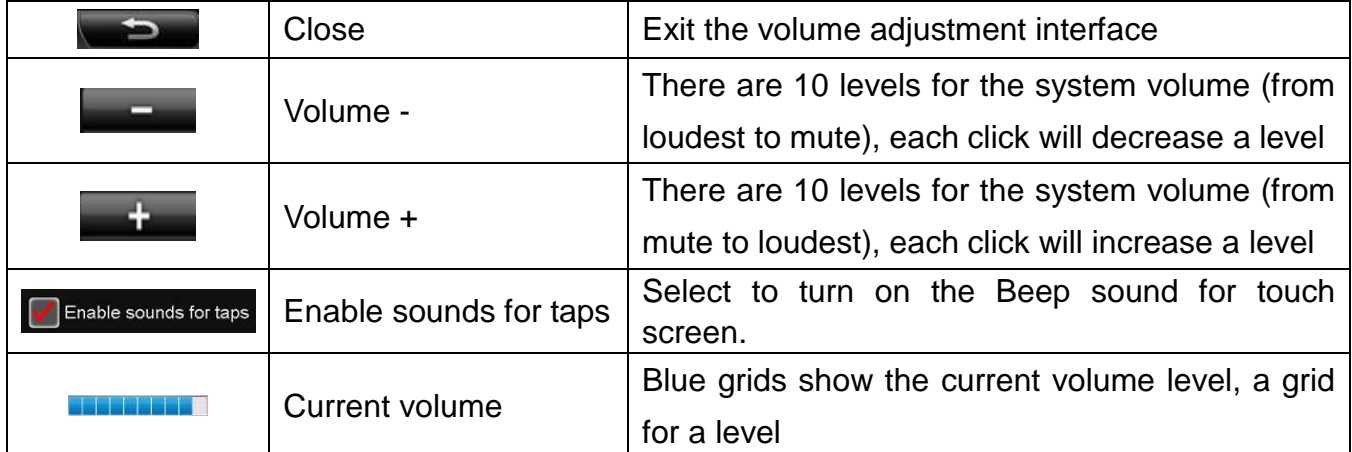

# **Backlight Settings**

Click  $\left| \bigoplus_{\text{Backlight}} \right|$  to enter the backlight setup interface shown as the following picture:

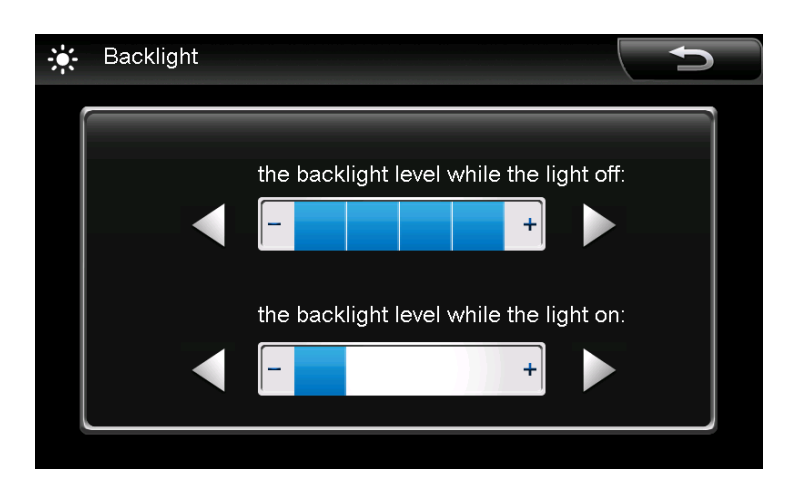

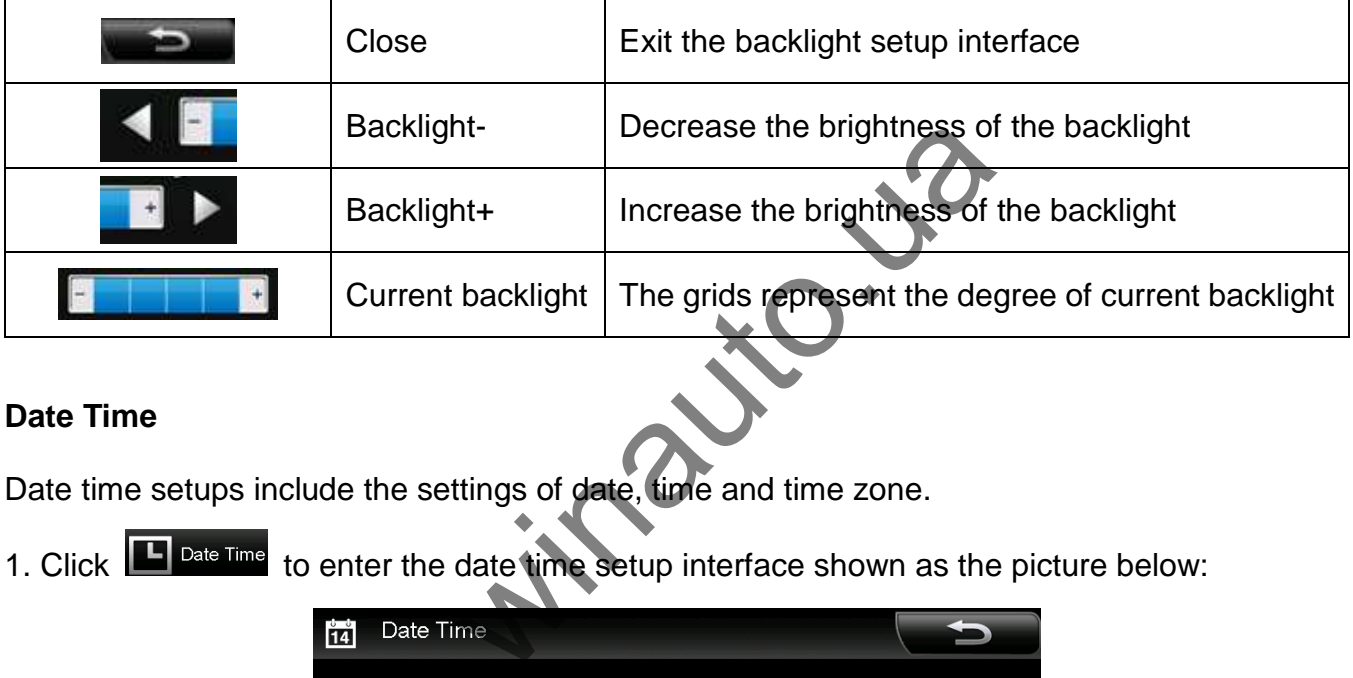

## **Date Time**

Date time setups include the settings of date, time and time zone.

1. Click  $\Box$  Date lime to enter the date time setup interface shown as the picture below:

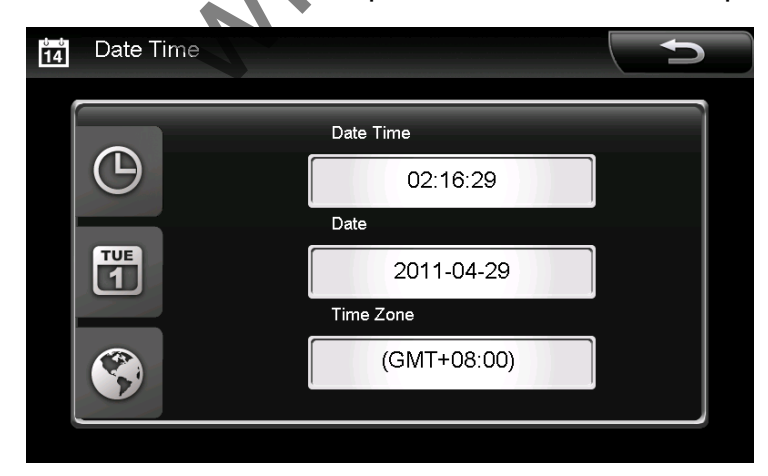

Click  $\overline{\circ}$  to enter the time setup interface shown as the following picture, then click  $\blacksquare$  or

to set up the hour and minute, and click to save and exit at last.

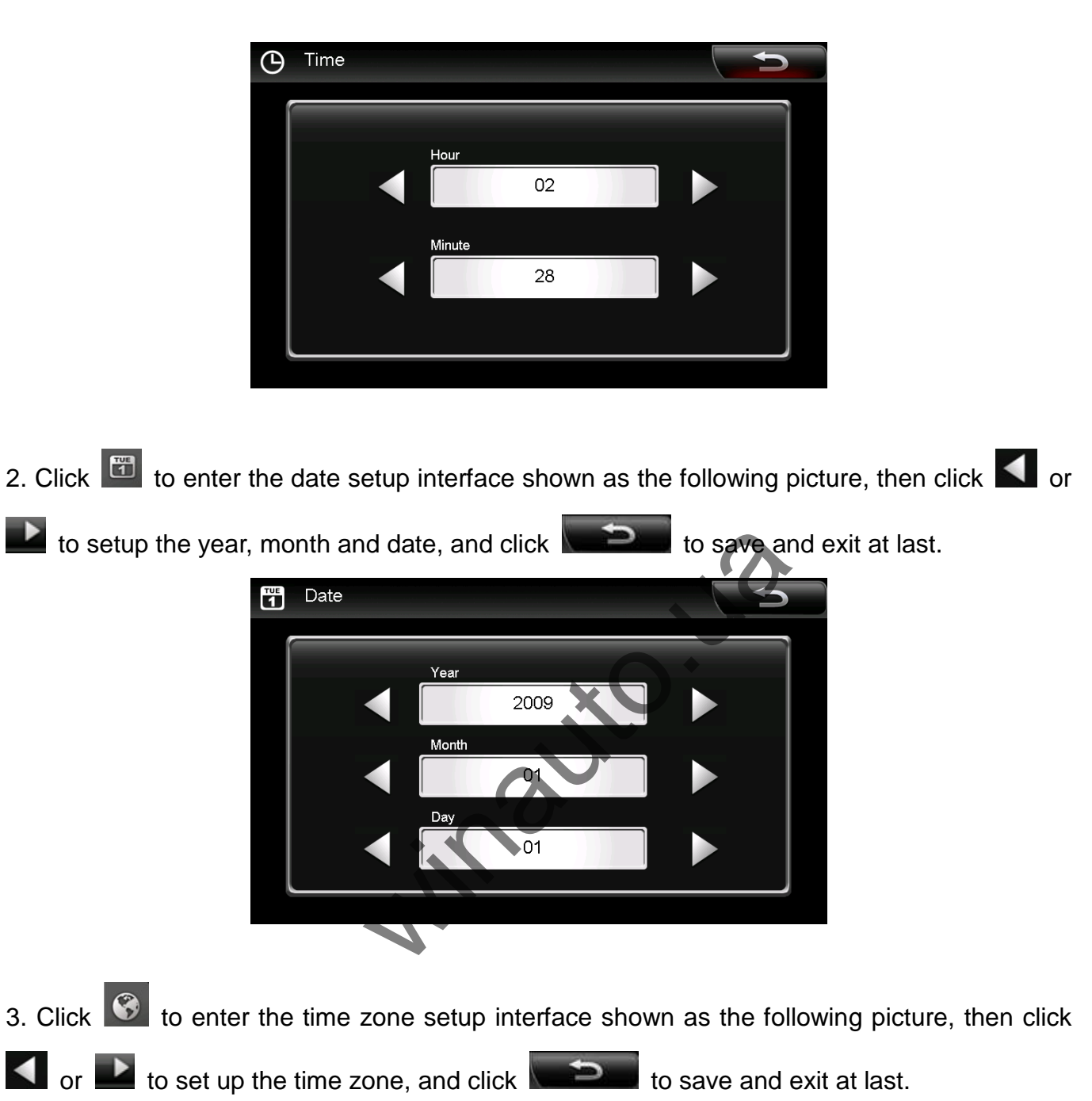

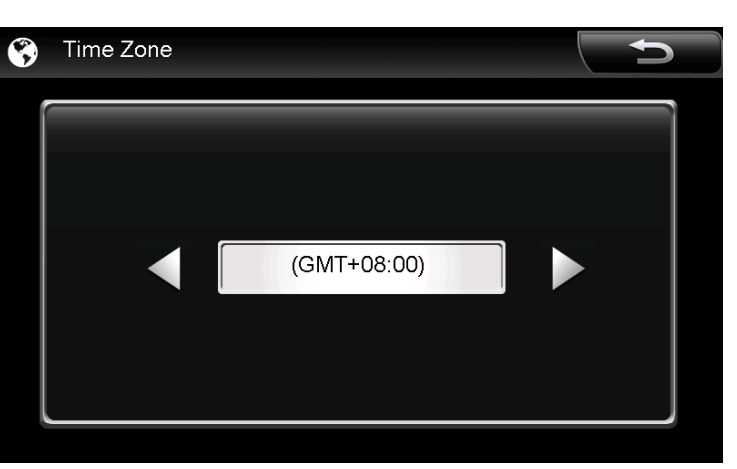

# **Language**

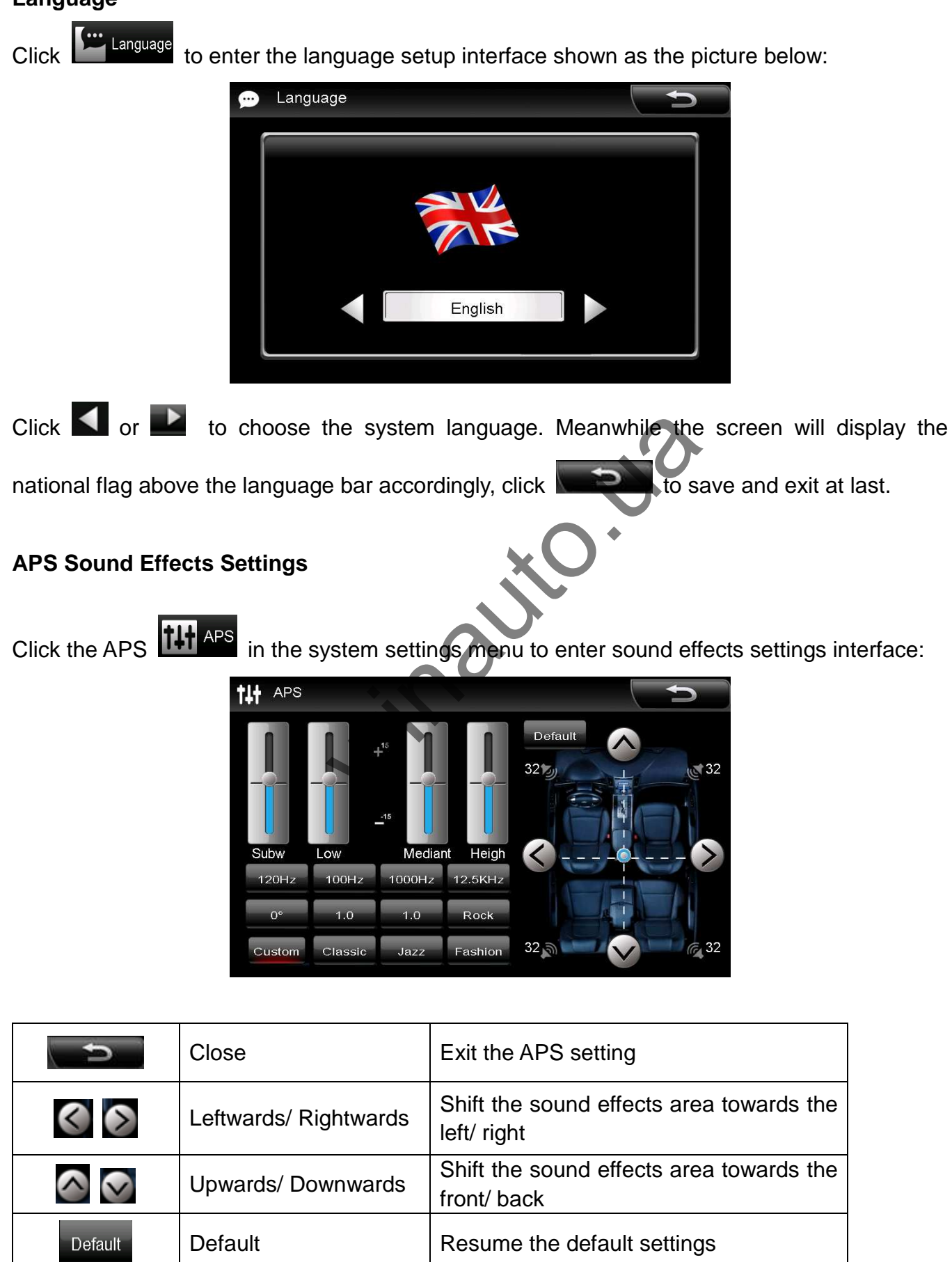

Sound effect settings  $\vert$  Customize the sound effect

# **Wallpaper**

Click **in the settings interface to enter the wallpaper setup interface shown as the** following pictures. This wallpaper is similar with that of the computer.

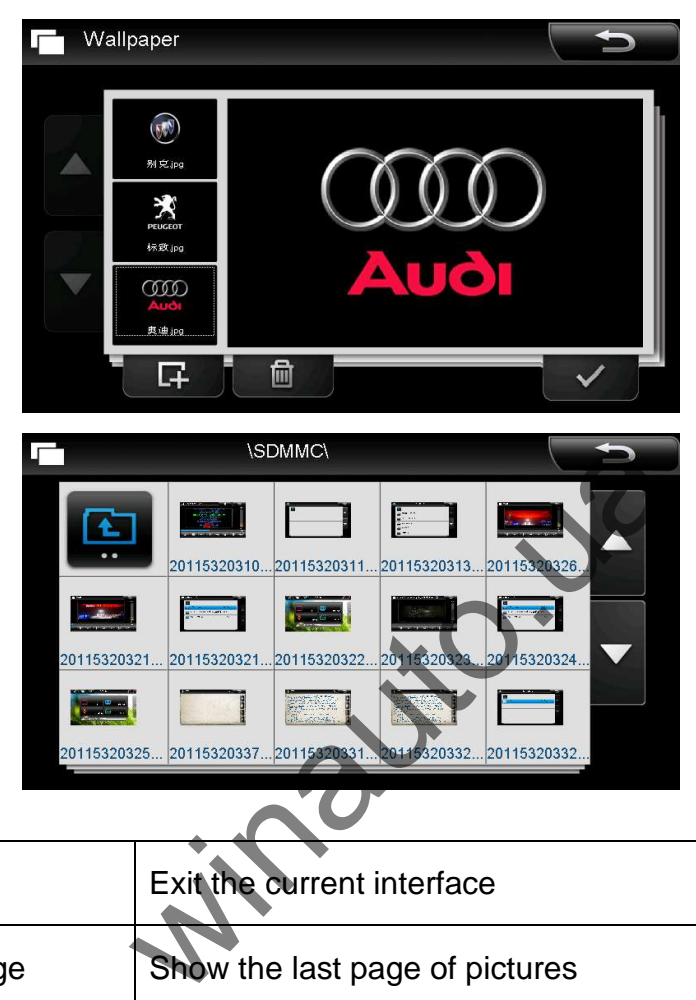

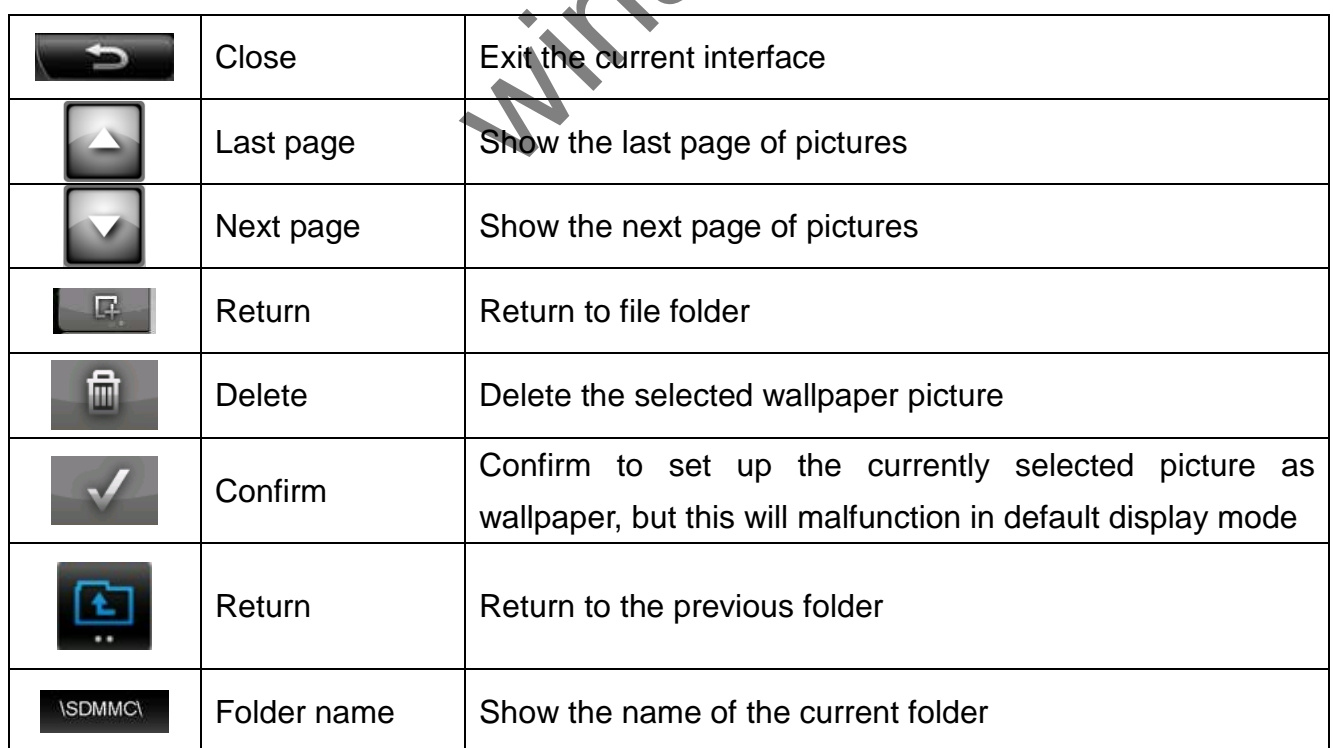

# **Logo DIY**

Click  $\overline{\mathbf{O}}$  Logo DIY to enter setup interface shown as the following picture

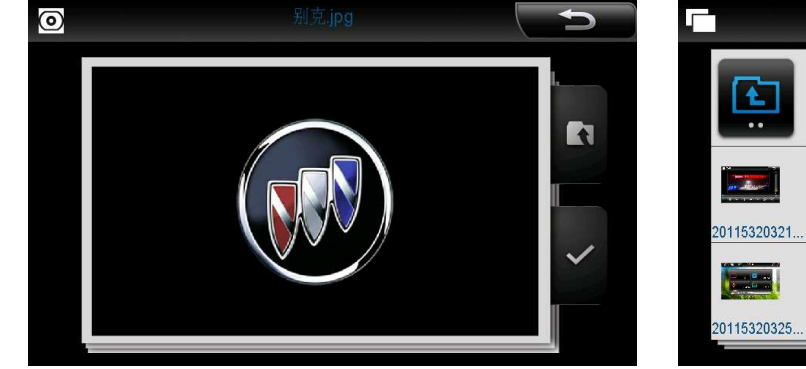

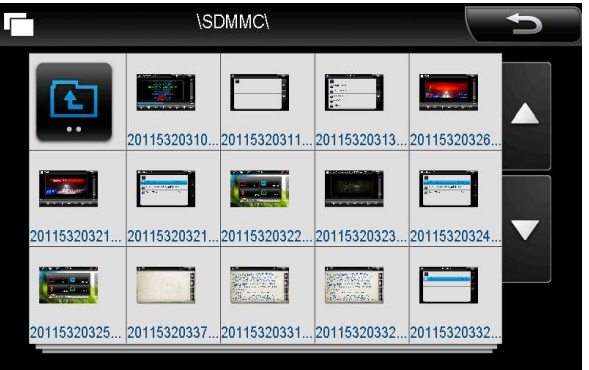

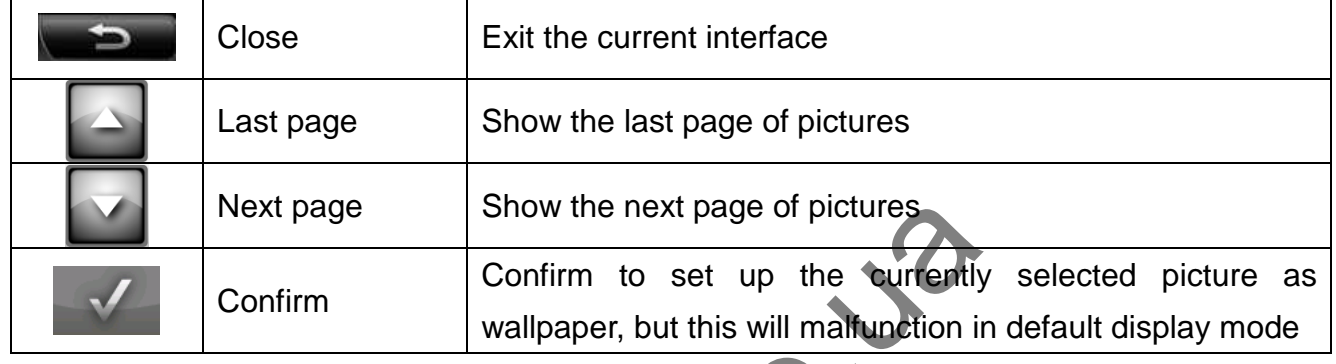

# **Navigation Setup**

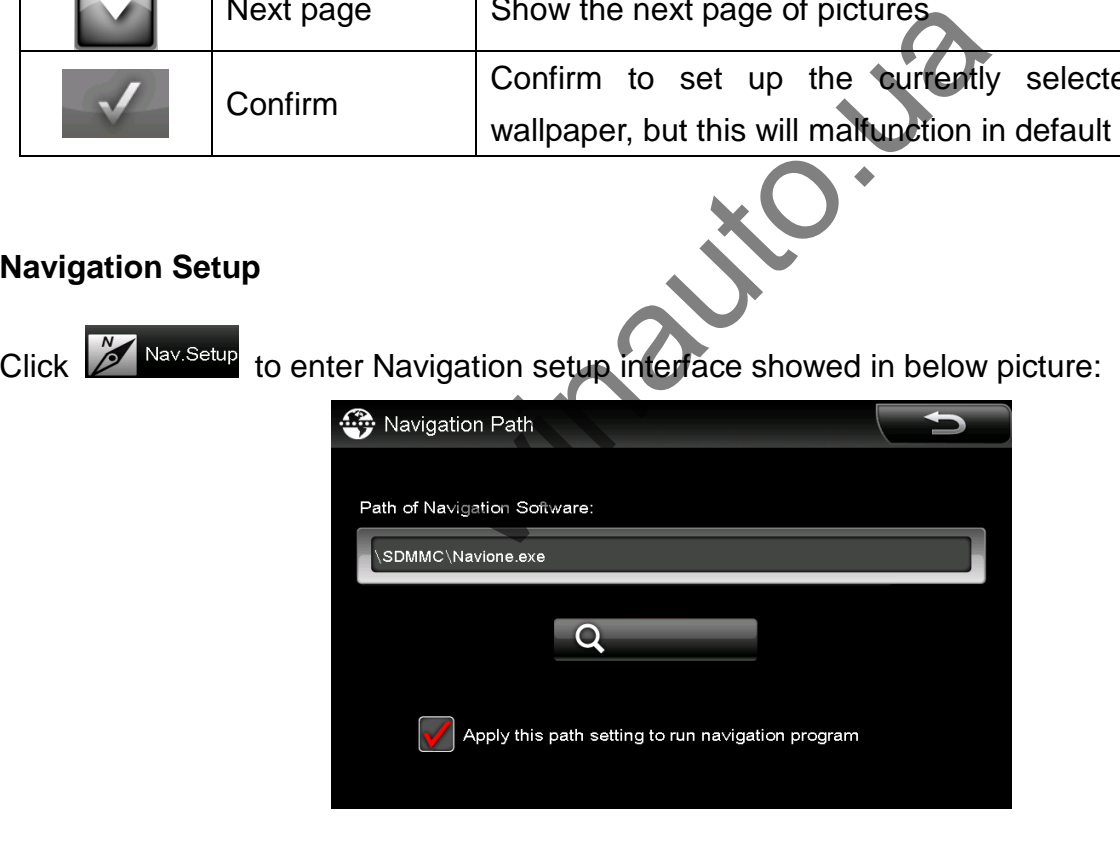

 $\checkmark$ Click **to choose your navigation path and make sure you have tick option** 

to confirm path. You have to reset navigation path again before map runs if you don't click this option.

# **GPS Info**

Click **in System setting to enter GPS info interface:** 

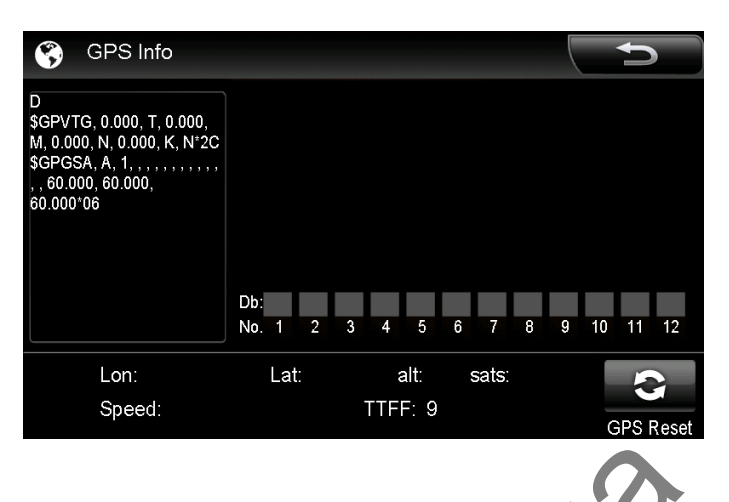

# **Camera**

To enter into camera interface showed as below. It can also enter into this interface when you reverse your car.

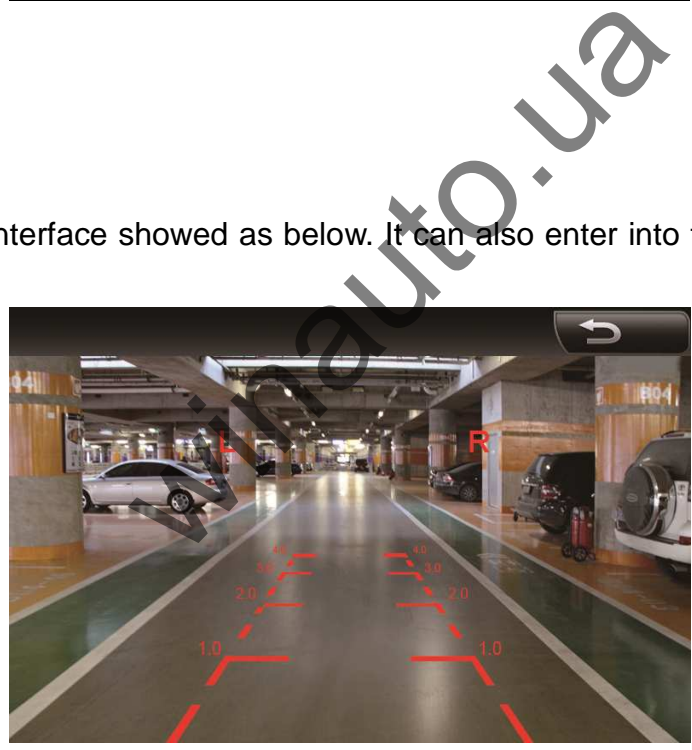

# **Steering Wheel Control Settings**

interface.

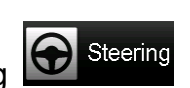

1.Click the steering **the steering** in the system settings menu to enter steering wheel settings

2.Click the first button which you wish to program, and then press corresponding button on your car steering wheel for several seconds till it shows "Study successful continue to study".

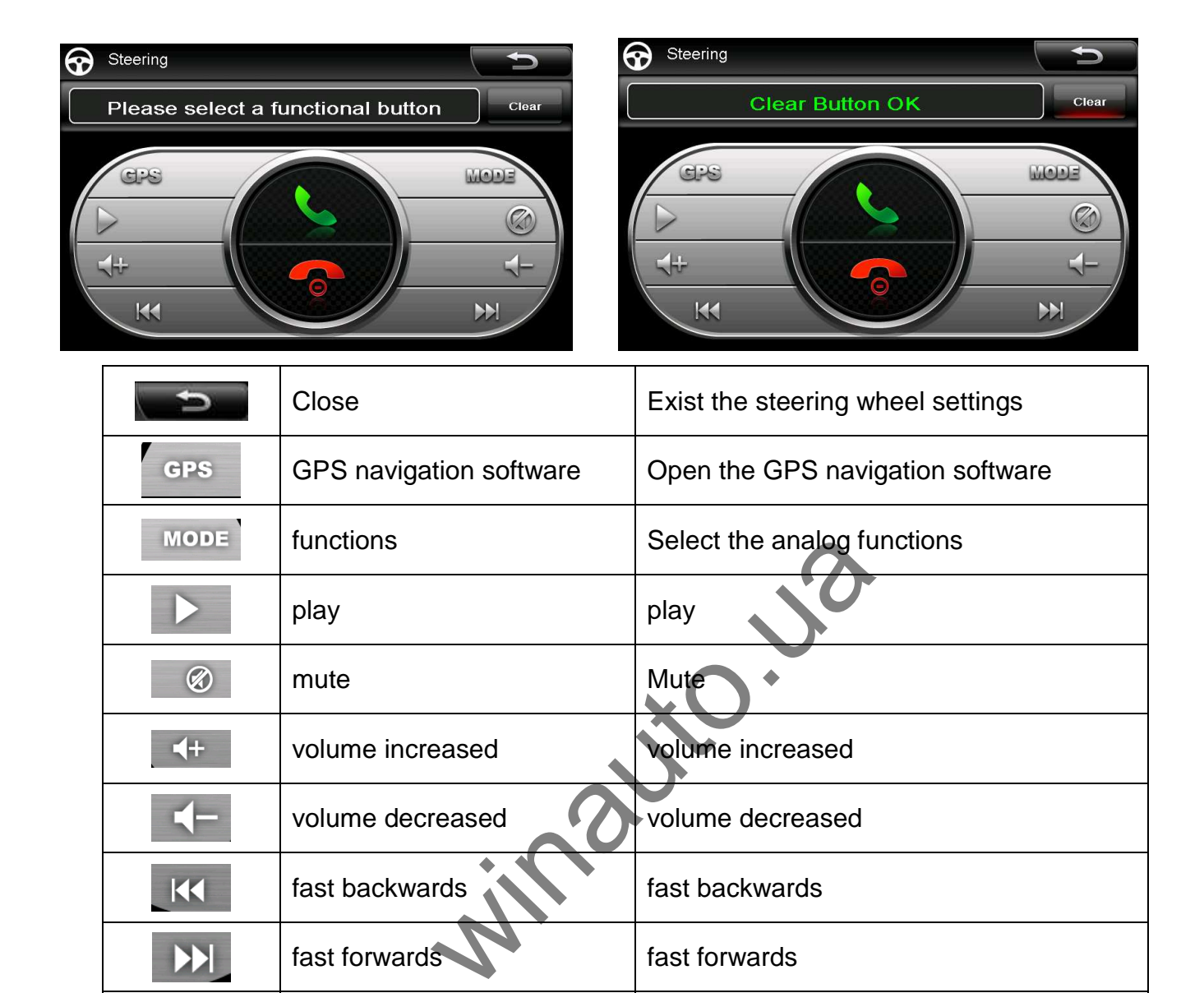

mute Mute

volume increased volume increased

volume decreased volume decreased

dial dial contract the Dial the numeric keyboard

Clear button Delete all the input settings

fast backwards **fast backwards** 

fast forwards **fast** forwards

close Close

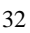

# **MCU Upgrade**

2

 $+$ 

K

1.Click **in settings interface to enter the MCU upgrade interface seen as the picture** below:

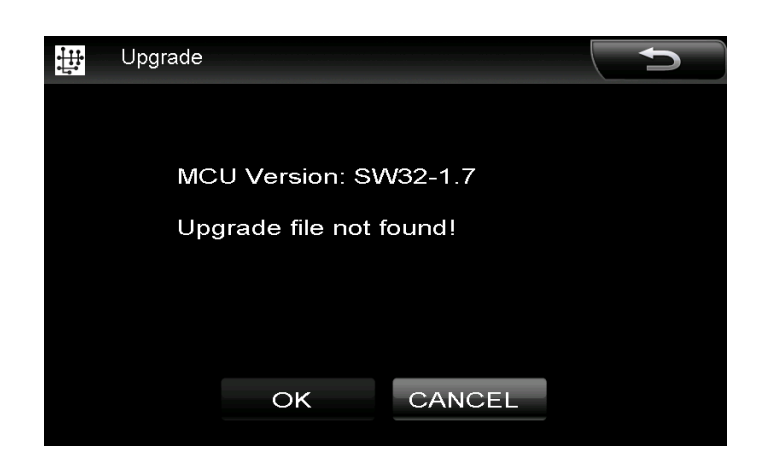

2.Copy the to be upgraded MCU documents to the root directory of SD card, and insert this card to the unit then the MCU documents will be read as well as the version number.

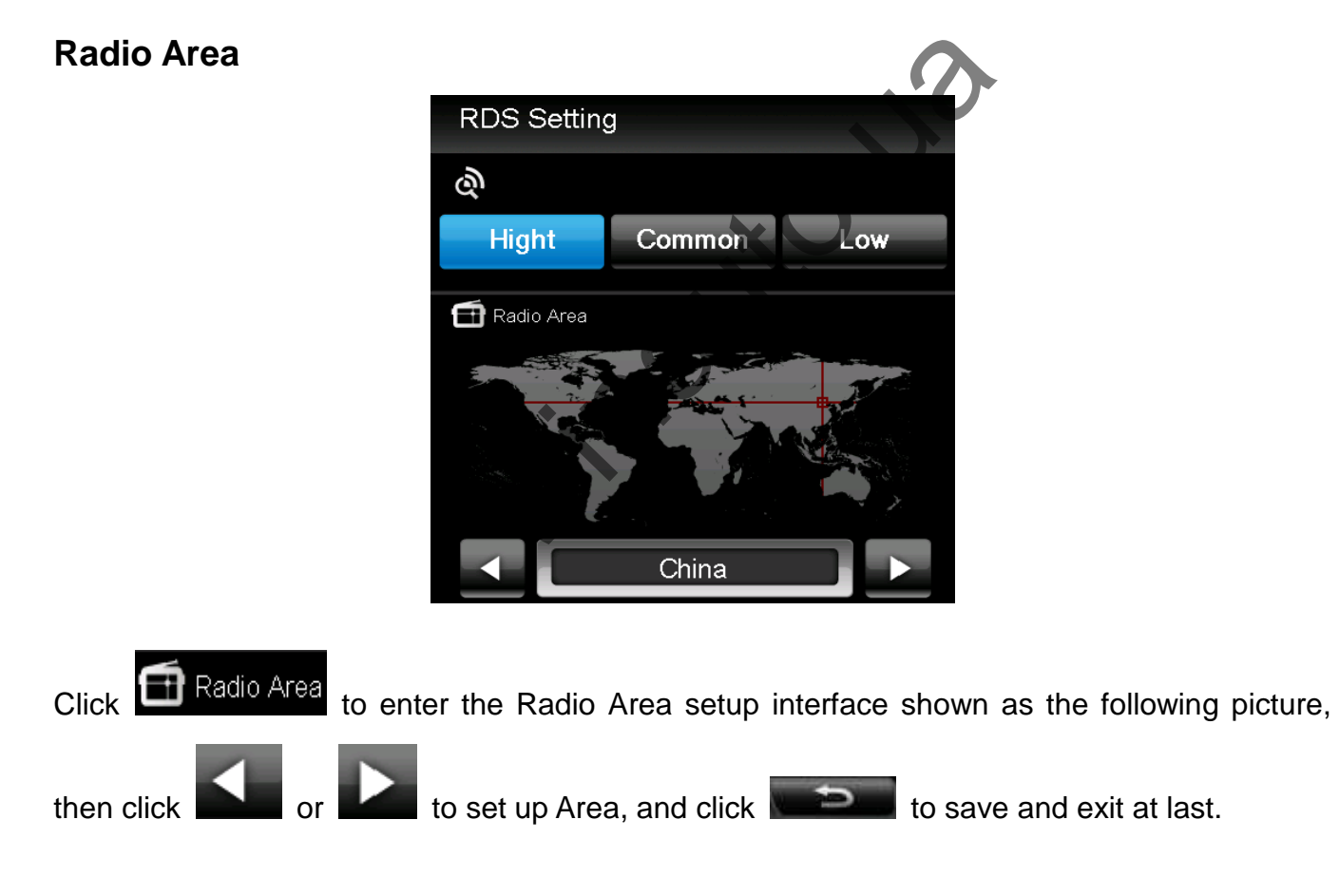

# **System Info**

System info settings include calibration, GPS reset, factory reset.

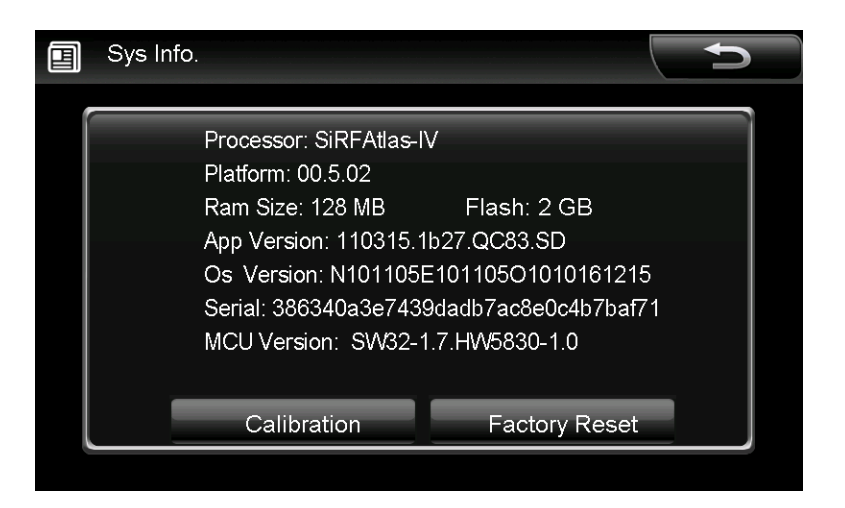

# **Calibration**

Click **Calibration** to enter the screen calibration interface shown as the following picture. Use the stylus to click the center of each cross cursor from to , i.e. from center, upper left, lower left, lower right, upper right and finally to the center again till the calibration is successful, and then the system will exit the screen calibration interface automatically to the system info setup interface.

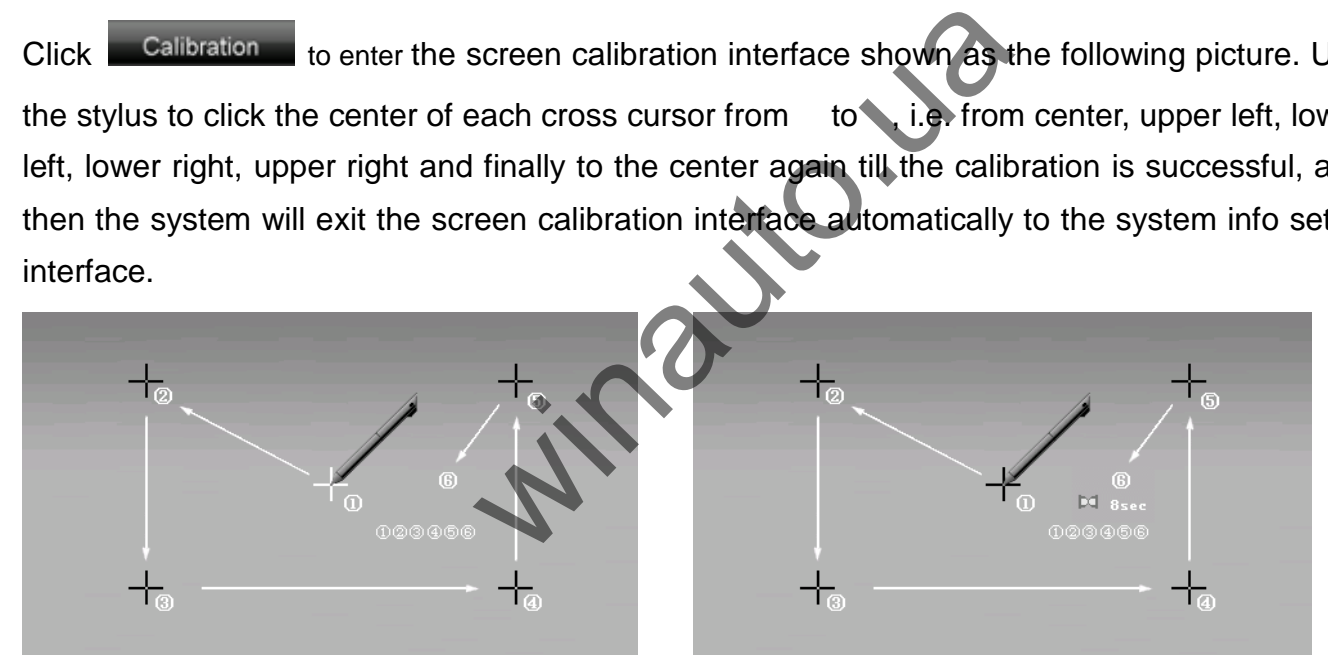

# **Factory Reset**

Click **Factory Reset** the system will recover the factory (default) setup.

# **Note**

The note function supports text writing, saving and deleting.

Click  $\frac{1}{\sqrt{2\pi}}$  Note to open the Note interface shown as the pictures below:

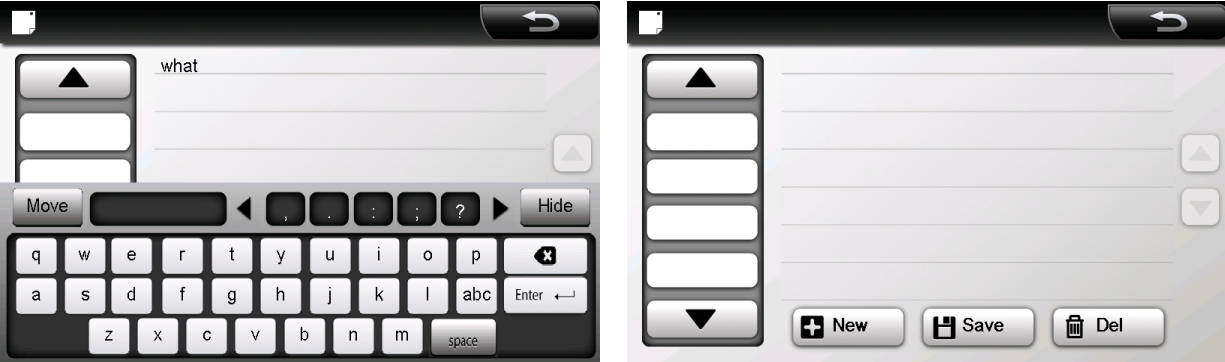

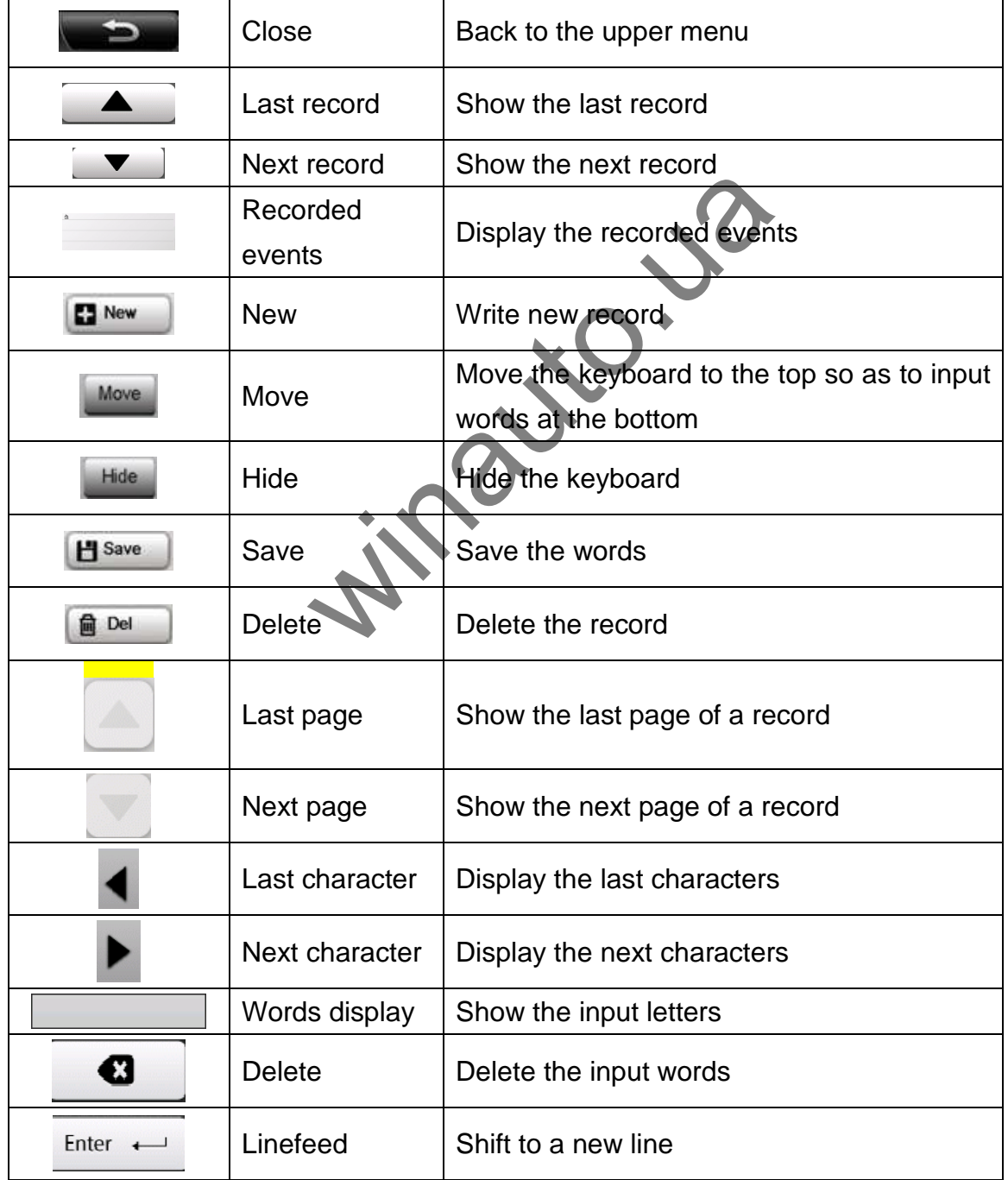

# **Calculator**

The calculator supports ordinary and scientific calculation. It also supports the hexadecimal, decimal, octal and binary system, and angle, radian, grads calculation as well.

Click  $\left| \frac{H}{\text{Re}} \right|$  Calculator to enter the calculator interface shown as the following picture:

The operation of this calculator is the same as the ordinary calculator.

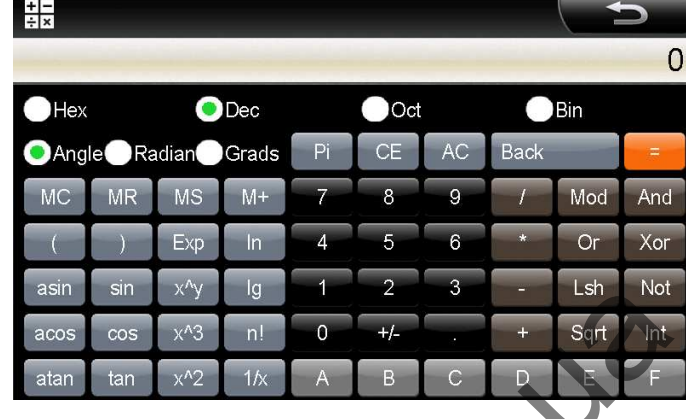

# **Calendar**

Besides showing the current date, the calendar also supports date searching as well as the solar and lunar calendars.

 $\cdot$  .

Click **TO** Calendar to enter the calendar interface shown as the picture below:

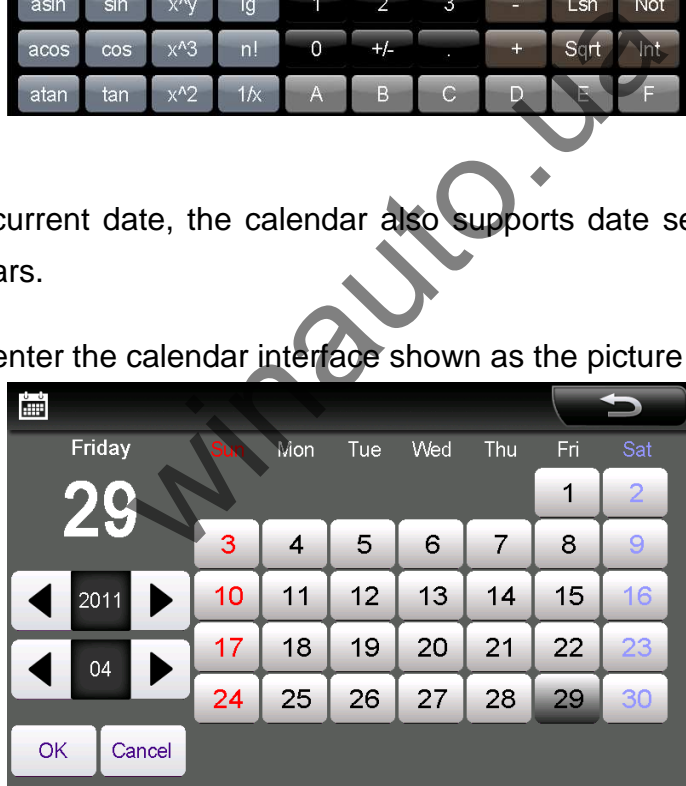

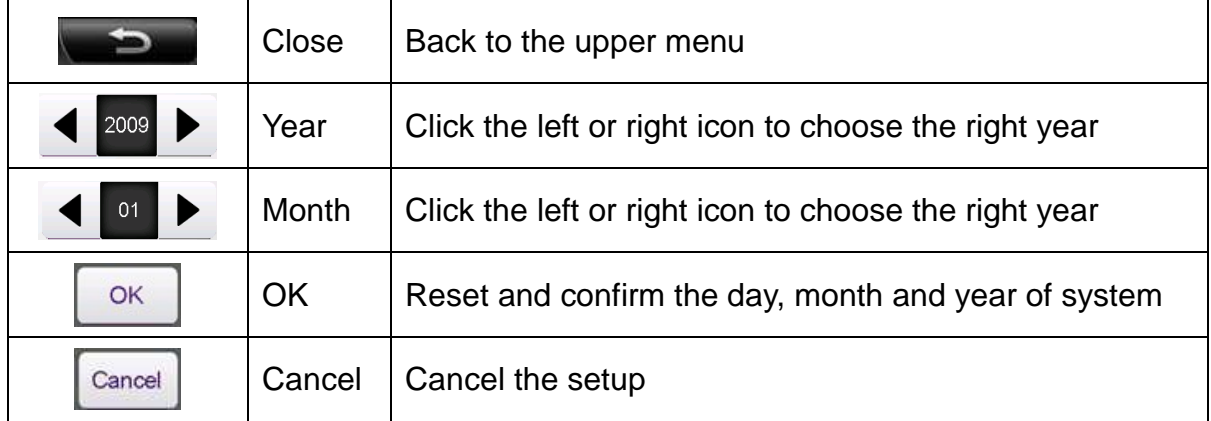

# **Maintenance**

The car navigation and multimedia systems will be a reliable navigator and good pastime companion as long as you protect and maintain it appropriately. Please adopt the following methods to keep your unit in top work condition. Any accidental damage will void the warranty.

Do not operate the touch panel using a ball-point pen or similar tool with the sharp tip. You are advised to tap carefully on the screen to operate as the screen might be damaged if pressed hard on the touch panel.

If you need to clean the faceplate of this unit, wipe it slightly with a dry soft cloth or with a cloth moistened with neutral cleaner. Do not apply spray cleaner directly to the screen or wipe the faceplate with a hard cloth.

Do turn off the unit before cleaning the faceplate.

Avoid dropping from a high place or a harsh strike may damage precision parts, such as the screen.

If you need to transport by air, we suggest you run the unit through the conveyor X-ray with your carry-on luggage when passing through the security checkpoint. The magnetic metal detector you walk through, as well as the hand-held detectors used by inspectors, will damage the system data of the car navigation and multimedia systems, and our company will not be reliable for any system damage or data loss if the unit has been subjected to the magnetic detectors. The suggest you run the unit through the<br>through the security checkpoint. The<br>the hand-held detectors used by insp<br>n and multimedia systems, and our cor<br>loss if the unit has been subjected to the<br>expose this unit under str

Avoid strong direct light: Do not expose this unit under strong light or ultraviolet directly so as to prolong its service life.

#### **Deklaracja zgodno**ś**ci**

Niniejszym GOCLEVER Technology oświadcza iż produkt jest zgodny z zasadniczymi wymogami oraz pozostałymi postanowieniami Dyrektywy 199/5/WE.

#### **Ochrona** ś**rodowiska**

Urządzenie podlega dyrektywie WEEE 2002/96/EC. Symbol obok oznacza, że produkt musi być utylizowany oddzielnie i powinien być dostarczony do odpowiedniego punktu zbierającego odpady. Pozwala to ograniczać zanieczyszczenie środowiska i pozytywnie wpływa na ludzkie zdrowie. Informujemy ponadto, iż nasza firma w zakresie obowiązków wynikających z ustawy o zużytym sprzęcie elektronicznym, w tym w zakresie jego zbierania, przetwarzania, odzysku i recyklingu jest obsługiwana przez KARAT ELEKTRO-RECYKLING Sp.z o.o. W razie jakichkolwiek pytań lub wątpliwości możecie się Państwo kontaktować z Karat pod numerem telefonu 056-623-80-91.

#### **Odpowiedzialno**ść

Firma GOCLEVER Technology ani żaden z jej licencjobiorców nie ponosi odpowiedzialności za jakąkolwiek utratę danych lub zysków, jak również za żadne inne wtórne i pośrednie szkody powstały w wyniku użytkowania urządzeń marki, w żadnym wypadku i maksymalnym dopuszczalnym przez prawo zakresie. GOCLEVER Technology nie odpowiada za problemy związane z nieprawidłowym działaniem systemu operacyjnego i aplikacji działających pod jego kontrolą.

#### **Zmiany**

GOCLEVER Technology zastrzega sobie prawo do dokonywania zmian w niniejszym dokumencie jak i specyfikacji urządzenia, bez konieczności informowania o tym użytkownika. Opisane funkcje oraz obrazki mogą się różnić w zależności od usług oferowanych przez operatora jak i wersji oprogramowania danego urządzenia.

#### **Przed u**ż**yciem**

Pamiętaj, że akumulator nie jest naładowany. Otwarcie lub próba rozebrania zewnętrznej obudowy urządzenia powoduje utratę gwarancji. Google jest zastrzeżonym znakiem towarowym, a Google Maps jest znakiem handlowym firmy Google, Inc. w Stanach Zjednoczonych i innych krajach. YouTube jest znakiem towarowym firmy Google, Inc. Firma GOCLEVER Technology nie ponosi odpowiedzialności za błędy techniczne lub redakcyjne ani za pominięcia w niniejszym tekście; nie ponosi również odpowiedzialności za szkody przypadkowe lub następcze spowodowane korzystaniem z niniejszego materiału. Informacje są przedstawione w takim stanie, w jakim przyjmuje je użytkownik, i nie są objęte żadną gwarancją. Mogą ulec zmianie bez powiadomienia. Firma GOCLEVER Technology zastrzega również prawo do zmiany zawartości niniejszego dokumentu bez uprzedniego powiadomienia. W podręczniku zostały opisane tylko podstawowe funkcje urządzenia. wo do dokonywania zmian w niniejszym dokumencie<br>
I. Opisane funkcje oraz obrazki mogą się różnić w zale<br>
Irządzenia.<br>
twarcie lub próba rozebrania zewnętrznej obudowy urząd:<br>
a Google Maps jest znakiem handlowym firmy Goog

#### **Bezpiecze**ń**stwo**

Należy zapoznać się z tymi wytycznymi. Niezastosowanie się do nich może spowodować powstanie zagrożenia życia lub zdrowia albo może być niezgodne z prawem. Aby uzyskać dalsze informacje, należy zapoznać się z całym podręcznikiem. Urządzenie zostało stworzone do pracy przy zasilaniu prądu stałego samochodowego 12V. Korzystając z urządzenia w inny sposób może być niebezpieczne i spowoduje utratę gwarancji.

#### **Oddziaływanie czynników zewn**ę**trznych oraz pola elektromagnetycznego**

Urządzenie nie jest wodoodporne. Należy dopilnować, aby zawsze było suche, chronić przed wilgocią. Urządzenie należy chronić również przed wysokimi oraz niskimi temperaturami, zapyleniem, piaskiem, nie należy narażać go na wstrząsy, rzucać nim, gdyż może to spowodować jego uszkodzenie, bądź jego elementów.

Nie korzystać z urządzenia w pomieszczeniach wilgotnych i w bardzo wysokich lub niskich temperaturach.

Nie pozostawiaj urządzenia w pojazdach ani miejscach, w których temperatura może przekroczyć 50 stopni Celsjusza.

Nie korzystaj urządzenia na pokładzie samolotu oraz w miejscach gdzie nie jest dozwolone korzystanie z urządzeń mogących emitować pole elektromagnetyczne Np. szpital, stacja benzynowa, magazyn materiałów wybuchowych; nieprzestrzeganie tych zasad może spowodować pożar lub wybuch.

Nie korzystaj z urządzenia podczas prowadzenia samochodu.

Nie korzystaj z urządzenia w pobliżu źródeł silnego promieniowania elektromagnetycznego, takich jak kuchenki mikrofalowe, głośniki, telewizory a nawet radia.

Stosować tylko oryginalne akcesoria zalecane przez producenta albo akcesoria, które nie zawierają metali.

#### **Serwis i naprawy**

Do napraw korzystaj z autoryzowanego serwisu i wykwalifikowanego personelu, wszelkie próby naprawy samodzielnej, bądź też przez nieautoryzowany serwis będzie skutkować utratą gwarancji.

Proszę przed rozpoczęciem użytkowania urządzenia. poświęcić swój czas na przeczytanie niniejszej instrukcji.

# **Wst**ę**p**

Dziękujemy za zakup naszej nawigacji samochodowej i systemu multimedialnego. Będziesz zadowolony z użytkowania tego urządzenia. Niektóre funkcje przedstawione w niniejszej instrukcji obsługi nie są dostępne we wszystkich modelach. Wszystkie informacje w tej instrukcji mogą ulec zmianie bez wcześniejszego powiadomienia.

# **Ostrze**ż**enia i** ś**rodki bezpiecze**ń**stwa**

Użytkownik jest zobowiązany do ostrożnego korzystania z urządzenia. Dokładne zapoznanie się z instrukcją obsługi pozwoli jak najlepiej wykorzystać dane urządzenie.

- Ilustracje zamieszczone są tylko w celach informacyjnych.
- Urządzenie jest przeznaczone do pracy na 12V 15V minus na instalacje elektryczne. Montaż i podłączenie produktu wymaga umiejętności i doświadczenia. Zapewniamy profesjonalnie zamontowany system.
- Podczas korzystania z systemu nawigacji, należy przestrzegać aktualnych warunków drogowych i wszystkich przepisów prawa ruchu drogowego. System GPS nie jest odpowiedzialny za kierowanie.
- Nie należy wystawiać urządzenia na bezpośrednie działanie promieni słonecznych lub instalować urządzenia w środowisku o nadmiernym wydzielaniu się ciepła oraz wilgoci. Należy także unikać miejsc narażonych na nadmierne zakurzenie czy rozbryzgi wody.
- Programowanie nawigacji w czasie jazdy może doprowadzić do wypadku. Nie ponosimy odpowiedzialności za żadne wypadki lub uszkodzenia spowodowane w takich okolicznościach.
- Dla własnego bezpieczeństwa, nie należy instalować urządzenia lub kabli zasilających w miejscu, gdzie mogą ograniczać widok kierowcy lub rozpraszać uwagę. Nie należy również podnosić poziomu głośności zbyt wysoko, bo to blokuje dźwięków z otoczenia, co może doprowadzić do wypadku drogowego. ie do pracy na 12v - 13v minus na instra<br>a umiejętności i doświadczenia. Zapewniany<br>emu nawigacji, należy przestrzegać aktualn<br>uchu drogowego. System GPS nie jest odpowi<br>zenia na bezpośrednie działanie promieni<br>admiernym w
- Ograniczenia gwarancji: Aby uniknąć nieoczekiwanych szkód, należy korzystać z oryginalnych akcesoriów. Gwarancja nie obejmuje uszkodzeń z powodu niewłaściwego użytkowania, instalacji nieodpowiednimi akcesoriami lub programami oraz napraw nieautoryzowanych.
- W niektórych krajach nielegalne jest oglądanie telewizji w czasie jazdy. Dlatego podczas dłuższej jazdy, nie należy skupiać wzroku na wyświetlaczu urządzenia.

# Spis treści

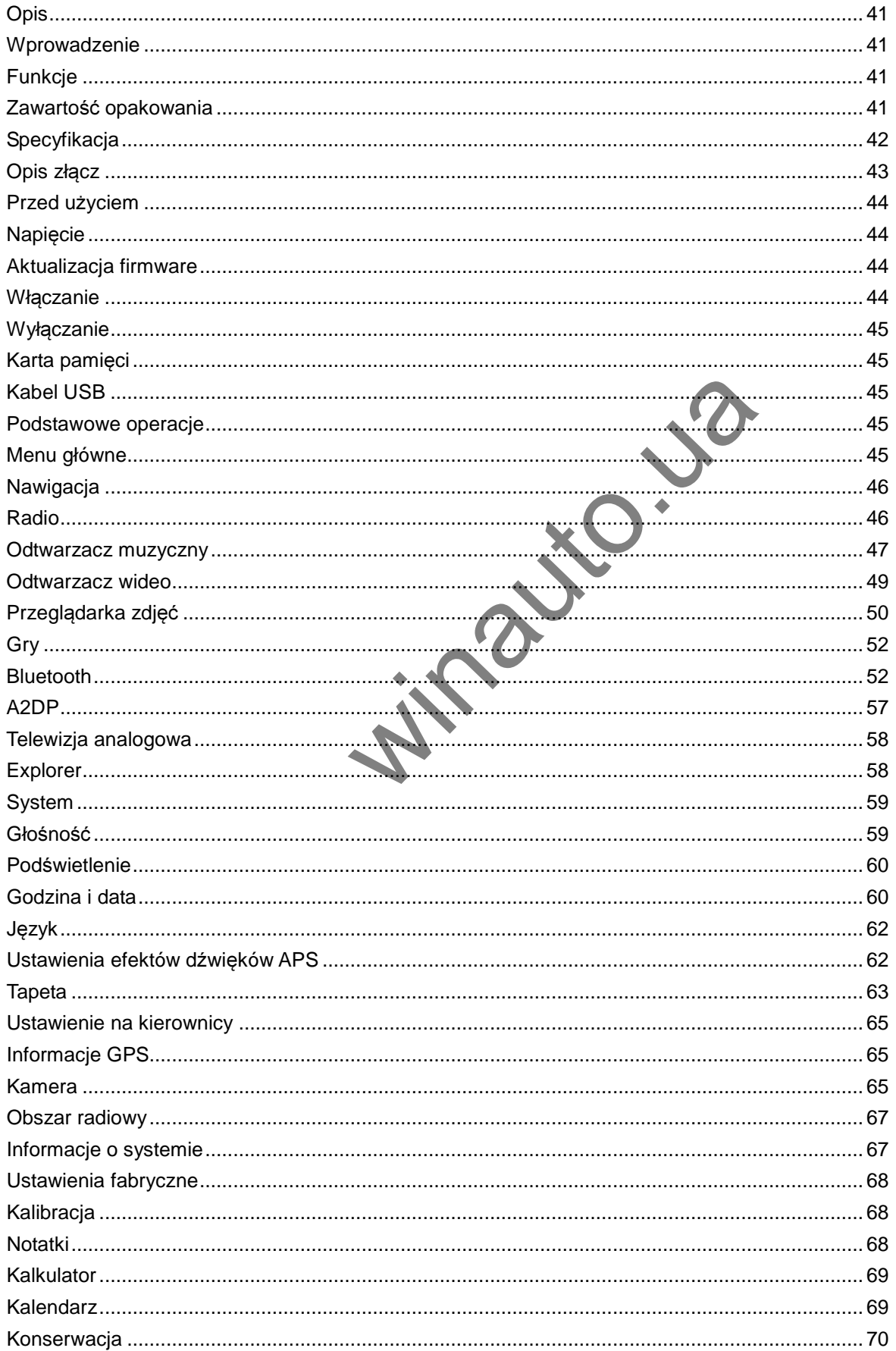

# **Opis**

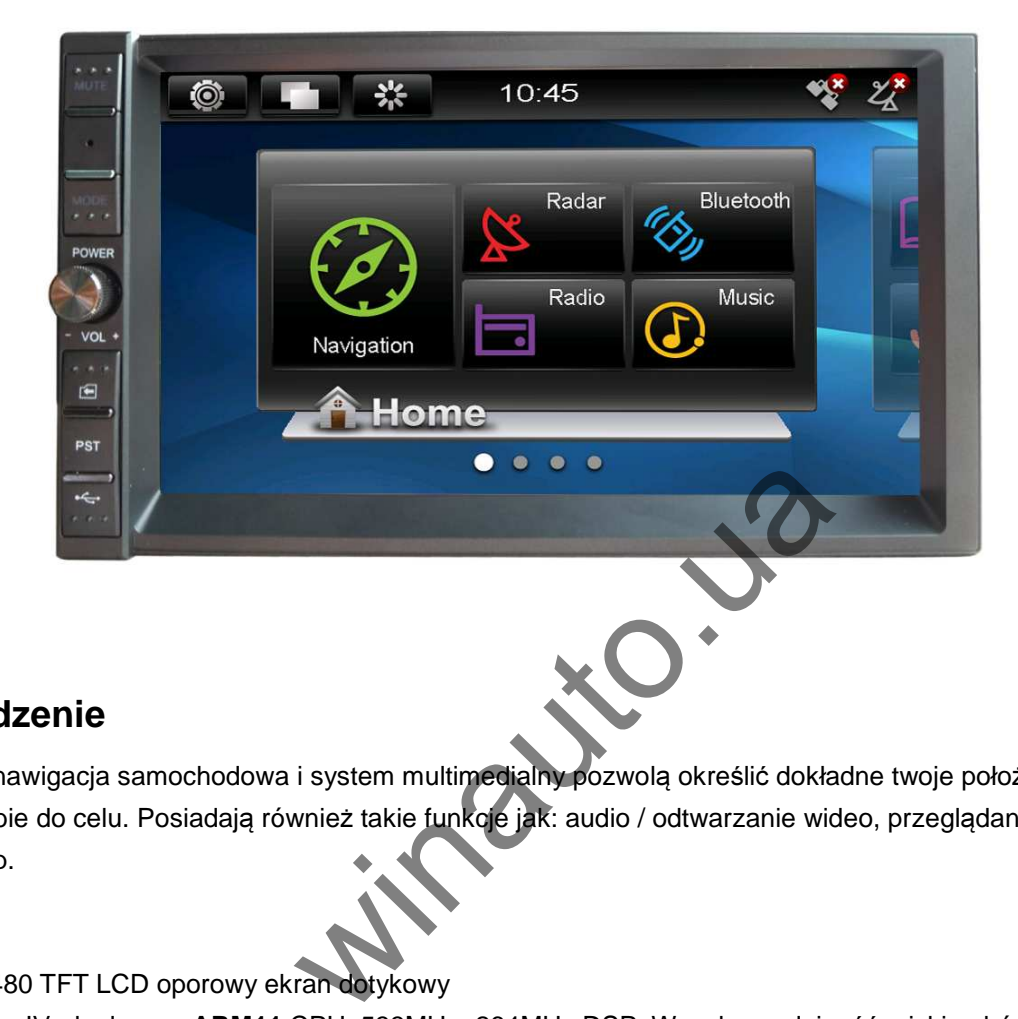

# **Wprowadzenie**

Twoja nowa nawigacja samochodowa i system multimedialny pozwolą określić dokładne twoje położenie i pokierują ciebie do celu. Posiadają również takie funkcje jak: audio / odtwarzanie wideo, przeglądanie zdjęć, FM / AM, AV-IN, itp.

# **Funkcje**

- 7" 800x480 TFT LCD oporowy ekran dotykowy
- SiRF AtlasIV, dual-core, **ARM11** CPU, 533MHz+264MHz DSP: Wysoka wydajność, niski pobór mocy
- System operacyjny: **WinCE 6.0**
- Obsługa kart pamięci do **16GB** przyjazny interfejs użytkownika, wybitny grafika: prosty i łatwy w obsłudze
- Wbudowany system nawigacji **GPS**: Doskonały odbiór sygnału, dokładne określenie pozycji i skuteczne doprowadzenie do celu
- Zaawansowany odbiór systemu radiowego FM / AM (czuły chipset PHILIPS)
- AV-in: możliwość podłączenia kamery cofania
- Wsparcie hosta USB oraz SD
- Wbudowany system 4.1 kanałowy + subwoofer wyjście: 4x**50**W
- Odtwarzacz multimedialny: obsługa multi formatów muzycznych i odtwarzacz filmów

### **Zawarto**ść **opakowania:**

Proszę sprawdzić czy w pudełku znajdują się następujące akcesoria:

- 1. Jednostka główna \* 1 szt.
- 2. Wielofunkcyjne kable łączące 1 szt.
- 3. Antena TV 1 szt.
- 4. Antena GPS \* 1 szt.
- 5. Instrukcja obsługi \* 1 szt.

# **Specyfikacja**

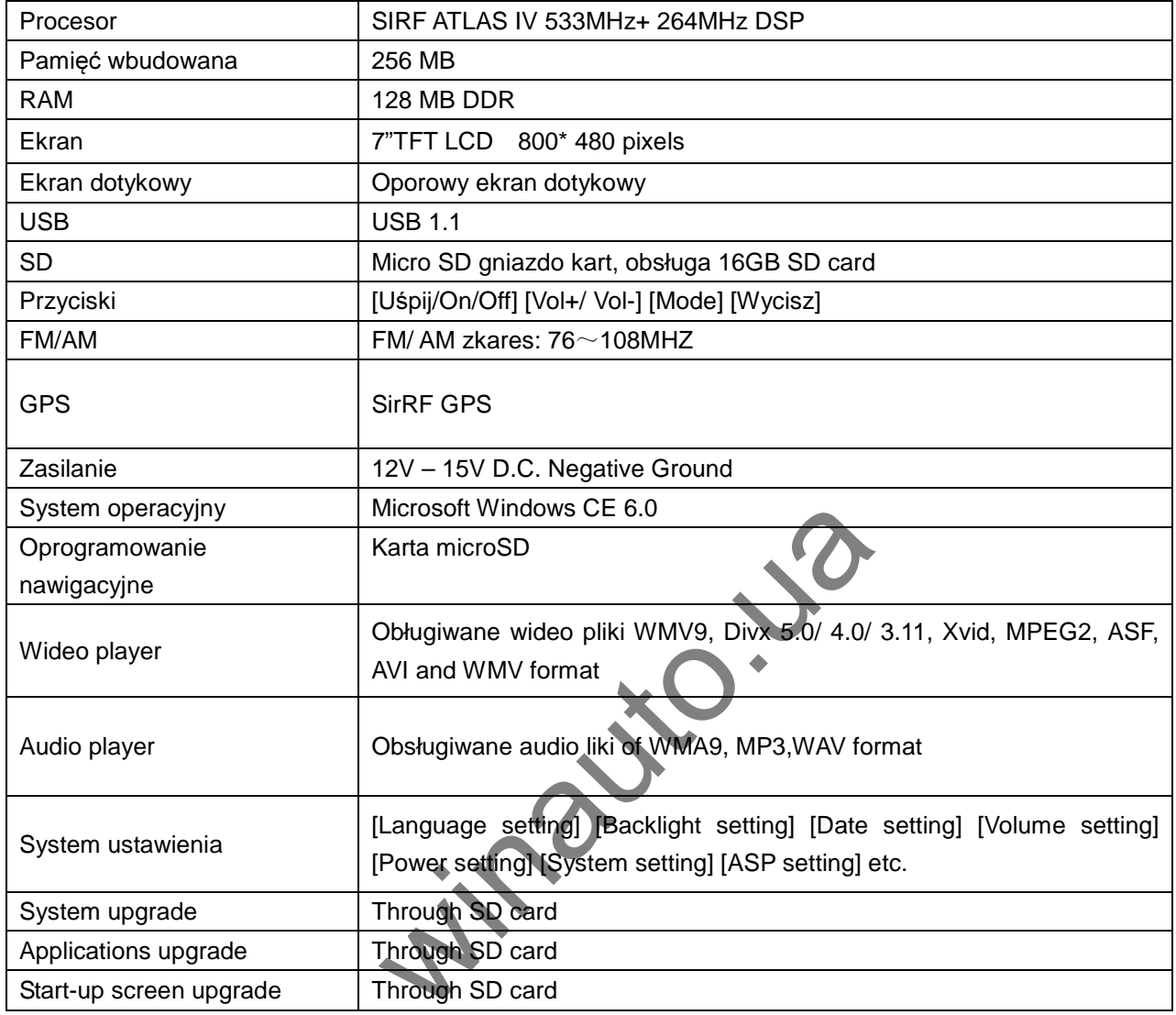

# **Opis zł**ą**cz**

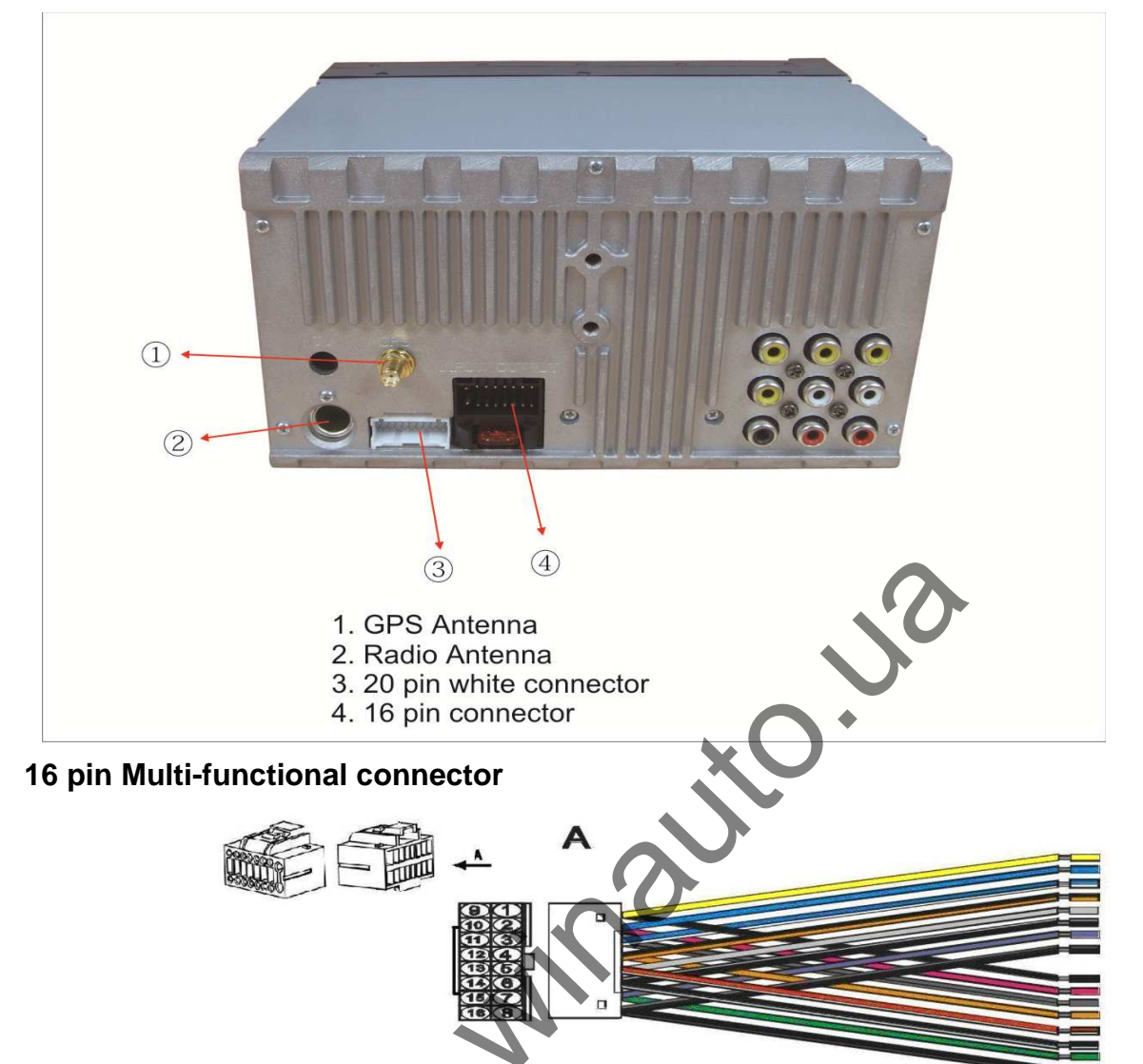

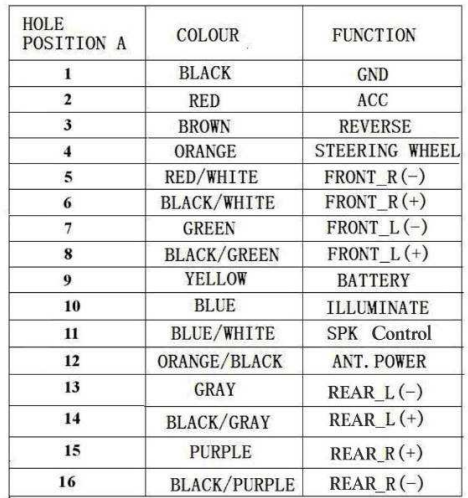

# **AV Input/ Output**

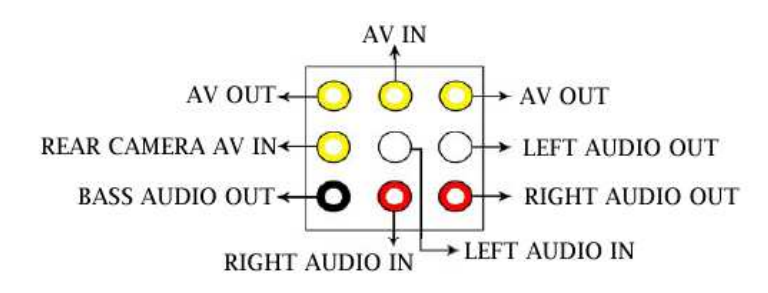

# **Przed u**ż**yciem**

### **Napi**ę**cie**

Upewnij sie, że urządzenie zostało podłączone do uziemienia o napięciu 12V – 15 V D.C.

**[Uwaga]** Aby uniknąć awarii lub uszkodzenia, nie pozwól pracować urządzeniu zbyt długo w ekstremalnych warunkach takich jak wysoka temperatura, duża wilgoć

Korzystanie z systemu nawigacyjnego (jak również z tylnej kamery wizji) ma służyć tylko jako pomoc, a nie przeszkadzać w prowadzeniu pojazdu

Zawsze prowadź samochód w bezpieczny sposób. Należy unikać programowania urządzenia w czasie jazdy oraz znać aktualne warunki na drodze i lokalne przepisy prawa.

Należy pamiętać o wszystkich warunkach jazdy. System nawigacji jest zaprojektowany, aby zapewnić Państwu propozycje tras, które mogą nie odzwierciedlać najnowszych informacji o drogach lub ograniczeniach w ruchu drogowym. zkodzenia, nie pozwól pracować urządzeniu<br>tura, duża wilgoć<br>io (jak również z tylnej kamery wizji) ma słuczny sposób. Należy unikać programowania u<br>alne przepisy prawa.<br>kach jazdy. System nawigacji jest zaprojekto<br>wiercied

Utrzymuj głośność na niskim poziomie, tak abyś mógł usłyszeć odgłosy na zewnątrz samochodu. W przeciwnym razie możesz nie być w stanie reagować adekwatnie do sytuacji na drogach.

Urządzenie jest przeznaczone do pracy za pomocą panelu dotykowego. Ekran dotykowy może zostać porysowany lub uszkodzony przez ostre przedmioty .Proszę używać rysika .

Montaż i podłączane przewodów tego urządzenia wymaga umiejętności i doświadczenia. Instalację pozostaw profesjonalistom. Jeśli nie jesteś pewien jak zainstalować urządzenie poprawnie, jest on zainstalowany przez wykwalifikowanego technika.

W niektórych krajach nielegalne jest oglądanie TV / DVD podczas jazdy. Dla Twojego i innych bezpieczeństwa, nie oglądaj wideo i nie skupiaj swojego wzroku na wyświetlaczu urządzenia podczas jazdy.

Tylna funkcja kamery (opcjonalnie) jest dostępna tylko jako pomoc dla cofania samochodu. Nie ponosimy odpowiedzialności za wszelkie wypadki wynikające z tego powodu.

### **Aktualizacja firmware**

W związku z modernizacją i aktualizacją oprogramowania należy postępować zgodnie z instrukcjami techników.

### **Wł**ą**czanie**

Aby włączyć zasilanie wciśnij przycisk zasilania na panelu czołowym.

### **Wył**ą**czanie**

Aby wyłączyć urządzenie, naciśnij przycisk zasilania na panelu czołowym i system wejdzie w tryb uśpienia. Po naciśnięciu przycisku zasilania i przytrzymaniu przez 1 sekundę lub więcej, urządzenie jest wyłączone.

### **Karta pami**ę**ci**

Urządzenie obsługuje karty Micro SD, który pozwala zainstalować oprogramowanie nawigacyjne, mapy i inne dokumenty. Aby zacząć korzystać z urządzenia włóż kartę Micro SD do Micro czytnika kart SD.

 **[Uwaga]** Nie należy wyjmować karty Micro SD, gdy urządzenie działa. Nie należy narażać karty Micro SD na działanie promieni słonecznych. Nie należy używać ani przechowywać karty w wilgotnym lub korozyjnym miejscu. Trzymać z dala od cieczy, źródła ciepła i temperatur ekstremalnych.

Zwrócić uwagę na właściwy kierunek wkładania karty Micro SD do gniazda. Nieprawidłowe włożenie karty może spowodować uszkodzenie gniazda lub samej karty.

# **Kabel USB**

Podłącz do urządzenia USB flash lub dysku USB-HDD poprzez dostarczone kable USB lub za pośrednictwem złącza na przednim panelu deski rozdzielczej.

**[Uwaga]** Upenij się, że urządzenie jest włączone.

USB pamięci flash USB lub USB-HDD.Pamięć USB do podłączenia musi być w formacie FAT32. Ale na USB-HDD, to musi być w formacie exFAT.

# **Podstawowe operacje**

# **Menu główne**

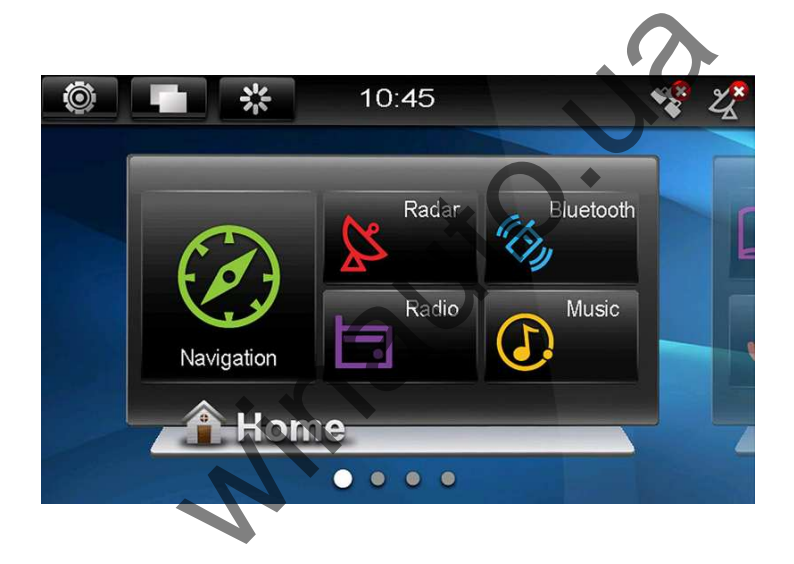

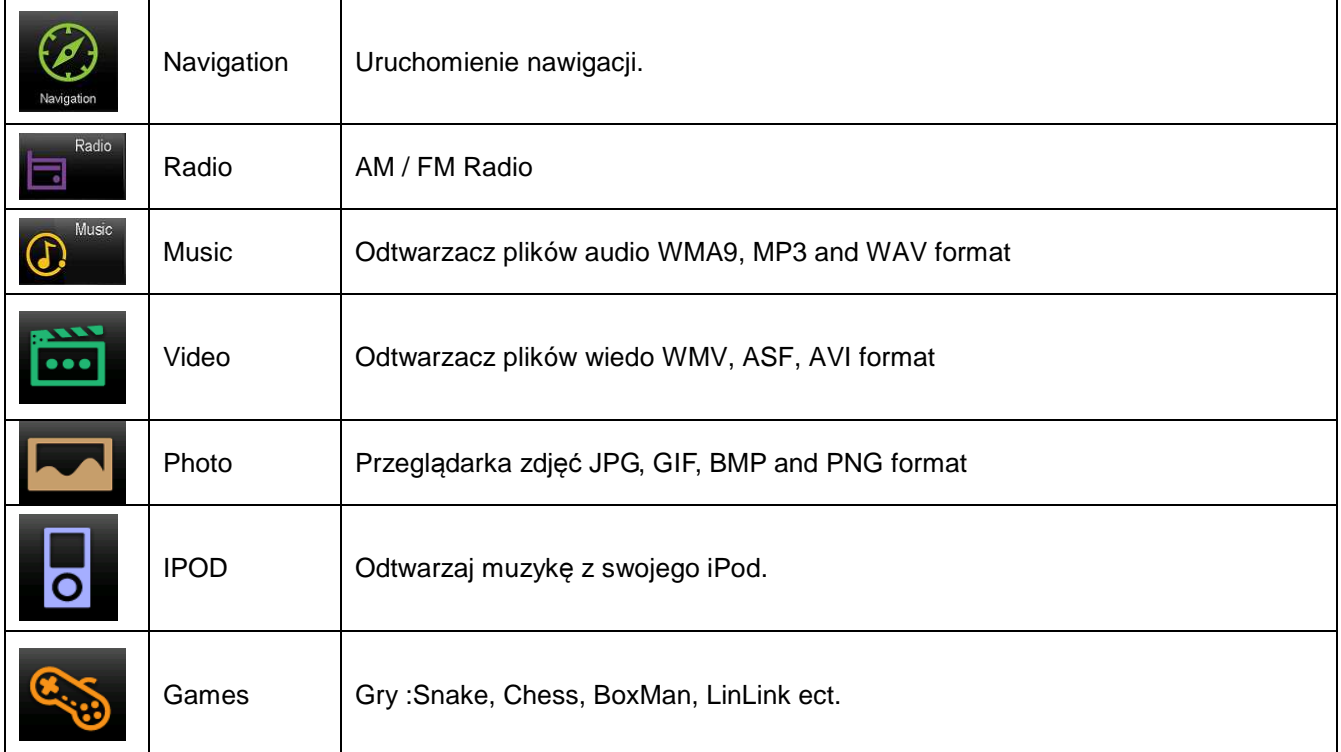

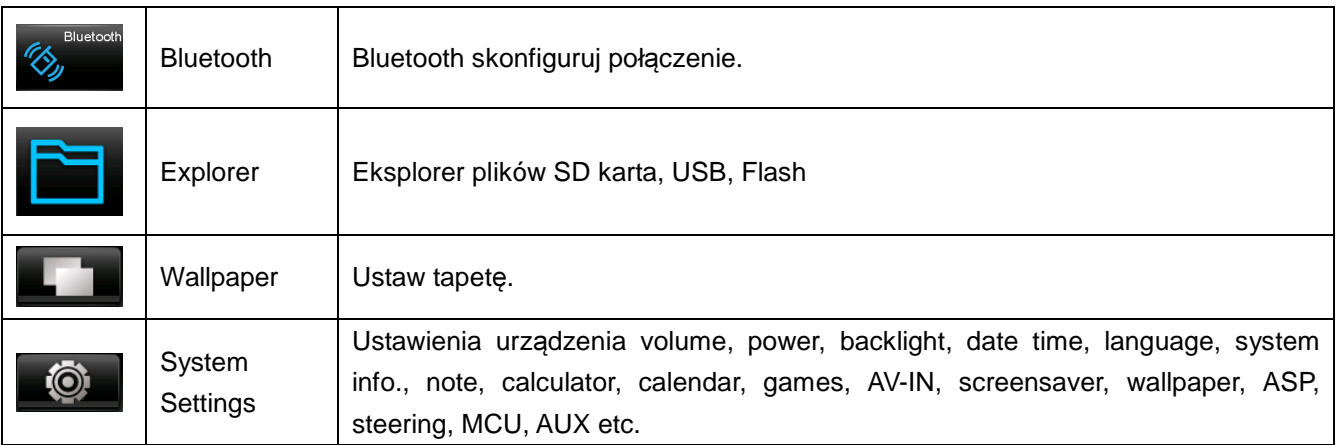

# **Nawigacja**

Ten system nawigacji samochodowej jest kompatybilny z wieloma rodzajami licencjonowanego oprogramowania. Zgodnie z wybranym oprogramowaniem nawigacyjnym odbiornik GPS będzie szybko i precyzyjnie określał twoją pozycję oraz optymalnie obliczy trasę, pomagając w dotarciu na miejsce szybko i bezpiecznie.

**[Uwaga]** Proszę odnieść się do konkretnych operacji nawigacji do "oprogramowanie do nawigacji".

Urządzenie musi być podłączony do zewnętrznej anteny GPS w przeciwnym razie system nawigacji nie będzie w stanie wskazać miejsca.

Dane dostarczone przez oprogramowanie nawigacyjne mogą nie być zgodne z rzeczywistymi warunkami drogowymi z powodu wypadków, budowy dróg lub innych nieprzewidzianych wydarzeń. W konkretnym przypadku, należy sprawdzić czy opisy są zgodne ze stanem faktycznym drogi i przestrzegać zasad ruchu drogowego i prawa. Wpływ na odbiór sygnału satelitarnego GPS ma wiele czynników między innymi: wysokie budynki. gęsta zabudowa, konstrukcja parkingu podziemnego tunelu lub wiadukt, ostre zmiany pogody, lub zamknięcie sygnału z satelity Wyżej wymienione czynniki mogą spowodować niedokładne czytaniu lub nawet awarię systemu nawigacji. m nawigacyjnym odbiornik GPS będzie szybko<br>pomagając w dotarciu na miejsce szybko i bę<br>etnych operacji nawigacji do "oprogramowanie<br>rewnętrznej anteny GPS w przeciwnym razie s<br>wwanie nawigacyjne mogą nie być zgodne<br>wy dróg

### **Radio**

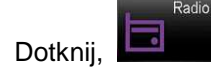

Dotknij, **aby wejść do interfejsu AM / FM Radio pokazane jako rysunek poniżej:** 

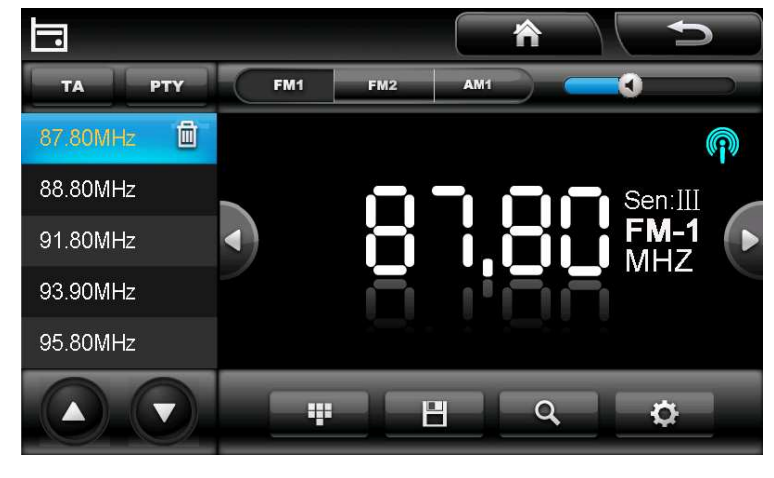

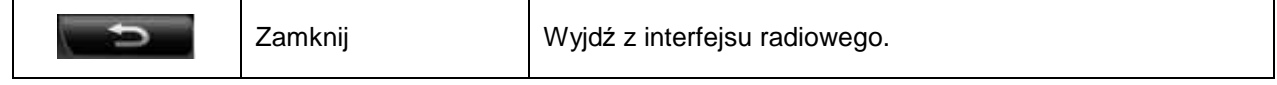

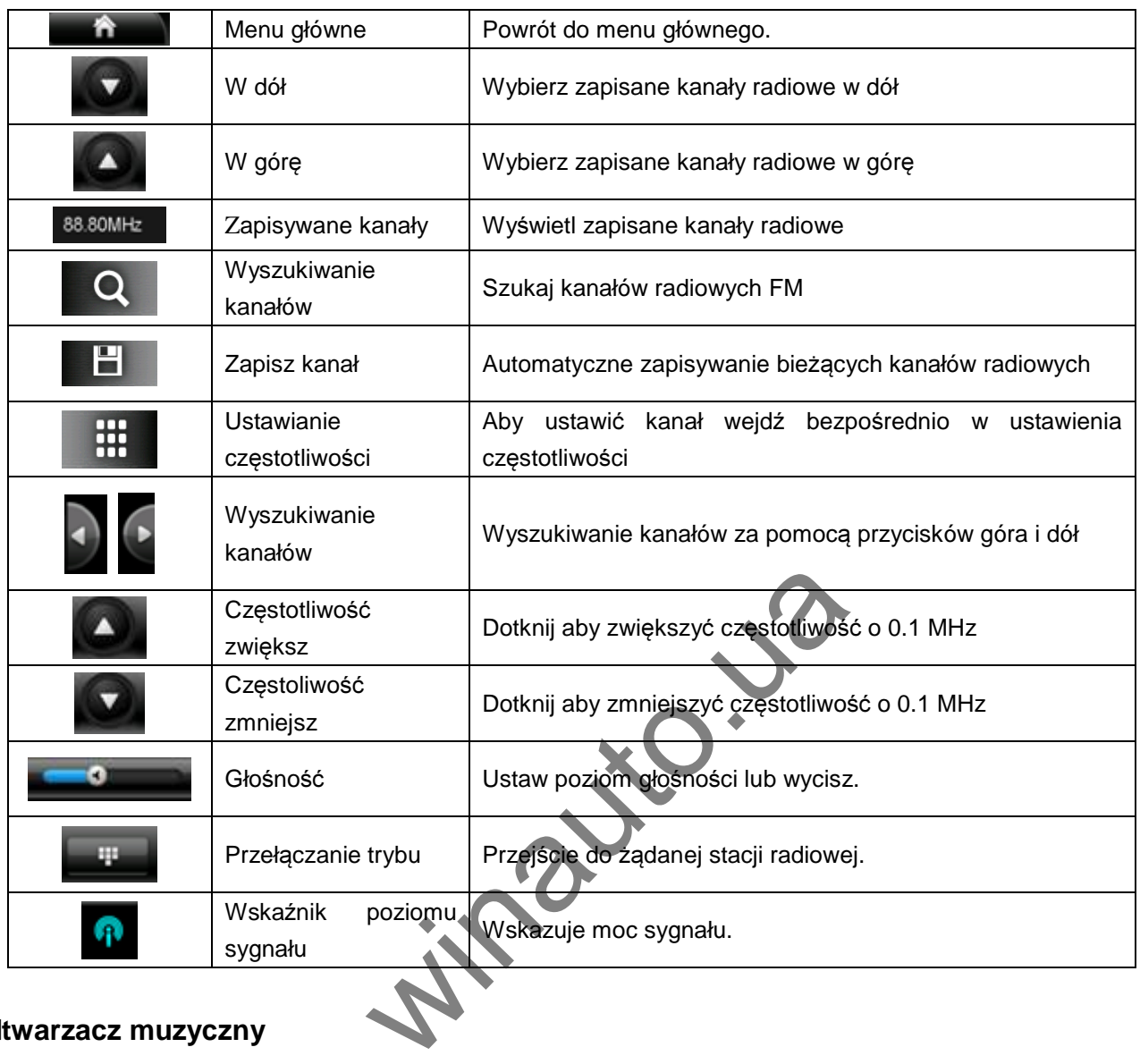

## **Odtwarzacz muzyczny**

Odtwarzacz muzyczny obsługuje pliki audio w WMA9, MP3 i WAV, można ustawić kolejność odtwarzania w dowolnej kolejności.

**[Uwaga]** Przed użyciem odtwarzacza audio, należy skopiować pliki audio do dowolnego folderu na karcie pamięci lub dysku twardego USB.

1. Dotknij, **C** aby otworzyć folder audio wyświetlany jak na poniższym rysunku

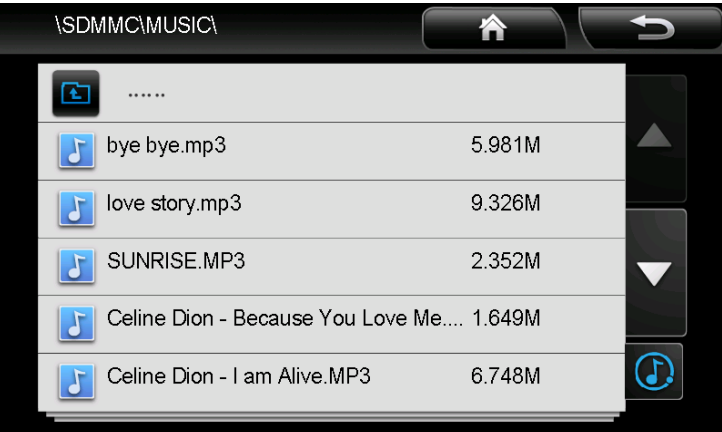

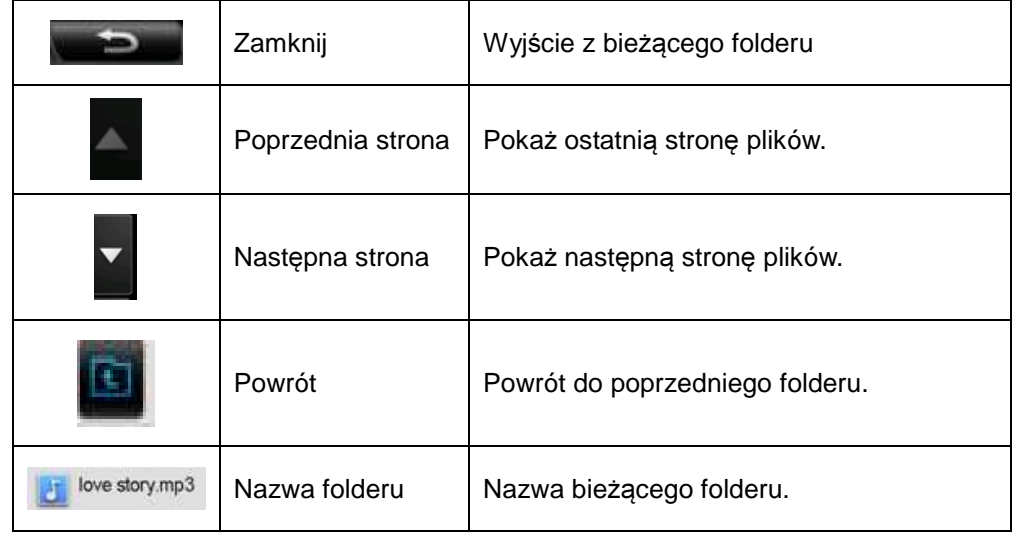

2. Dotknij, bilove story mp3 aby wejść do interfejsu audio (odtwarzacz pokazuje jak na zdjęciu poniżej):

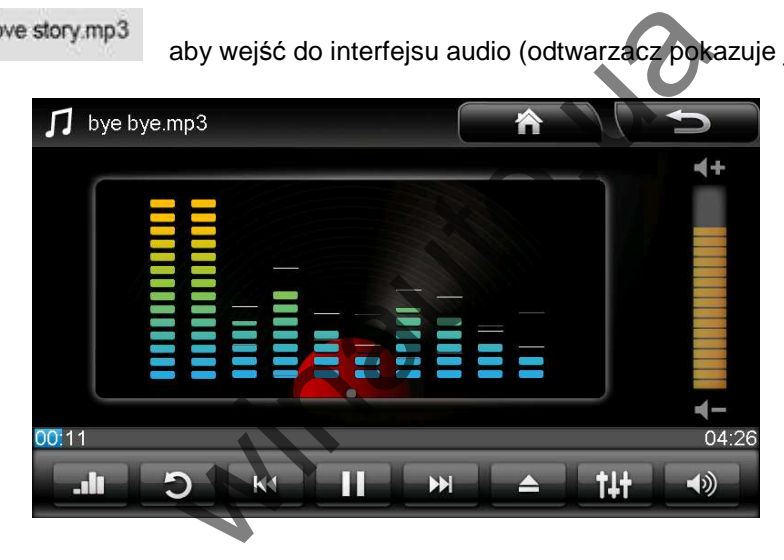

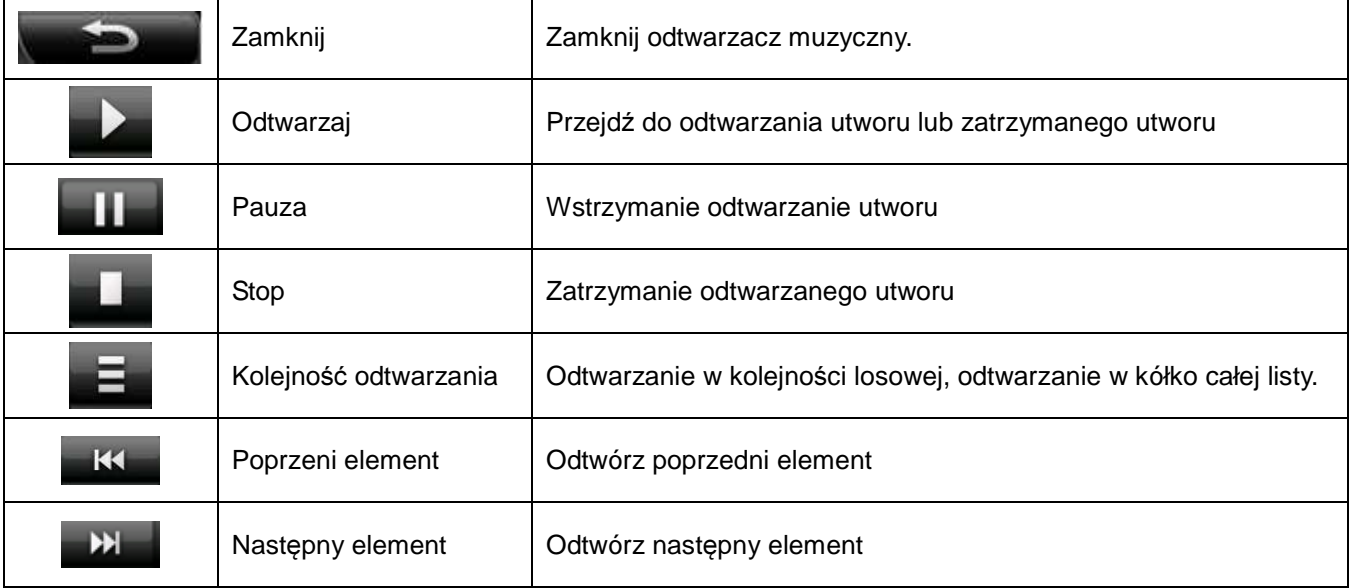

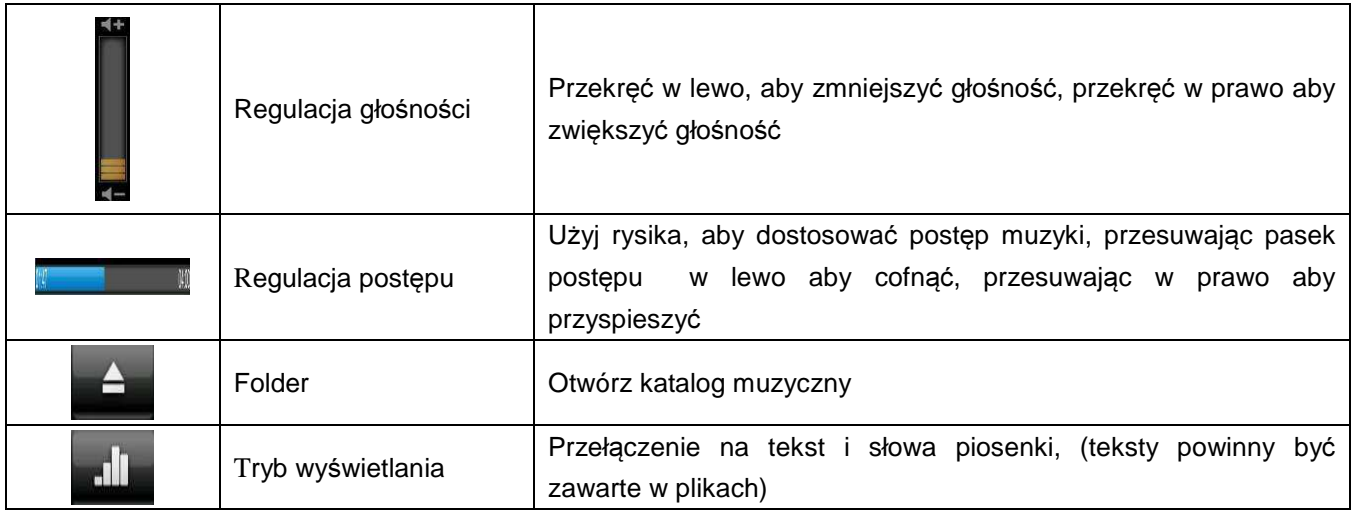

## **Odtwarzacz wideo**

Odtwarzacz wideo obsługuje odtwarzanie plików wideo w formacie WMV, ASF i AVI. Wspiera on także odtwarzanie na pełnym ekranie, można dostosować postęp oraz wybierać plik.

**[UWAGA]** Przed użyciem odtwarzacza wideo, skopiuj wcześniej pliki wideo do dowolnego folderu na karcie pamięci.

### **Opcje**

1. Dotknij **w oby wejść do interfejsu. katalog video widać jak na zdjęciu poniżej:** 

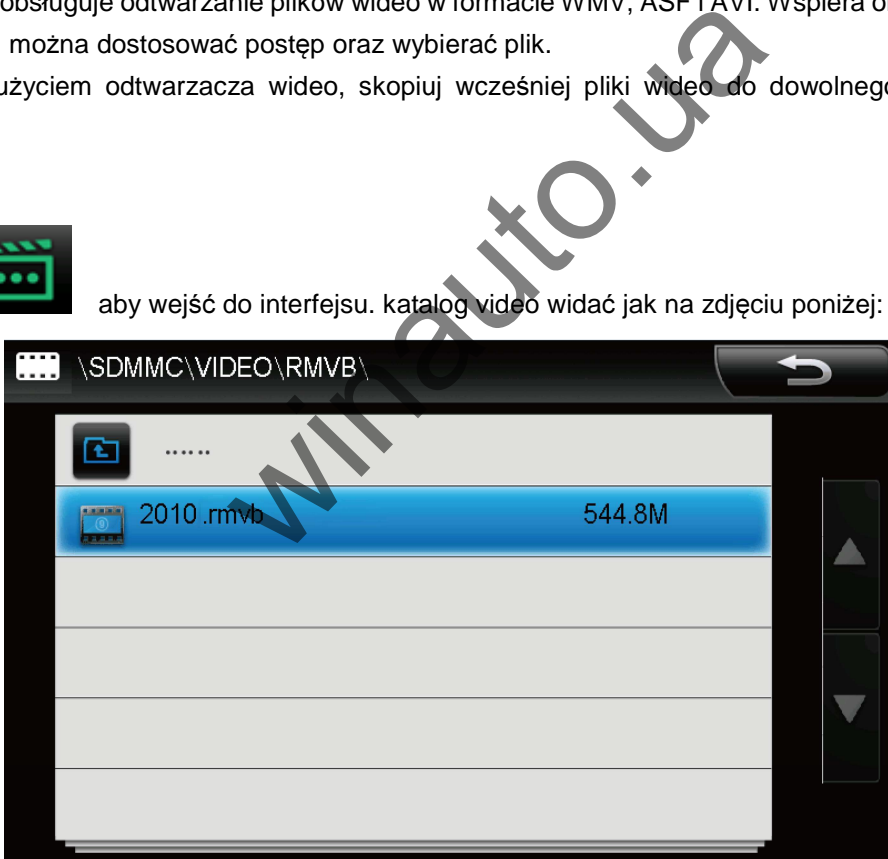

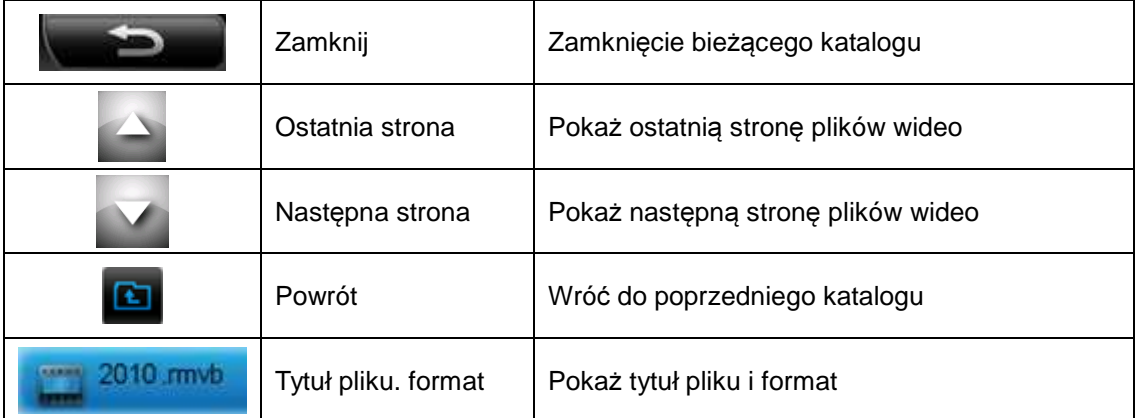

2010 mvb

2. Dotknij ikonę pliku wideo **by otworzyć odtwarzacz wideo** 

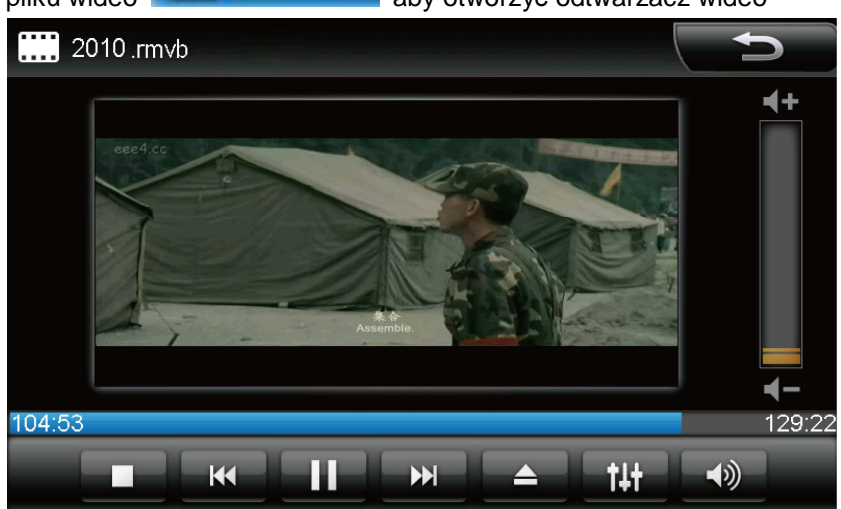

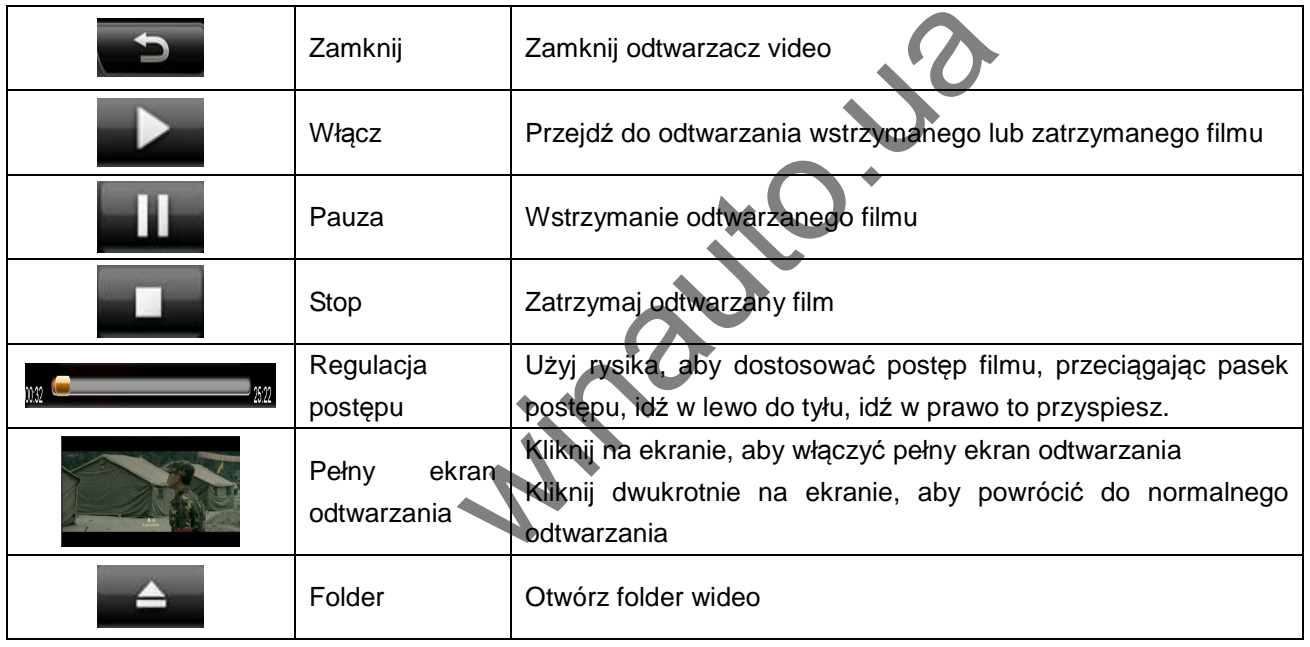

# **Przegl**ą**darka zdj**ęć

Przeglądarka zdjęć umożliwia wyświetlanie zdjęć w formacie JPG, GIF, BMP i PNG. Obsługuje także obraz obracanie, powiększanie oraz automatycznego odtwarzania.

### **Opcje**

1. Dotknij **Abyl aby wejść do interfejsu przeglądarki**. Powinien pokazać się obraz jak poniżej:

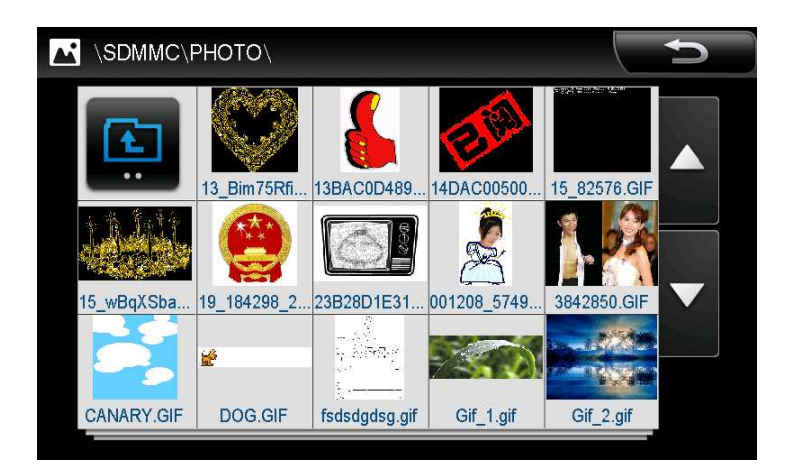

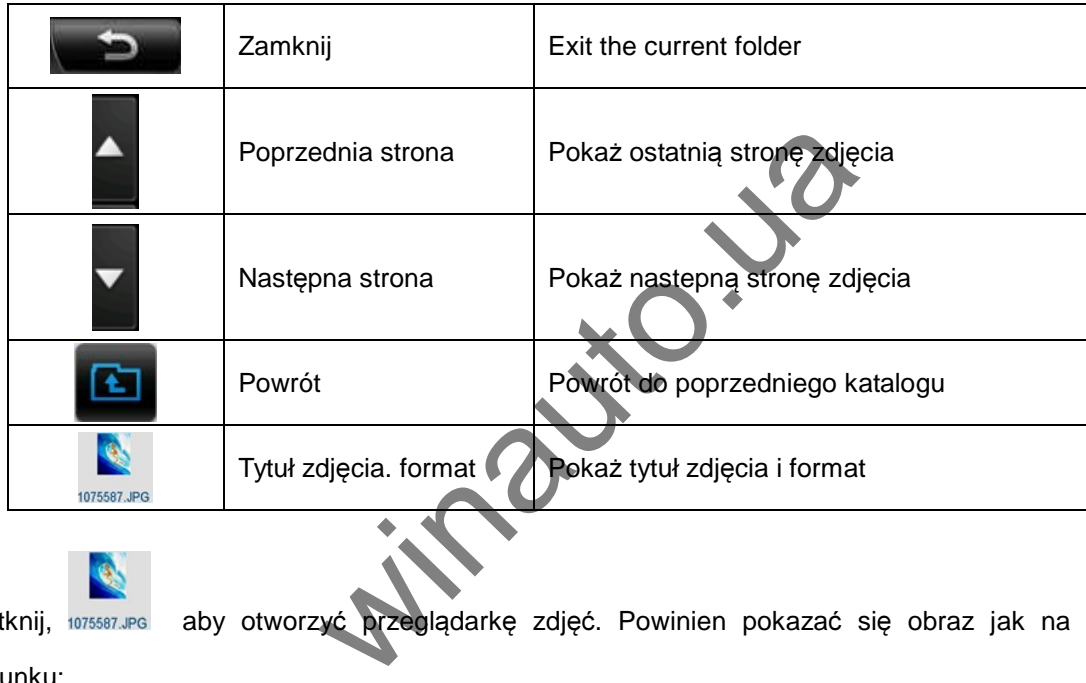

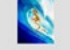

2. Dotknij, 1075587.JPG aby otworzyć przeglądarkę zdjęć. Powinien pokazać się obraz jak na poniższym rysunku:

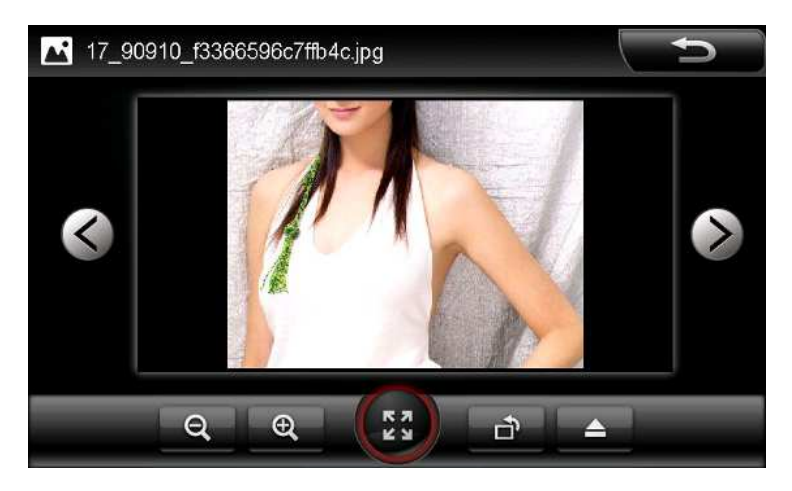

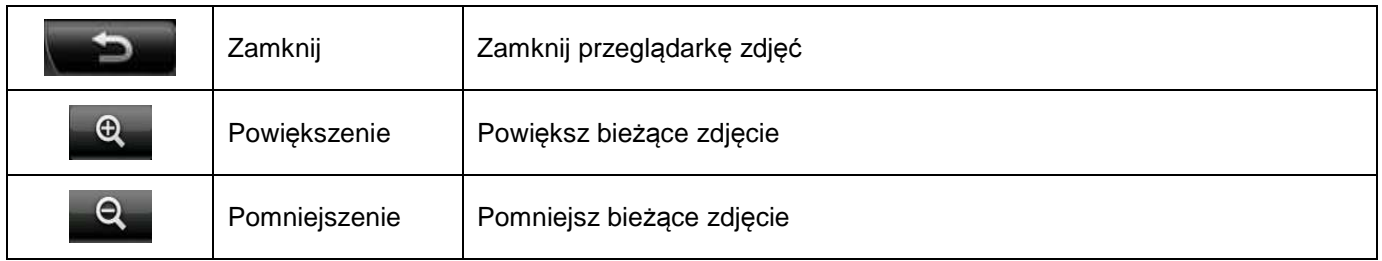

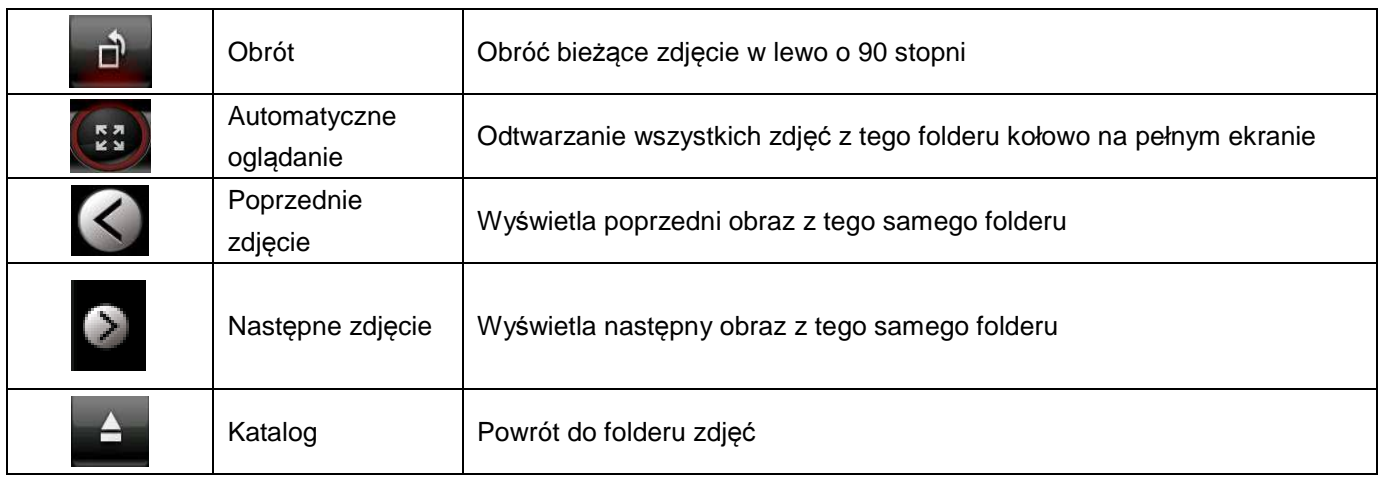

**Gry** 

Dotknij **wychowyświetlić okno poniżej wybierz, następnie z listy wybierz grę.** 

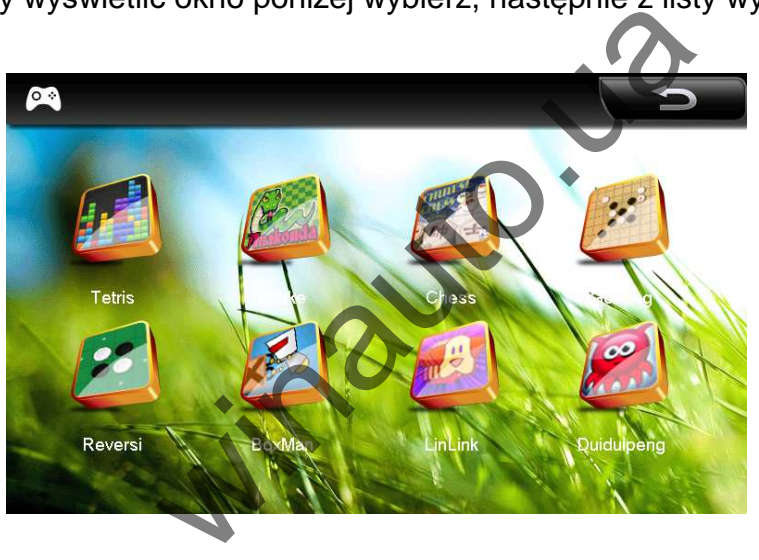

# **Bluetooth**

Dotknij  $\Box$  aby wejść do interfejsu bluetooth

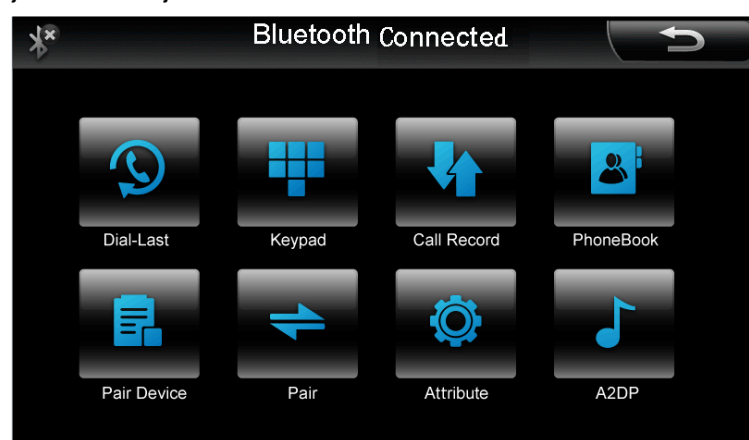

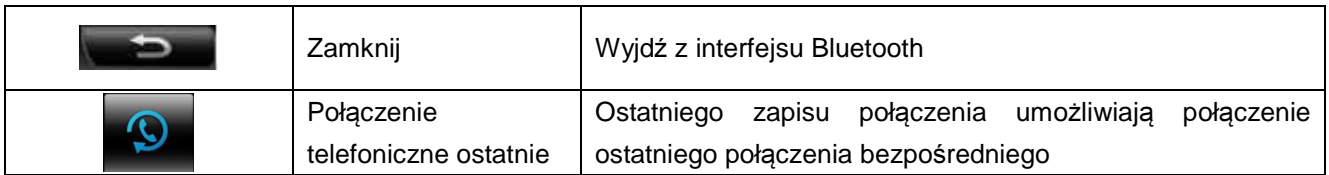

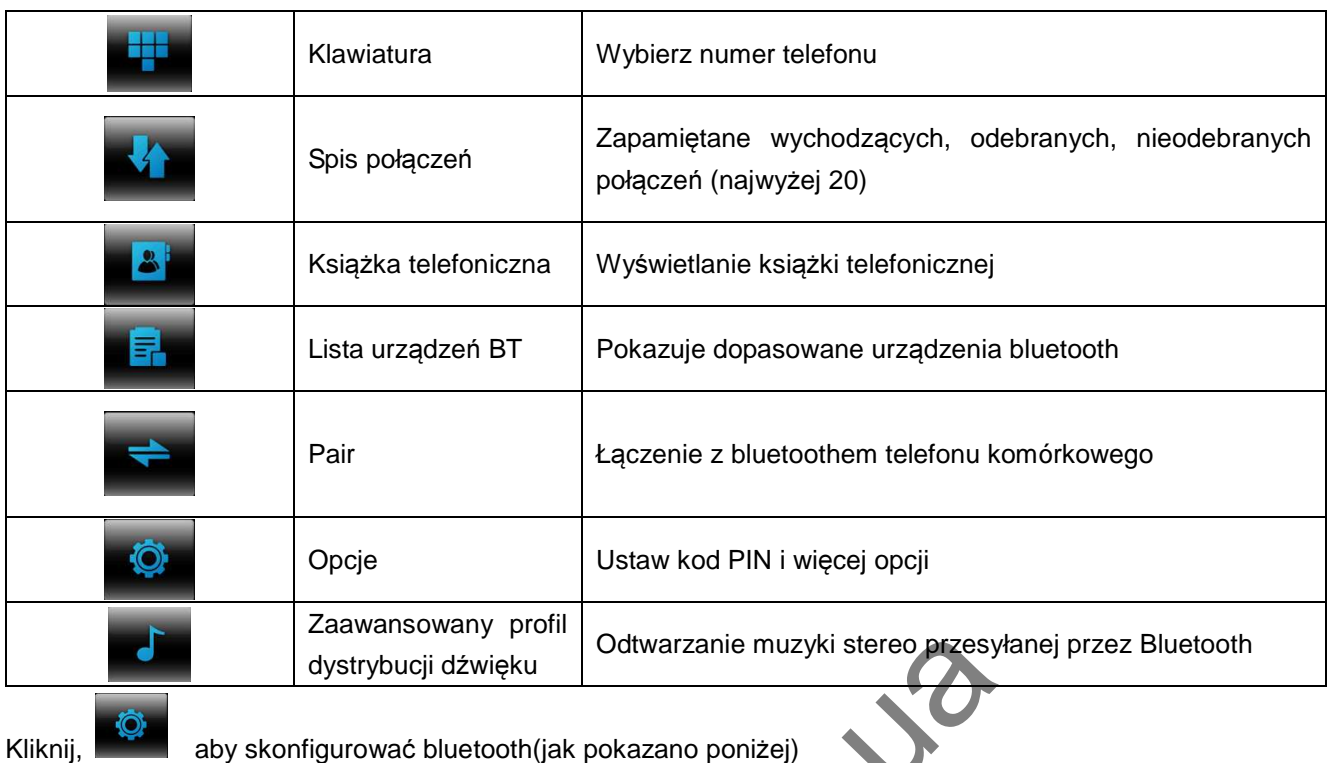

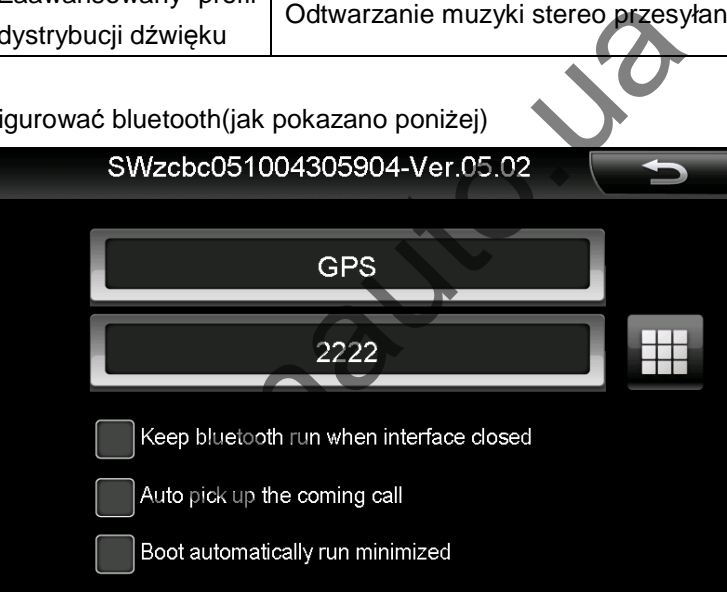

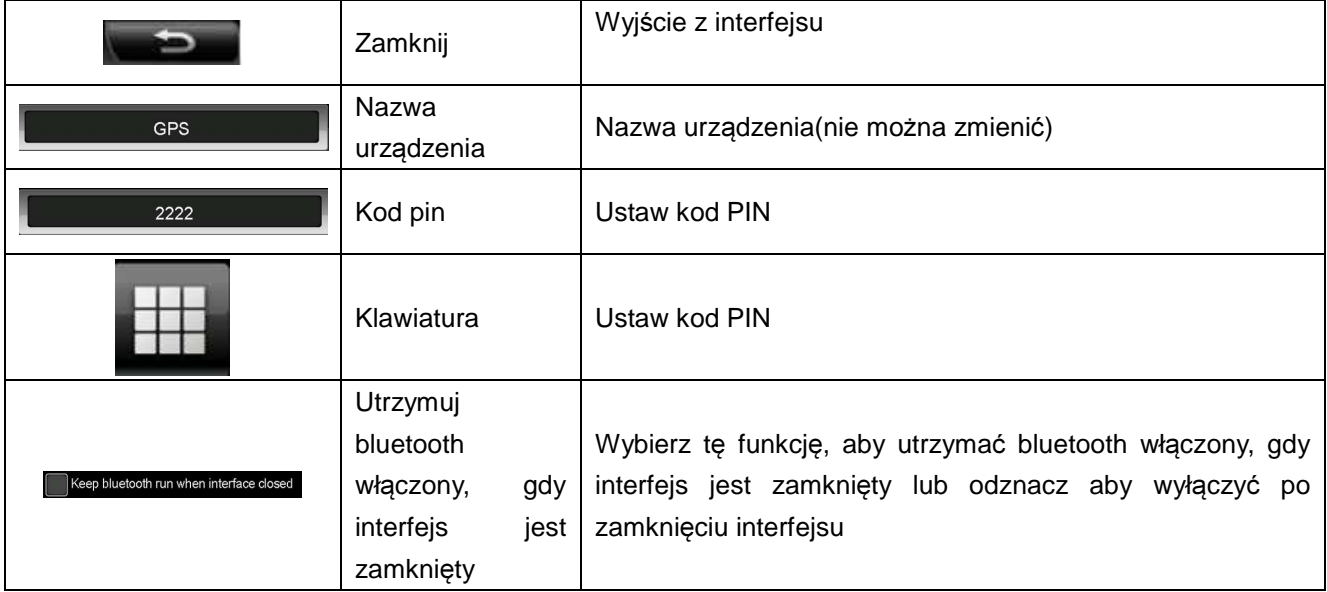

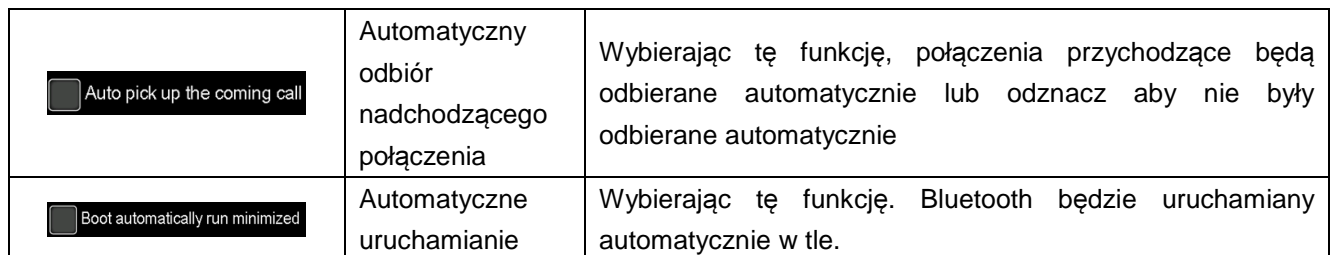

Kliknij aby wejść do interfejsu połączenia wyświetlany jak na zdjęciu poniżej

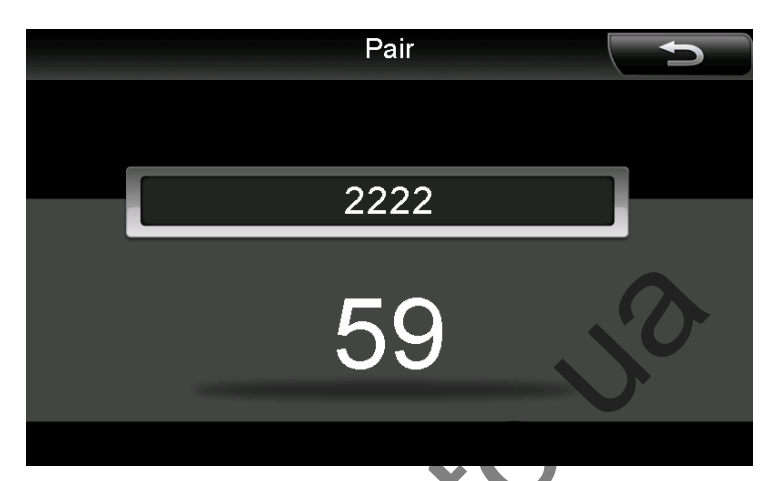

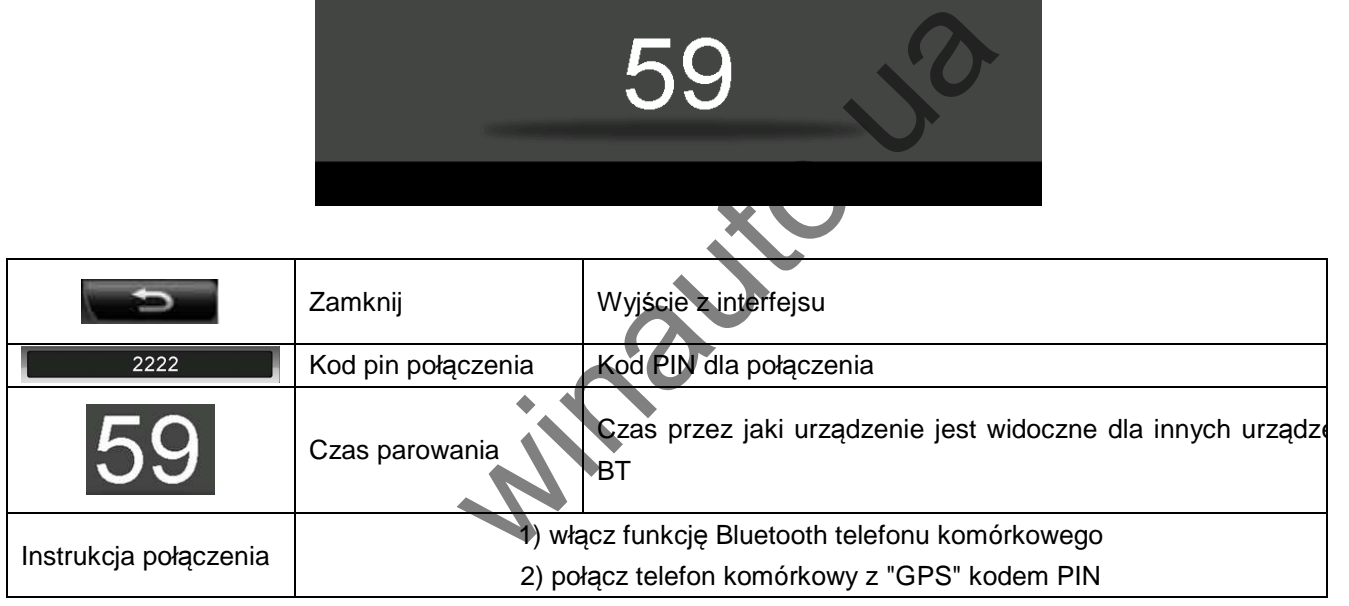

Naciśnij **by** zadzwonić/wykonać połączenie

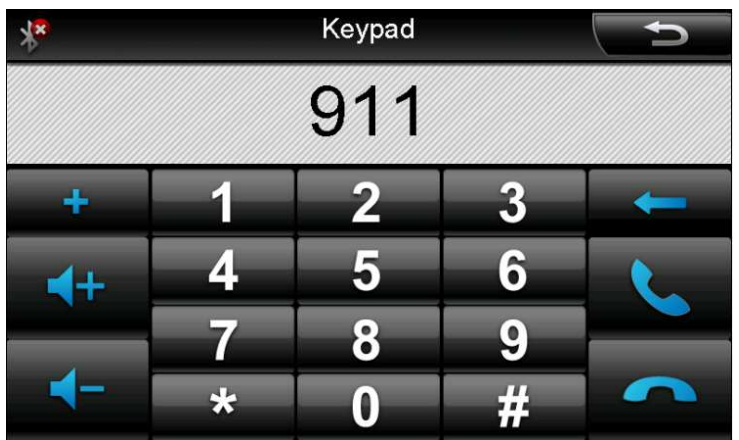

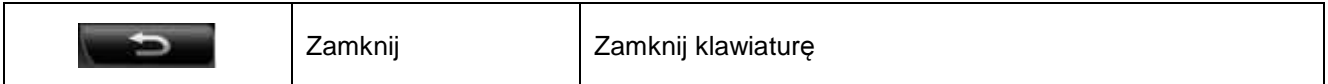

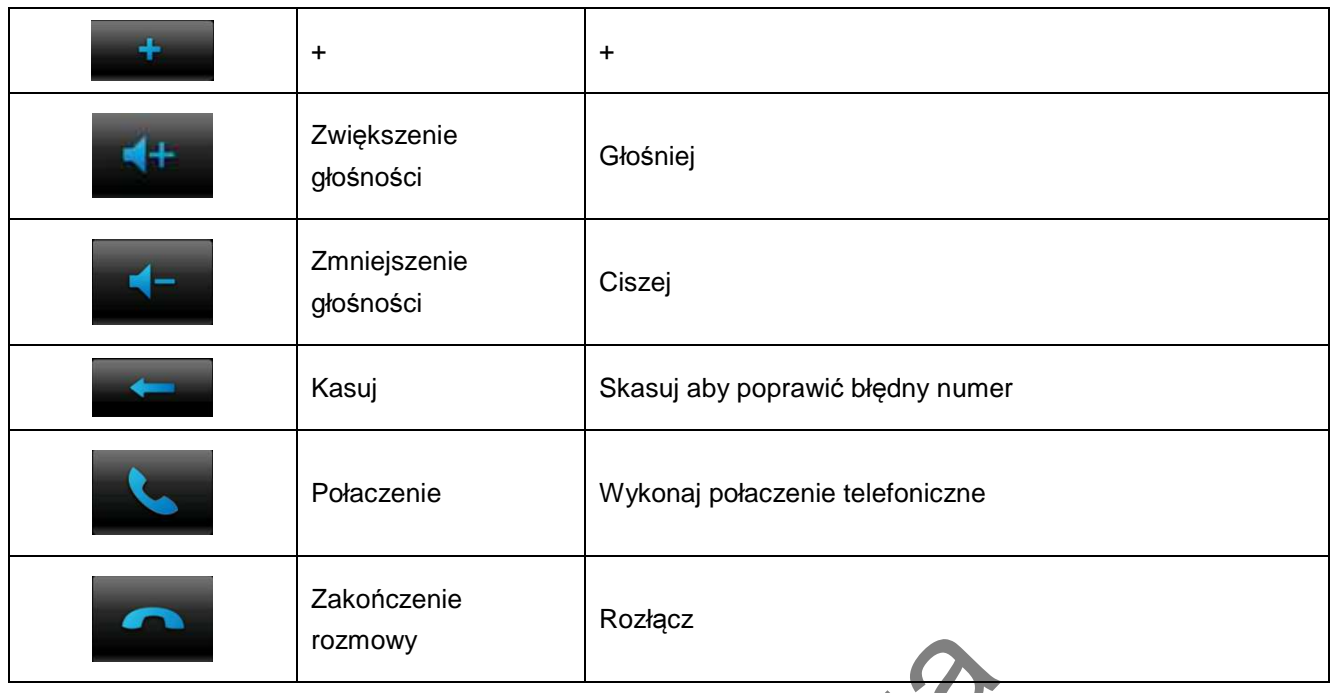

Jeśli istnieje połączenie przychodzące, na ekranie pojawi się "połączenia przychodzące" i numer telefonu

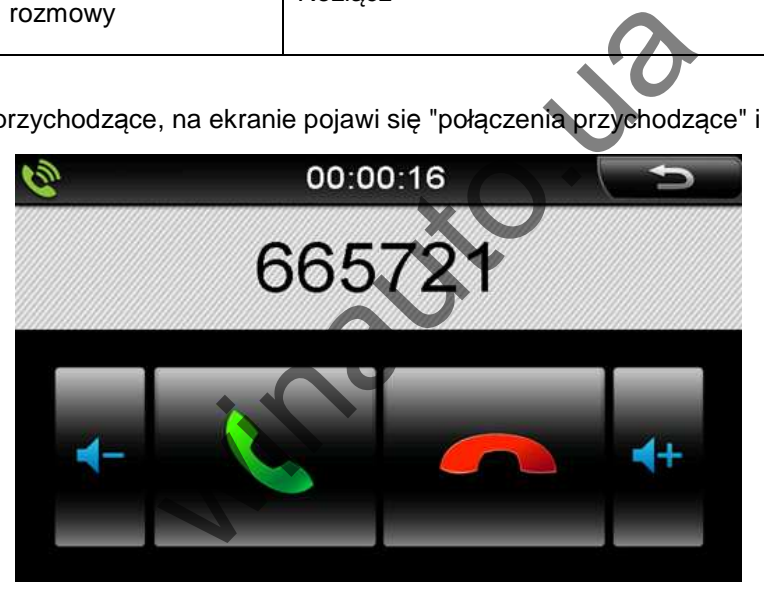

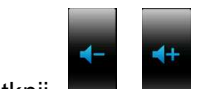

Dotknij **aby zwiększyć lub zmniejszyć głośność, aby odebrać rozmowę, aby aby aby** 

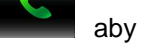

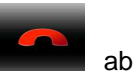

zakończyć rozmowę.

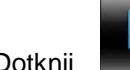

Dotknijaby wybrać numer z książki adresowej.

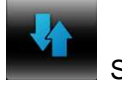

Spis połączeń

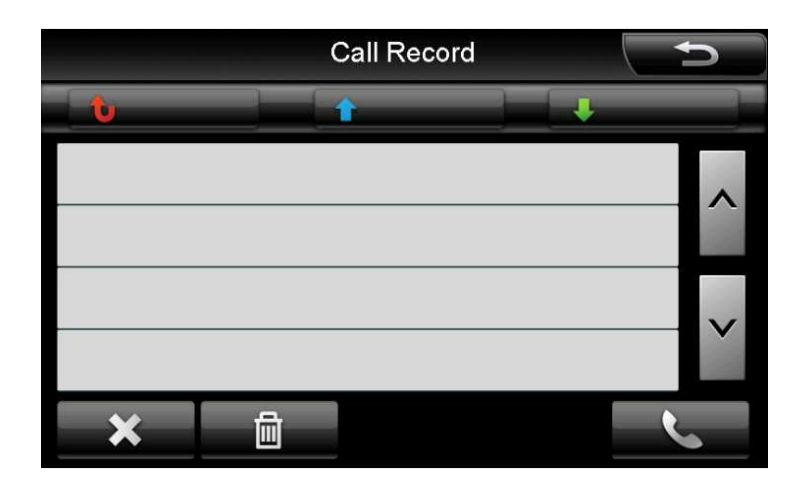

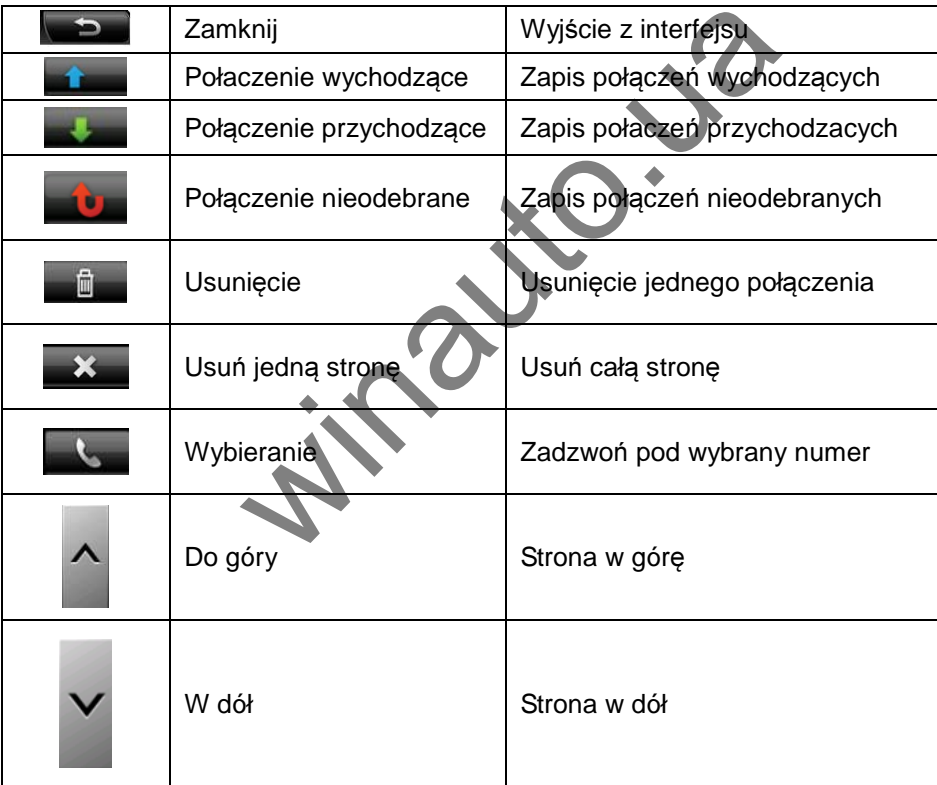

Dotknij **by** wyświetlić listę urządzeń jak poniżej

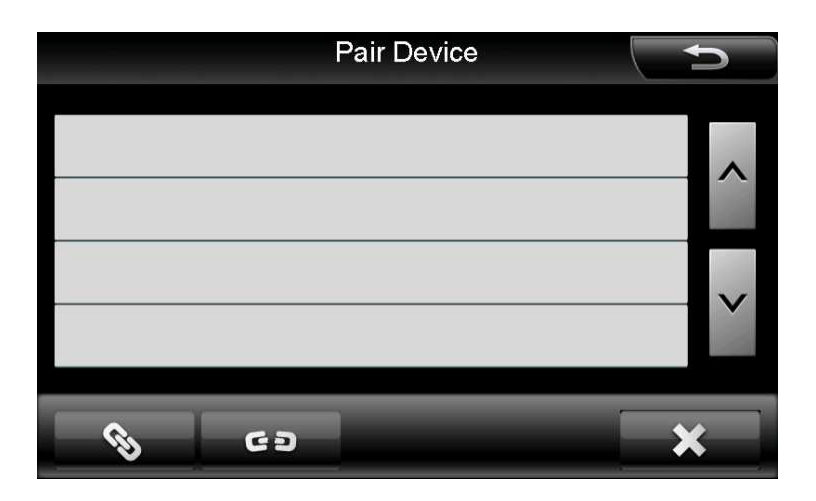

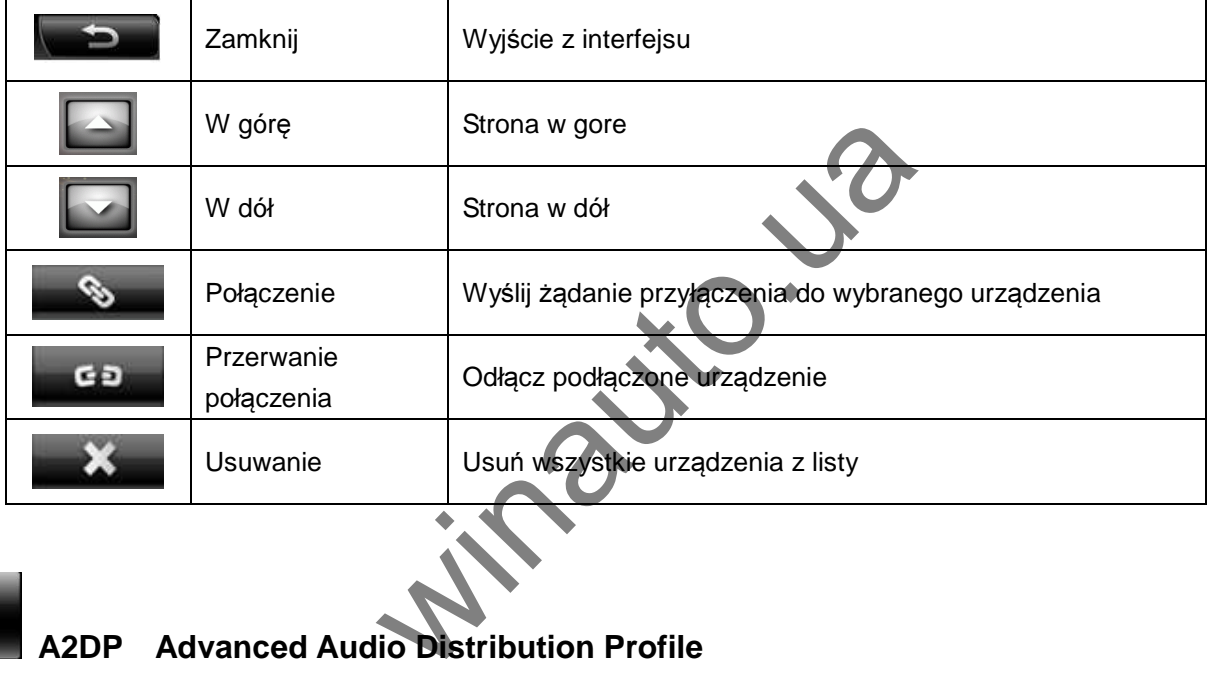

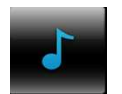

# **A2DP Advanced Audio Distribution Profile**

Po połączeniu urządzenia, można odtwarzać za pomocą telefonu komórkowego muzykę w urządzeniu.

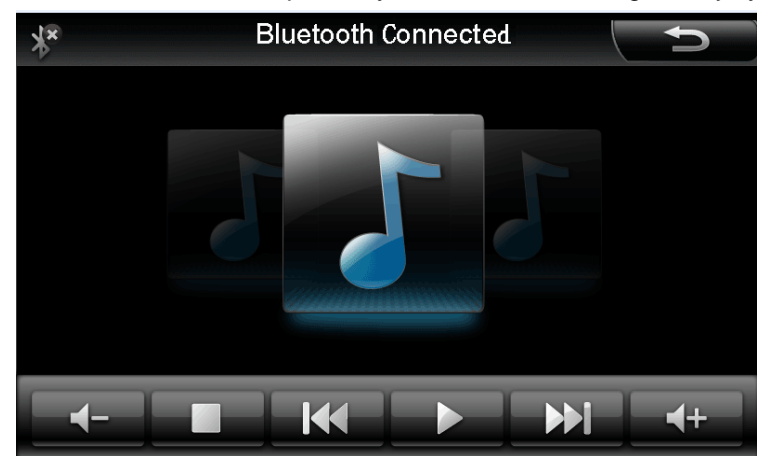

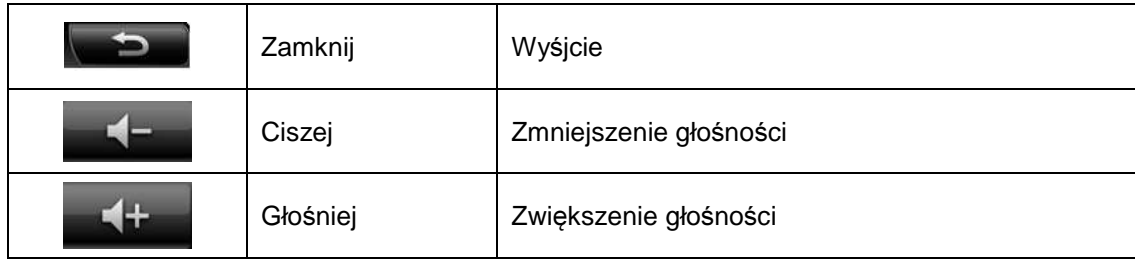

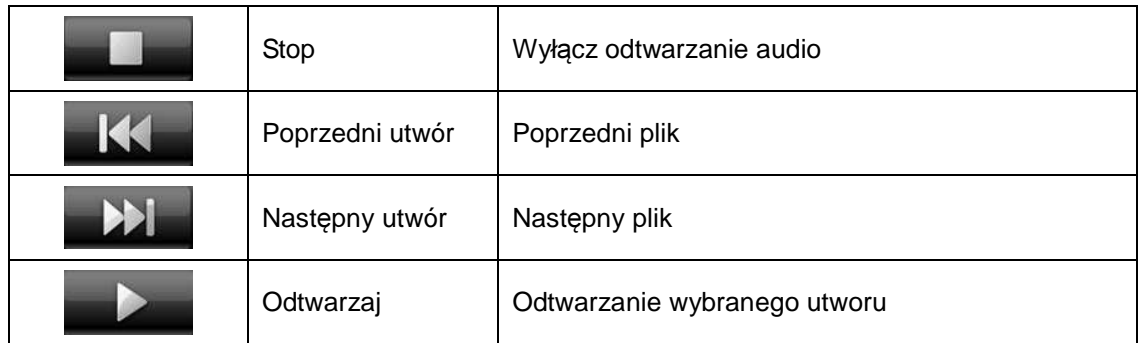

# **Telewizja analogowa**

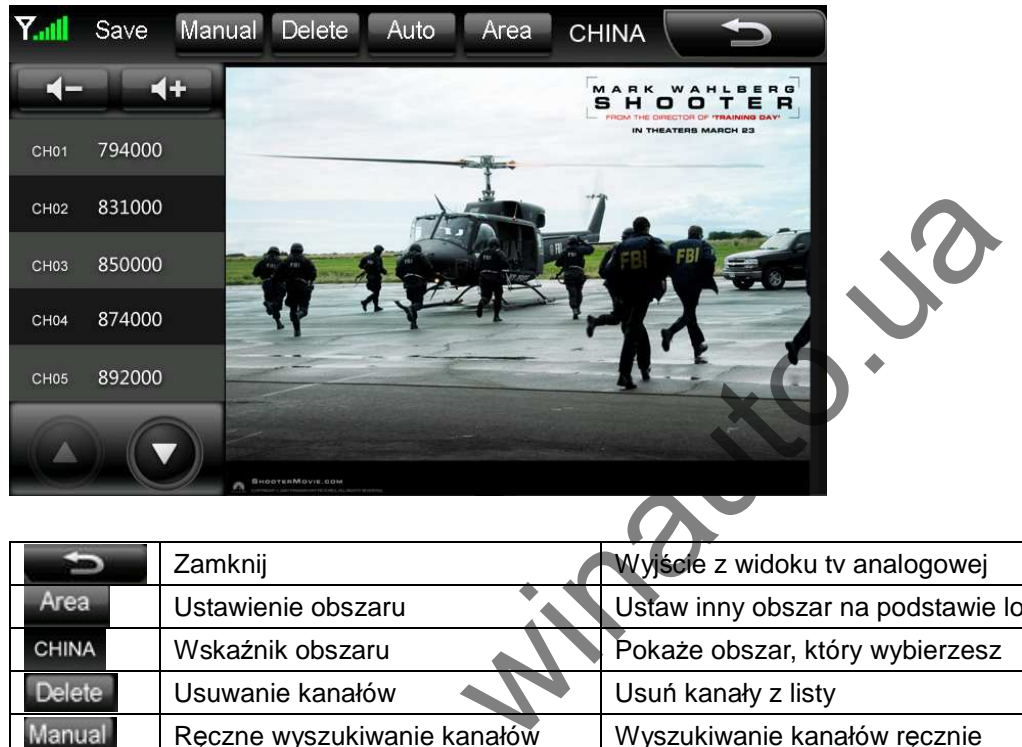

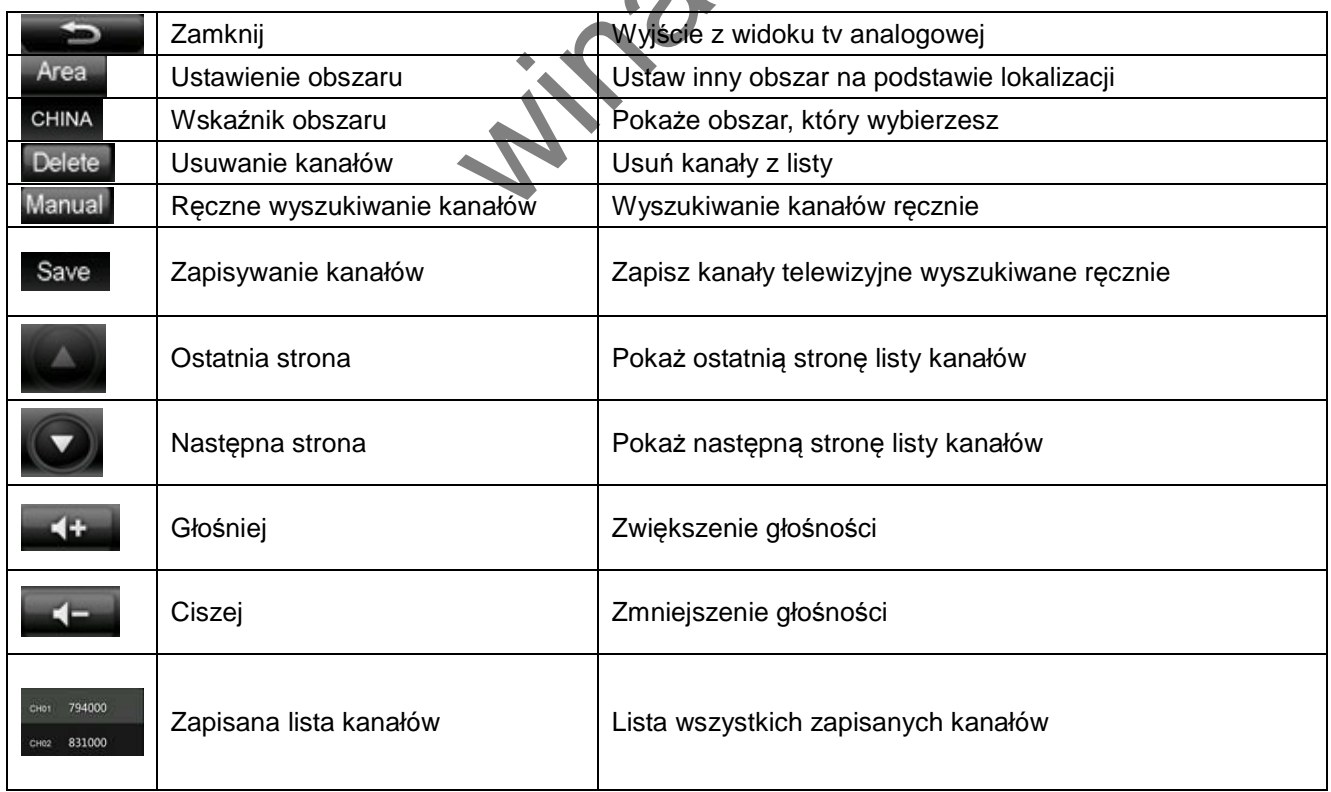

# **Explorer**

Dotknij **D**esplace aby wejść do interfejsu pokazanego poniżej:

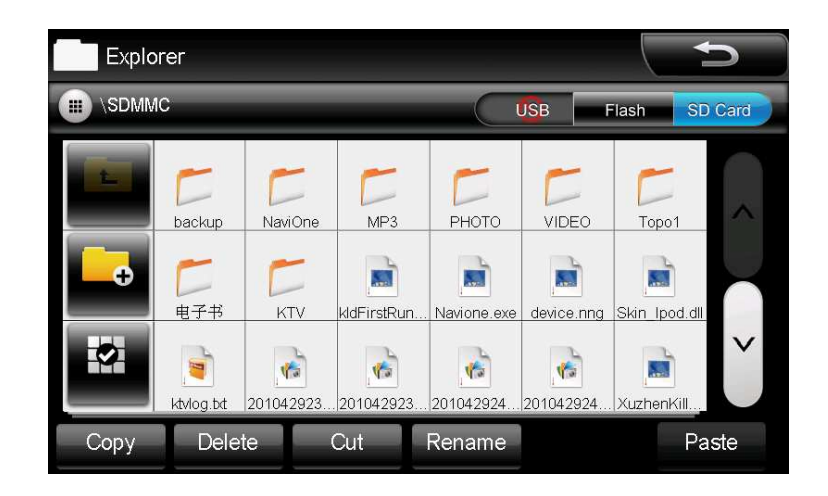

## **System**

Program konfiguracji systemu obejmuje ustawienia głośności, podświetlenie, czas i datę, języka, informacje o systemie., Notatki, kalkulator, kalendarz, gry, nav.setup, Avin, wygaszacz ekranu, tapety, ASP, mocne, MCU, AUX

(O itd. Dotknij aby wejść do programu konfiguracji systemu postrzegane jako rysunek poniżej:

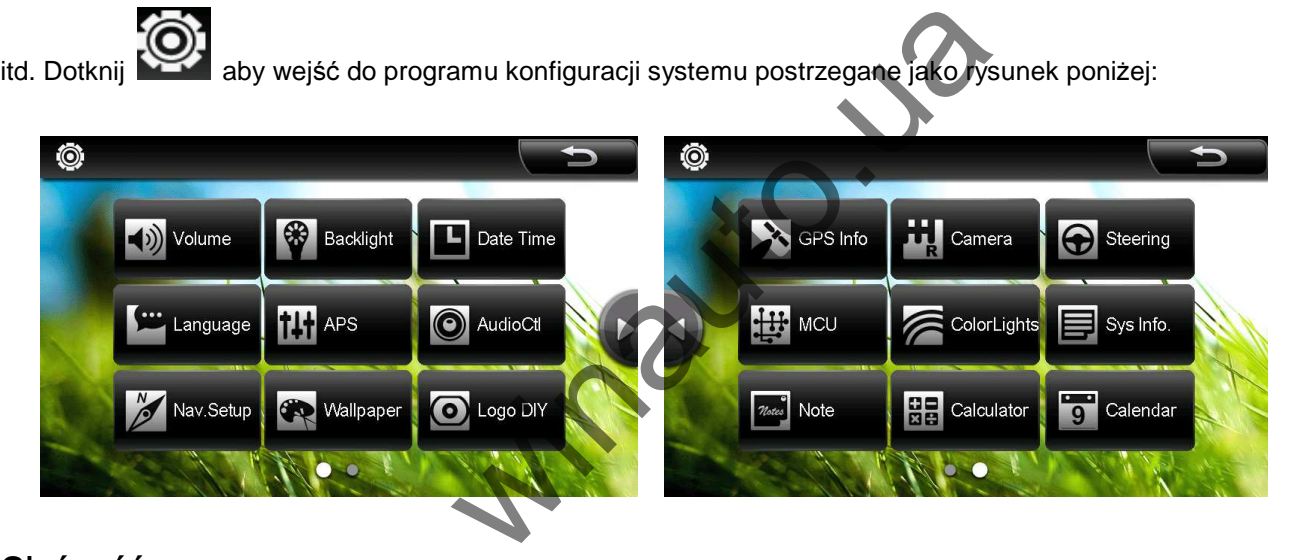

# **Gło**ś**no**ść

Dotknij (aby wejść do interfejsu pokazanego poniżej:

- 1. Regulacja głośności
- 2. Włączenie dźwięku "Beep" do ekranu dotykowego lub nie

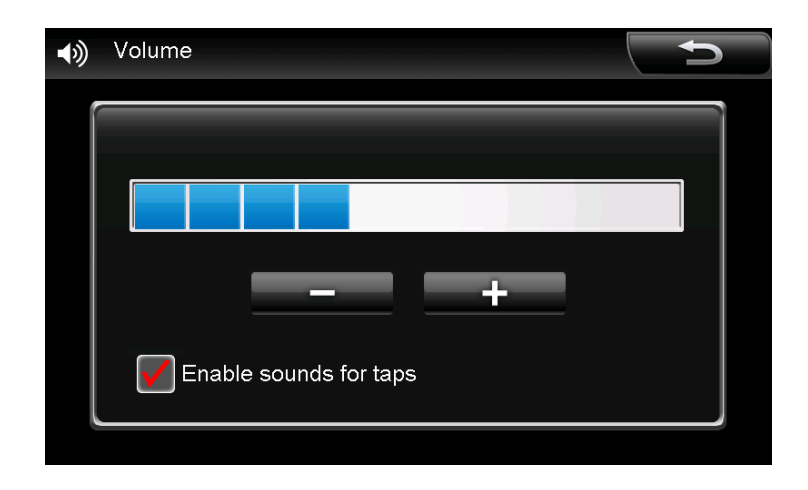

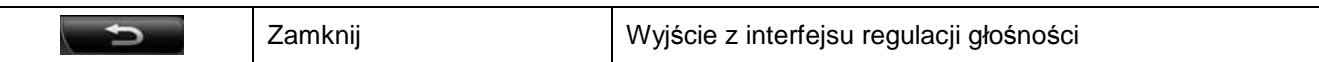

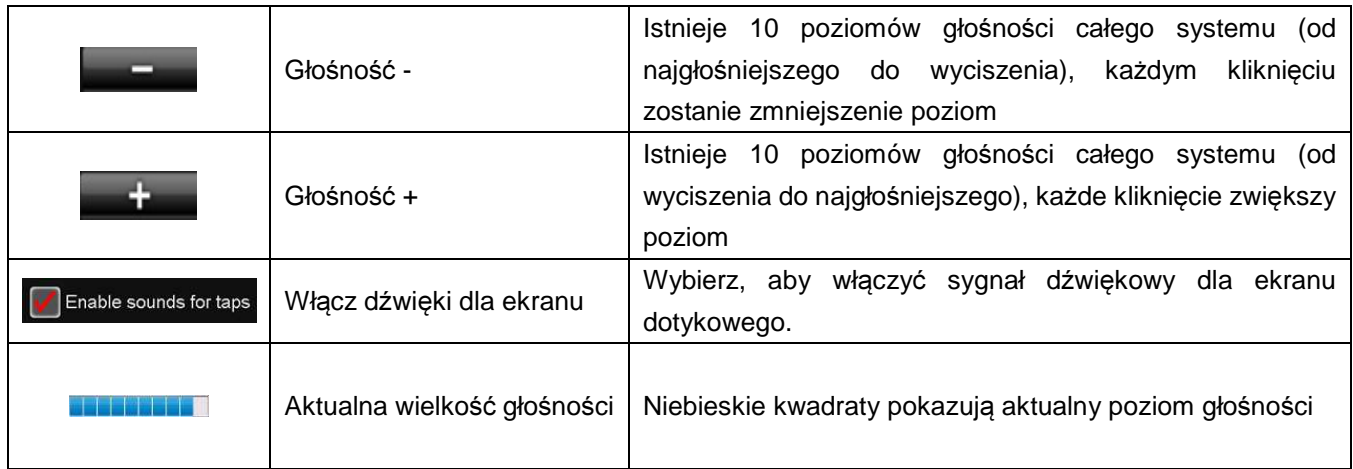

# **Pod**ś**wietlenie**

Dotknij **Backlight** aby wejść do interfejsu pokazanego poniżej:

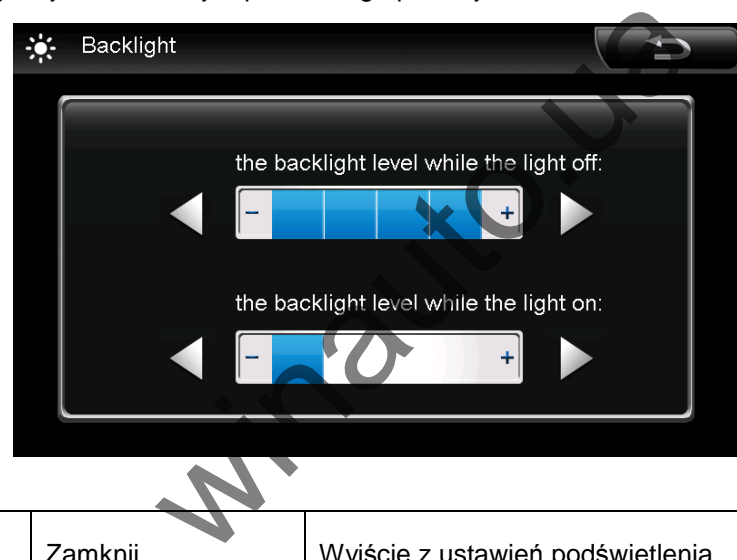

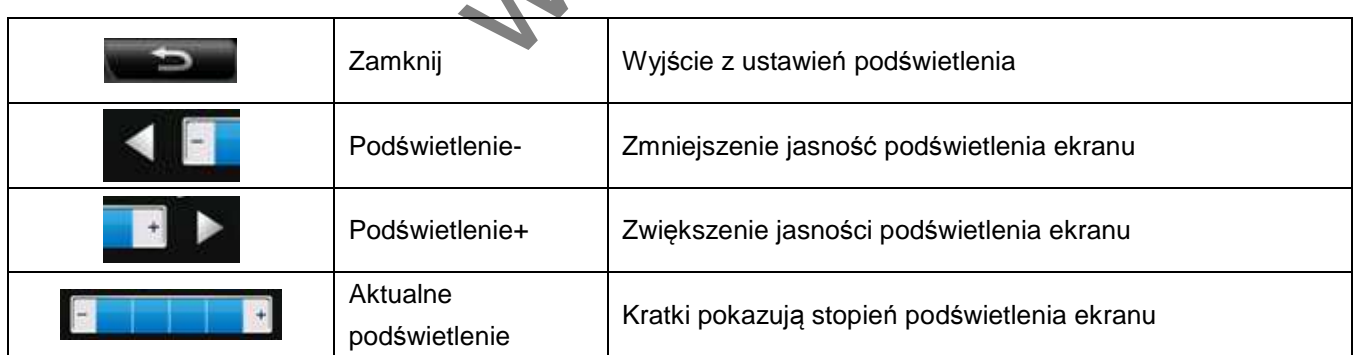

# **Godzina i data**

Ustawienia daty i czasu obejmują ustawienia strefy datę, godzinę i czas.

1. Dotknij  $\boxed{\blacksquare}$  Date Time aby przjeść do interfejsu pokazanego poniżej.

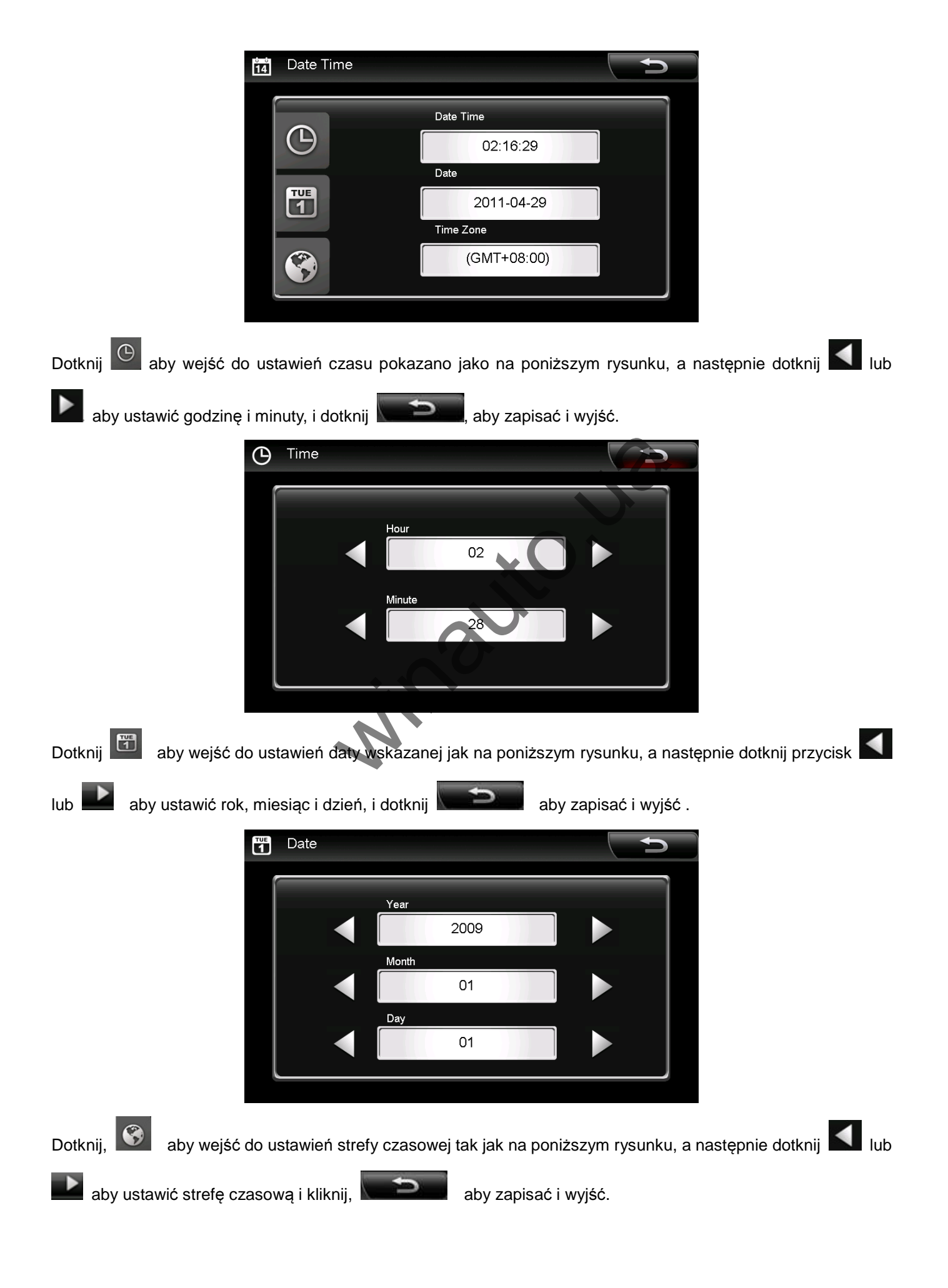

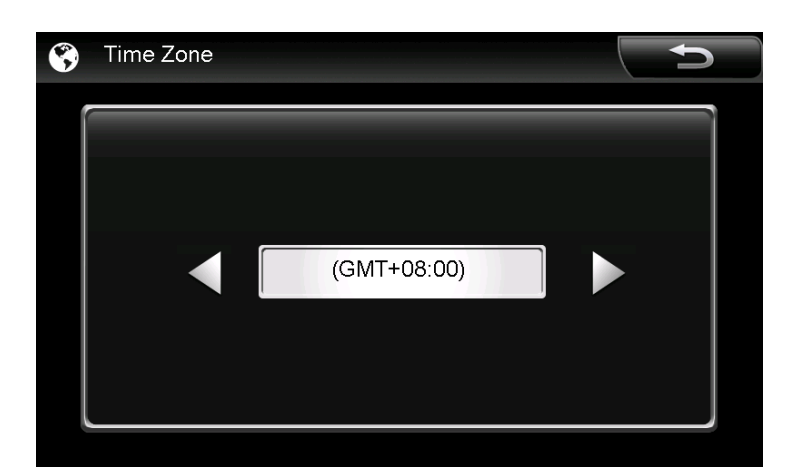

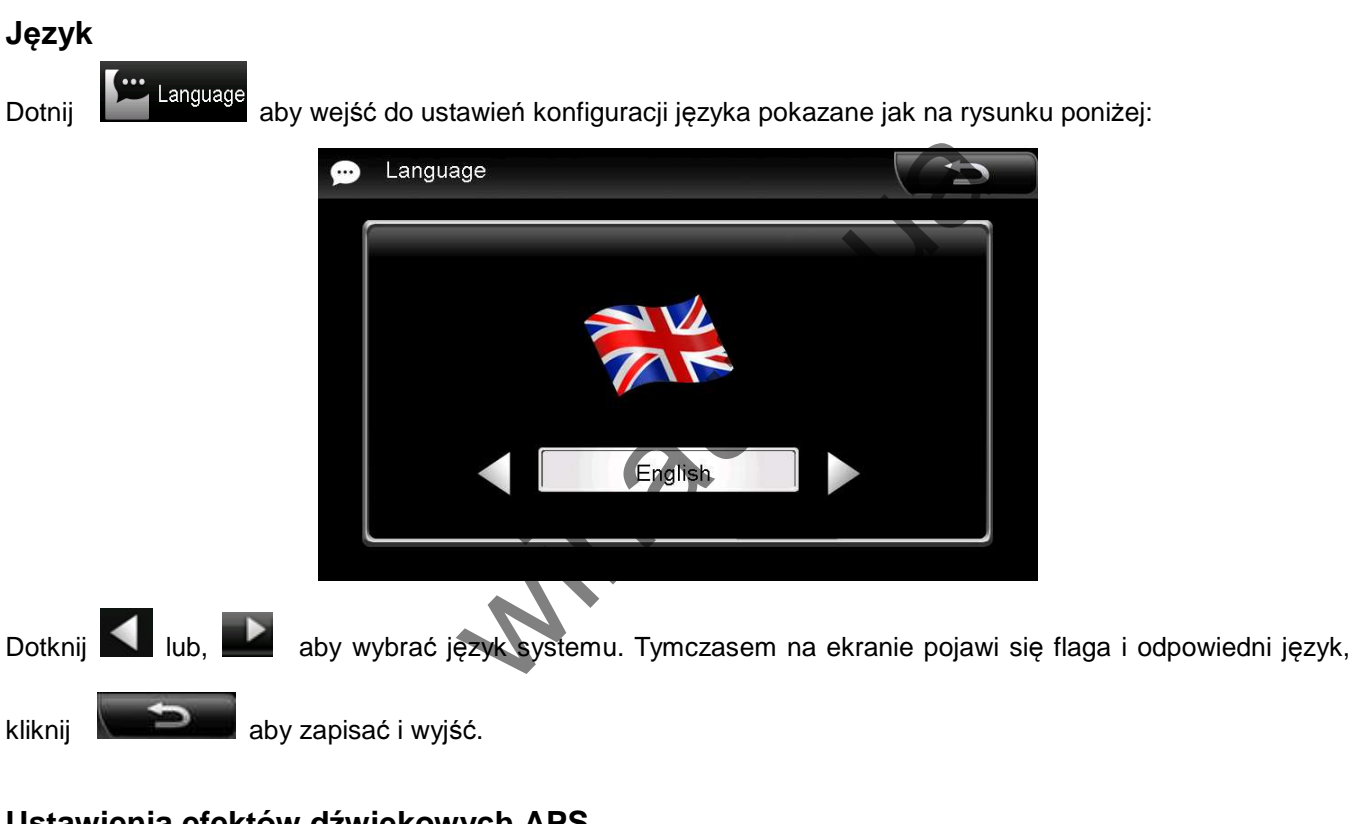

# **Ustawienia efektów d**ź**wi**ę**kowych APS**

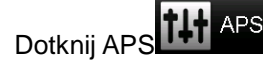

Dotknij APS w menu ustawień systemowych, aby wprowadzić efekty dźwiękowe wejdź w ustawienia:

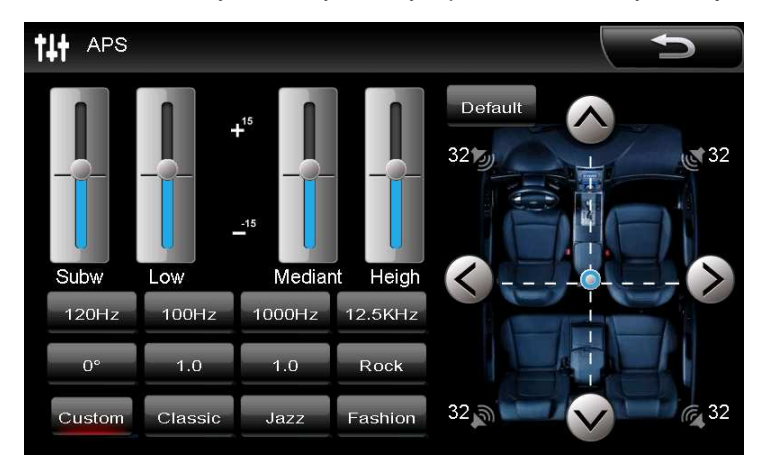

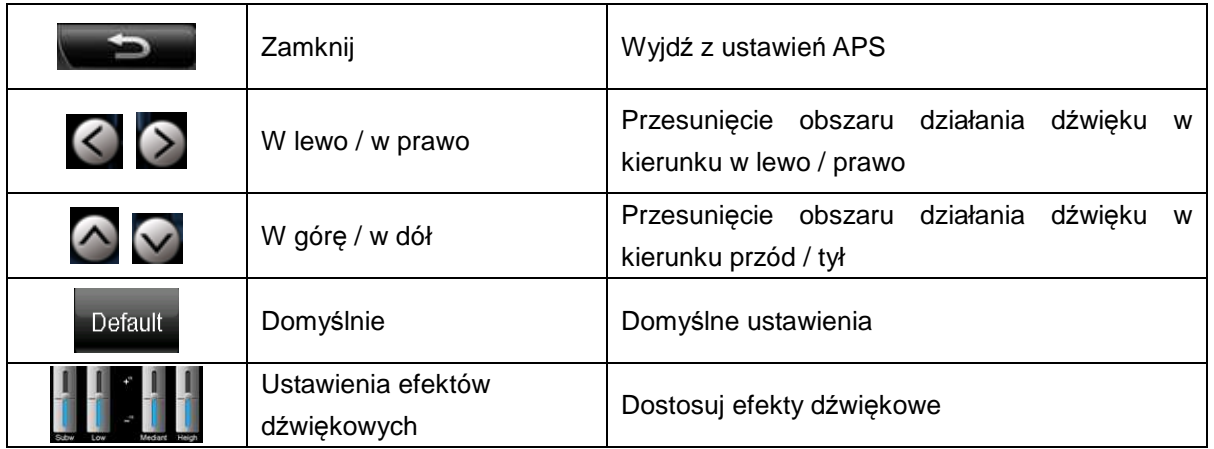

# **Tapeta**

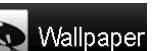

Dotknij Wallpaper<br>Dotknij aby wejść w interfejs ustawień tapety wyświetlane jak na poniższym zdjęciu. Tapeta jest to tło dla głównego okna menu

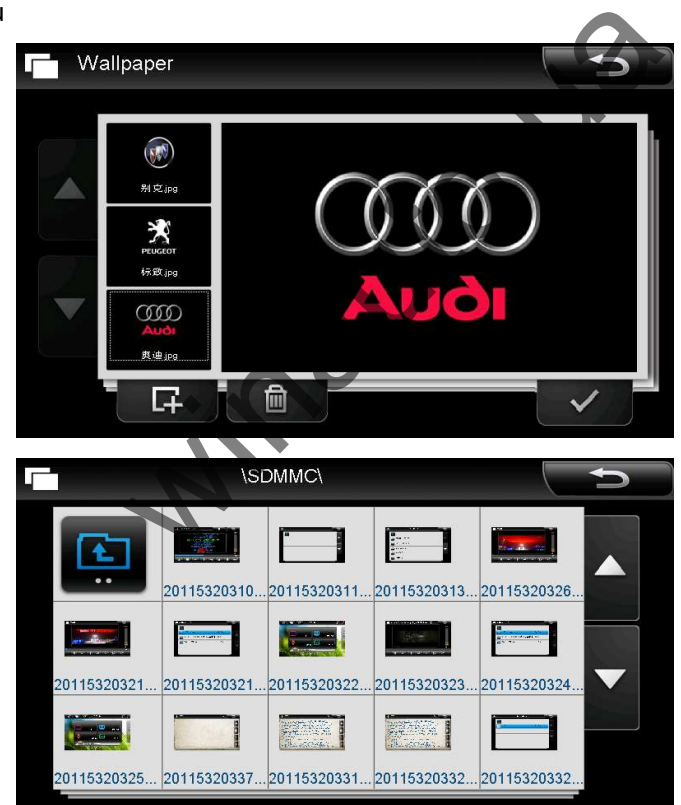

![](_page_63_Picture_156.jpeg)

![](_page_64_Picture_142.jpeg)

# **Logo DIY**

![](_page_64_Picture_3.jpeg)

Dotknij **od Logo DIY** aby wejść do interfejsu ustawień pokazane jako na poniższym rysunku

![](_page_64_Picture_5.jpeg)

![](_page_64_Picture_143.jpeg)

# **Ustawienia scie**ż**ki mapy**

![](_page_64_Picture_8.jpeg)

Dotknij **Aby Setup** aby wejść do interfejsu ustawień nawigacji pokazane jak na zdjęciu poniżej:

![](_page_64_Picture_10.jpeg)

Dotknij, **aby wybrać ścieżkę nawigacji i upewnij się**, że opcja została zaznaczona, aby

![](_page_65_Picture_1.jpeg)

potwierdzić kliknij**k śli**. Należy zresetować ścieżkę nawigacji ponownie przed uruchomieniem mapy, jeśli nie kliknij tę opcję.

# **Informacje GPS**

![](_page_65_Picture_4.jpeg)

Dotknij **WA WA WA WA WARAKA W WARAKA WARAKA WARAKA WA WARAKA WA WARAKA WA WARAKA WA WARAKA WA WARAKA WA WARAKA W** 

![](_page_65_Picture_6.jpeg)

## **Kamera**

Po wejściu w interfejs kamery zostanie pokazany obraz jak poniżej. Można także wejść w ten interfejs, kiedy zamierzamy cofać.

![](_page_65_Picture_9.jpeg)

# **Ustawienia na kierownicy**

kierownicy

1.Dotknij układ kierowniczy w sieciniu w menu ustawień systemowych, aby wprowadzić ustawienia koła

2.Kliknij pierwszy przycisk, który chcesz zaprogramować, a następnie naciśnij na kilka sekund odpowiedni przycisk na kierownicy samochodu, aż pojawi się "operacja udana kontynuuj naukę".

Steering

![](_page_66_Picture_1.jpeg)

![](_page_66_Picture_133.jpeg)

### **Aktualizacja MCU**

poniżej:

1. Kliknij **w WCU** w ustawienia interfejsu aby wejść do ustawień aktualizacji MCU pokazno jak na rysunku

![](_page_67_Picture_1.jpeg)

2. Kopiuj pliki MCU do głównego katalogu karty SD i włóż tę kartę do urządzenia a następnie pliki MCU oraz numer wersji zostaną odczytane

### **Obszar radiowy**

![](_page_67_Picture_4.jpeg)

Dotknij **aby wejść do ustawień strefy radiowej** ( pokazane jak na obrazku poniżej), a następnie

kliknij **aby ustawić obszar i kliknij, aby zapisać** 

# **Informacje Systemowe**

Ustawienia informacji o systemie obejmują kalibracja, przywracanie ustawień fabrycznych.

![](_page_67_Picture_83.jpeg)

# **Kalibracja**

Dotknij **Calibration** aby wejść do interfejsu kalibracja ekranu wyświetlany jako następujący obraz. Za

pomocą rysika kliknij na środku każdego krzyża, od centrum w lewy górny róg następnie w, dolny lewy ,później w dolny prawy i w górny prawy rogu i wreszcie ponownie do centrum. Wtedy kalibracja jest udana, a system zamknie interfejs kalibracji ekranu automatycznie .

![](_page_68_Picture_5.jpeg)

# **Ustawienia fabryczne**

Dotknij **Factory Reset** a system odzyska ustawienia fabryczne (domyślne).

# **Notatki**

Funkcja zapisywanie obsługuje pisanie tekstu, zapisywanie i usuwanie.

Dotknij,  $\frac{1}{\sqrt{2\pi}}$  Note aby otworzyć interfejs zapisywania pokazane jak na poniższych zdjęciach:

![](_page_68_Picture_142.jpeg)

![](_page_68_Picture_143.jpeg)

![](_page_69_Picture_164.jpeg)

## **Kalkurator**

Kalkulator obsługuje obliczenia zwykłe i naukowe. Wspiera także system binarny szesnastkowy, dziesiętny,

ósemkowy, oblicza także kąty. Dotknij **kiej** Calculator aby wejść do interfejsu kalkulator pokazuje jak na poniższym rysunku:

Działanie tego kalkulatora jest takie same jak zwykłego kalkulatora.

![](_page_69_Picture_165.jpeg)

# **Kalendarz**

Poza aktualną datę, kalendarz obsługuje również wyszukiwanie daty, jak również kalendarz słoneczny i

księżycowy. Dotknij **od Calendar** aby wejść do interfejsu kalendarza pokazane jak na zdjęciu poniżej:

![](_page_70_Picture_284.jpeg)

![](_page_70_Picture_285.jpeg)

## **Konserwacja**

Nawigacja samochodowa i system multimedialny będzie wiarygodnym nawigatorem i dobrym towarzyszem spędzania wolnego czasu tak długo, jak będziesz chronić i utrzymywać go w odpowiedni sposób. Proszę przyjąć następujące metody, aby utrzymać urządzenie w dobrym stanie pracy. Wszelkie przypadkowe uszkodzenie powodują utratę gwarancji.

Nie należy korzystać z panelu dotykowego przy użyciu długopisu lub podobnego narzędzia z ostrym czubku. Zaleca, by ostrożnie działać na ekranie, ponieważ ekran może ulec uszkodzeniu, jeśli zostanie naciśnięty zbyt mocno.

Jeśli chcesz wyczyścić płytę czołową niniejszego urządzenia, należy przetrzeć ją lekko suchą, miękką szmatką lub szmatką zwilżoną neutralnym środkiem czyszczącym. Nie stosować środków czyszczących bezpośrednio na ekranie lub wycierać płyty czołowej szorstką ściereczką.

Przed rozpoczęciem czyszczenia płyty czołowej wyłącz urządzenie.

Upuszczenie z dużej wysokości lub uderzenie może spowodować uszkodzenie elementów precyzyjnych, takich jak ekran.

Jeśli potrzebujesz transportu lotniczego, proponujemy przeniesienie urządzenia w bagażu podręcznym podczas przechodzenia przez punkt kontrolny .Magnetyczny wykrywacz metalu przez który przechodzisz jak również ręczny wykrywacz stosowany przez inspektorów, może spowodować uszkodzenie danych systemu nawigacji samochodowej i systemów multimedialnych. Nasza firma nie odpowiada za uszkodzenia systemu lub utratę danych, jeśli urządzenie został poddane działaniu detektorów magnetycznych.

Należy unikać silnego, bezpośredniego światła: Nie wystawiać urządzenia pod silne światło ultrafioletowe lub bezpośrednio, tak aby przedłużyć jego żywotność.